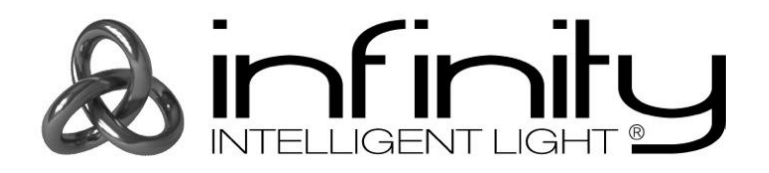

# **MANUALE**

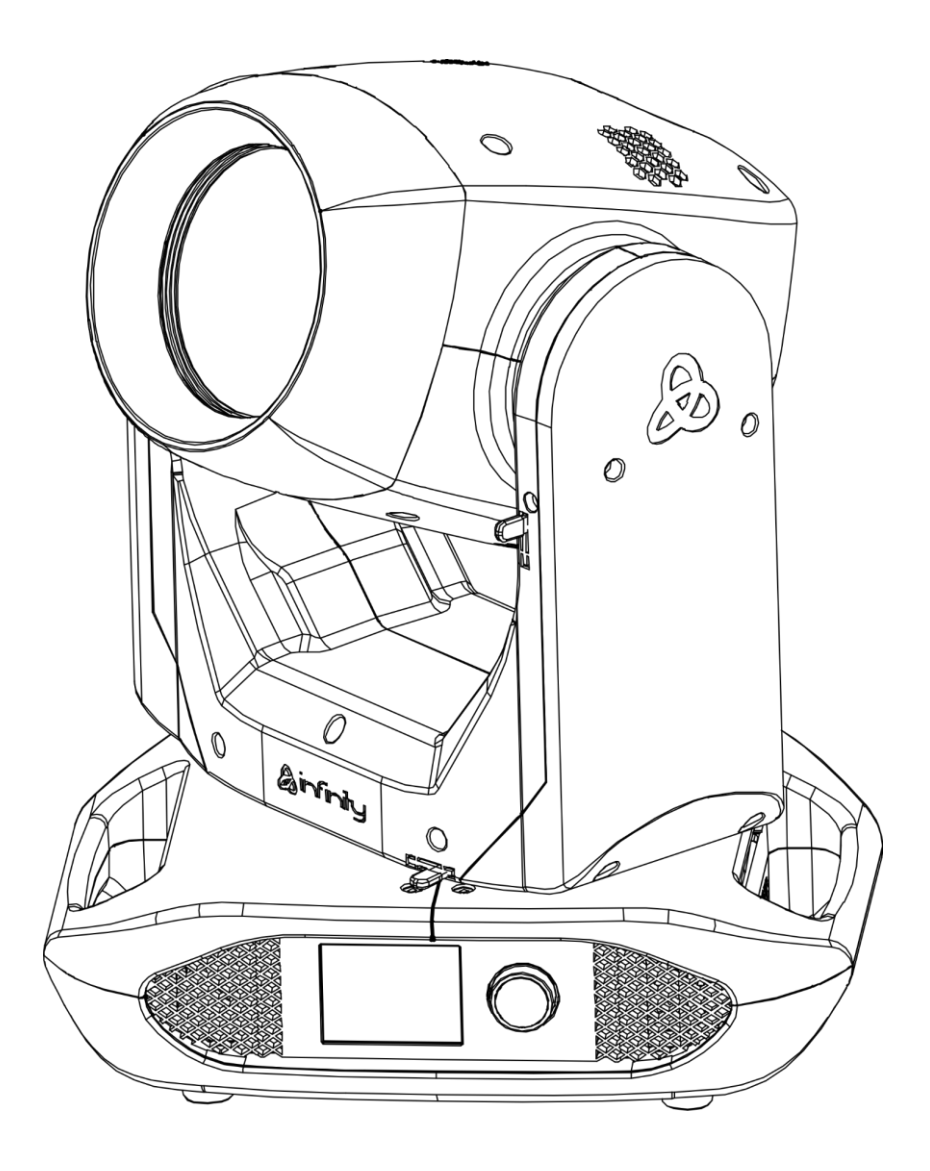

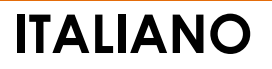

# **Infinity B401 Beam V1**

**Codice d'ordine: 41533**

# Sommario

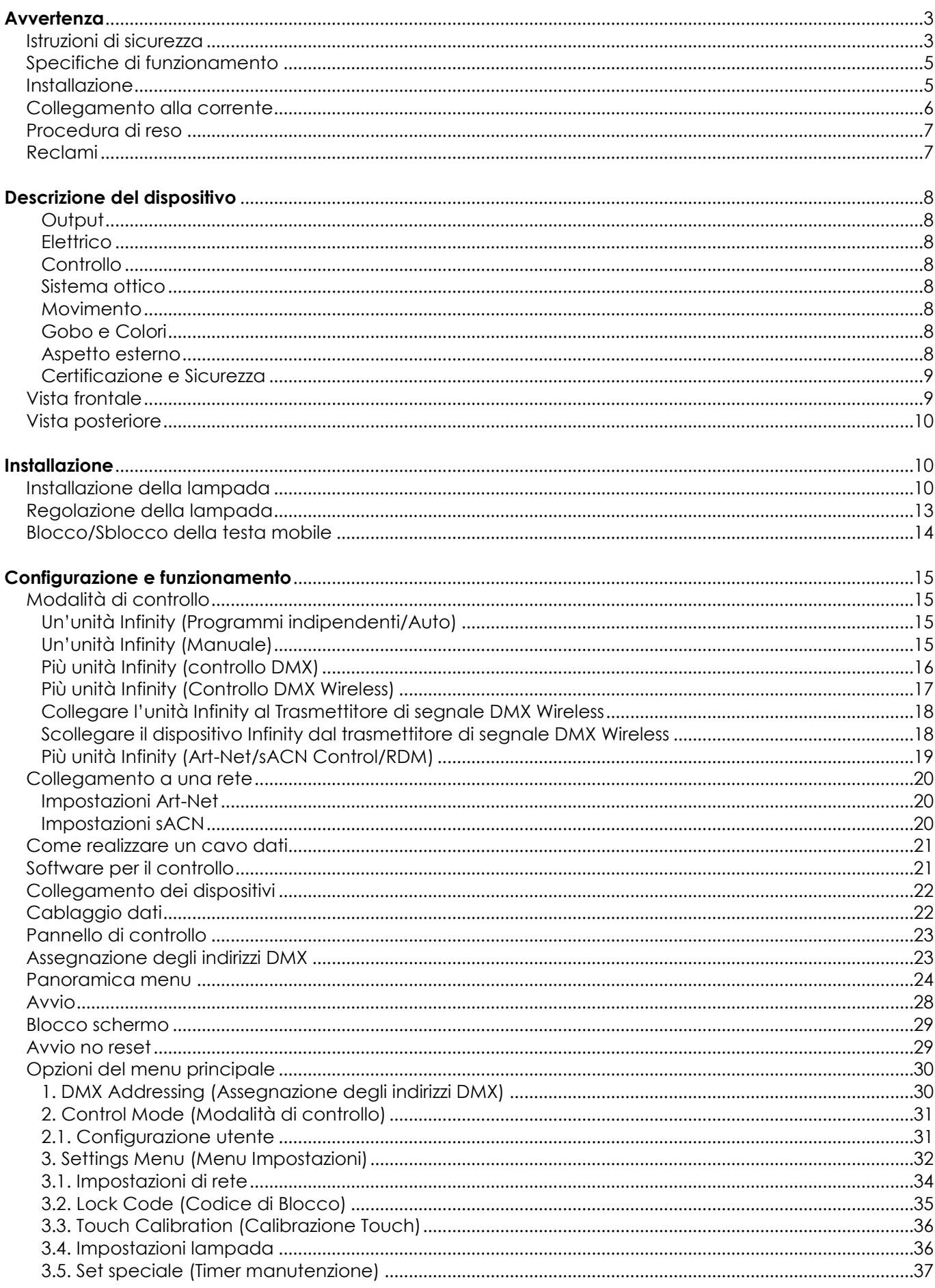

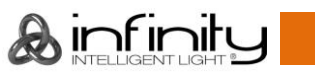

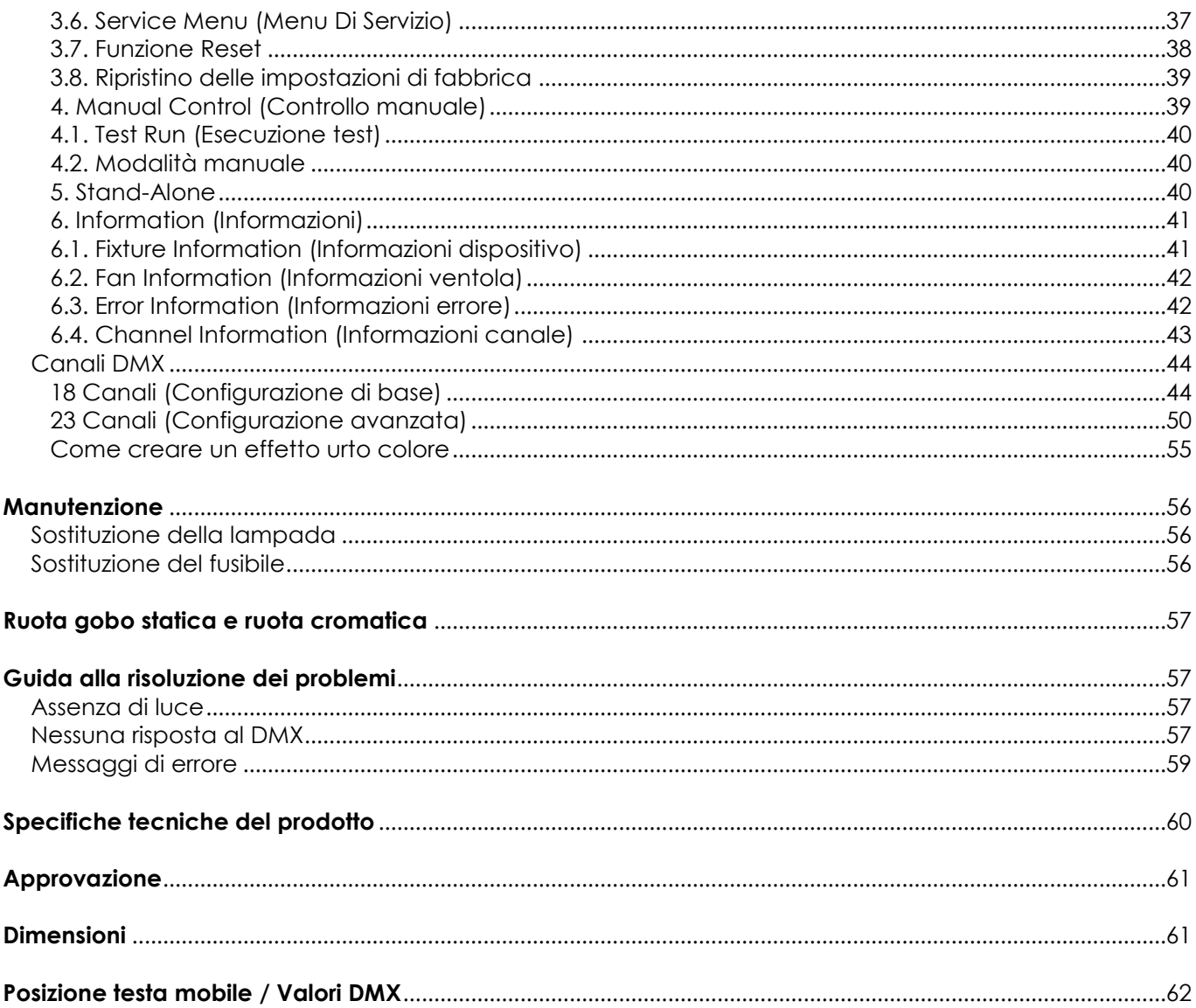

# <span id="page-3-0"></span>**Avvertenza**

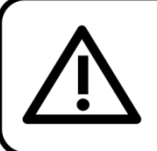

Per la vostra sicurezza vi invitiamo a leggere con attentione il presente manuale prima di iniziare le operazioni di configurazione!

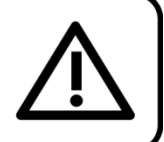

### **Istruzioni per il disimballaggio**

Al momento della ricezione del prodotto, aprire con delicatezza la confezione e verificarne i contenuti al fine di accertarsi che tutte le componenti siano presenti e che siano state ricevute in buone condizioni. Nel caso in cui alcune componenti risultino danneggiate in seguito al trasporto o ancora nel caso in cui la confezione riporti segni di trattamento non corretto invitiamo a comunicarlo immediatamente al rivenditore e a conservare i materiali dell'imballaggio. Mettere da parte lo scatolone e i materiali dell'imballaggio. Nel caso in cui un dispositivo debba essere reso alla fabbrica, è importante che lo stesso venga restituito nella propria confezione e con l'imballaggio originale.

### **La confezione contiene:**

- Infinity B401 Beam
- 2 staffe di montaggio con ganci a blocco rapido
- Cavo di alimentazione da Schuko a PowerCON True1 (lunghezza: 1,5 m)
- Manuale dell'utente

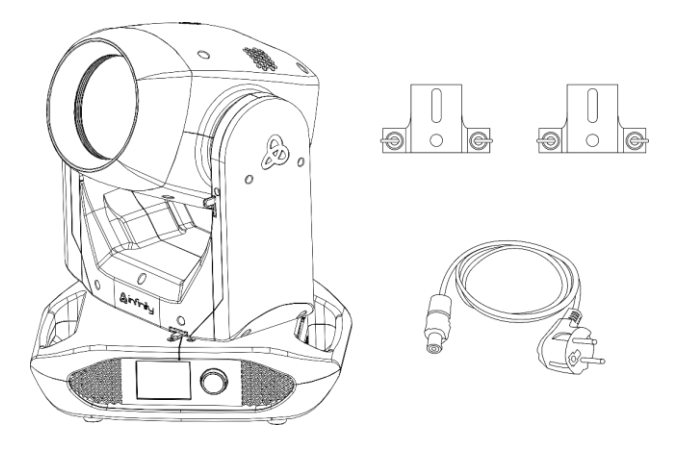

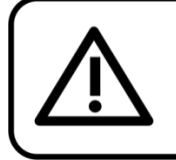

#### **ATTENZIONE!** Tenere questo dispositivo lontano da pioggia e umidità!

Scollegare il cavo di alimentazione prima di aprire l'alloggiamento!

#### <span id="page-3-1"></span>**Istruzioni di sicurezza**

Ogni persona coinvolta nel processo di installazione, funzionamento e manutenzione del dispositivo deve:

- essere qualificata
- attenersi alle istruzioni del presente manuale

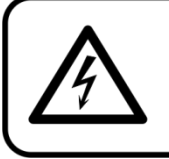

ATTENZIONE! Prestare attenzione in fase di utilizzo. Le tensioni pericolose possono provocare pericolose scosse elettriche quando vengono toccati i cavi!

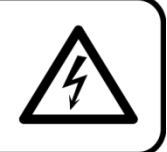

Prima di avviare la configurazione iniziale, verificare che non vi siano danni causati dal trasporto. Qualora si siano verificati danni in fase di trasporto, rivolgersi al rivenditore e non usare il dispositivo.

Al fine di mantenere condizioni perfette e di garantire un funzionamento sicuro, l'utente dovrà assolutamente attenersi alle istruzioni di sicurezza e agli avvertimenti indicati nel presente manuale.

Ci teniamo a sottolineare che i danni causati dalle modifiche apportate manualmente al dispositivo non sono coperti dalla garanzia.

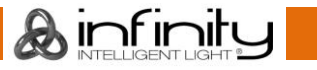

Questo dispositivo non contiene componenti riutilizzabili dall'utente. Per gli interventi di manutenzione invitiamo a rivolgersi unicamente a personale qualificato.

### **IMPORTANTE:**

Il produttore non accetterà alcuna responsabilità per eventuali danni causati dalla mancata osservanza del presente manuale o da modifiche non autorizzate apportate al dispositivo.

- Evitare che il cavo di alimentazione entri in contatto con altri cavi! Maneggiare il cavo di alimentazione e tutti i cavi di corrente prestando particolare attenzione!
- Non modificare, piegare, sottoporre a sforzo meccanico, mettere pressione, tirare o riscaldare mai il cavo di alimentazione.
- Non rimuovere mai etichette informative o etichette di avvertenza dall'unità.
- Non usare mai nessun tipo di oggetto per coprire il contatto di terra.
- Non sollevare mai il dispositivo tenendolo per la testa del proiettore, dato che ciò potrebbe comprometterne il comparto meccanico. Tenere sempre il dispositivo per le maniglie di trasporto.
- Non posizionare mai nessun tipo di materiale sopra alla lente.
- Non auardare mai direttamente la sorgente luminosa.
- Non usare mai il dispositivo senza lampada.
- Non accendere mai la lampada se l'obiettivo o il coperchio dell'alloggiamento sono aperti. Le lampade a scarica emettono radiazioni a ultra-violetti, che possono causare anni agli occhi e alla pelle.
- Non lasciare mai i cavi allentati.
- Non usare mai il dispositivo durante i temporali. In caso di temporali, scollegare immediatamente il dispositivo.
- Mai lasciare i vari componenti dell'imballaggio (sacchetti di plastica, polistirene, chiodi, ecc.) alla portata dei bambini, in quanto possono costituire un pericolo.
- Non puntare mai l'effetto luminoso verso persone o animali.
- Non inserire oggetti nelle prese di ventilazione.
- Non collegare questo dispositivo a un pacco dimmer.
- Non accendere e spegnere il dispositivo in rapida sequenza; ciò potrebbe ridurre la durata di vita della lampada.
- Se la lampada è stata impostata su OFF, lasciarla raffreddare per 15 minuti prima di riportarla nuovamente su ON.
- Mentre il dispositivo è in funzione, non toccare l'alloggiamento a mani nude (si surriscalda in fase di utilizzo). Lasciar raffreddare il dispositivo per almeno 5 minuti prima di spostarlo.
- Non scuotere il dispositivo. Evitare di esercitare una pressione elevata in fase di installazione o utilizzo del dispositivo.
- Non installare lampade con un wattaggio più elevato!
- Usare il dispositivo unicamente in spazi chiusi, per evitare che entri in contatto con acqua o altri liquidi.
- Servirsi del faro unicamente dopo aver verificato che l'alloggiamento sia saldamente chiuso e che tutte le viti siano serrate correttamente.
- Usare il dispositivo solo dopo aver acquisito familiarità con le sue funzioni.
- Evitare le fiamme e non posizionare il dispositivo vicino a liquidi o gas infiammabili.
- Lasciare sempre uno spazio libero di almeno 80 cm intorno all'unità al fine di garantirne la corretta ventilazione.
- Scollegare sempre la spina dalla presa di corrente quando il dispositivo non è in uso o prima di procedere alle operazioni di pulizia! Afferrare il cavo di alimentazione solo tenendolo dalla presa. Non estrarre mai la spina tirando il cavo di alimentazione.
- Verificare che il dispositivo non sia esposto a calore estremo, umidità o polvere.
- Verificare che la tensione disponibile non sia superiore a quella indicata sul pannello posteriore.
- Verificare che il cavo di alimentazione non venga mai strozzato o danneggiato. Verificare, a cadenze periodiche, il dispositivo e il cavo di alimentazione.
- Verificare che la sezione delle prolunghe e dei cavi di alimentazione sia sufficiente rispetto al consumo energetico previsto del dispositivo.
- Nel caso in cui la lente sia palesemente danneggiata, sarà opportuno provvedere alla sua sostituzione. Le crepe e i graffi influiscono sul funzionamento del dispositivo.

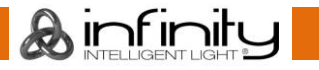

- Nel caso in cui il dispositivo cada o venga urtato, scollegare immediatamente l'alimentazione. Rivolgersi a un tecnico qualificato per richiedere un'ispezione di sicurezza prima di continuare a usare il dispositivo.
- Nel caso in cui il dispositivo sia stato esposto a grandi fluttuazioni di temperatura (ad esempio dopo il trasporto), attendere prima di accenderlo. L'aumento dell'acqua di condensa potrebbe danneggiare il dispositivo. Lasciare spento il dispositivo fino a che non raggiunge la temperatura ambiente.
- Nel caso in cui il dispositivo Infinity non funzioni correttamente, smettere immediatamente di usarlo. Imballare l'unità in modo sicuro (di preferenza con l'imballaggio originale), e farla pervenire al proprio rivenditore Infinity per un intervento di assistenza.
- Il dispositivo va usato unicamente da persone adulte. La testa mobile deve essere installata fuori dalla portata dei bambini. Non lasciare mai l'unità in funzione senza che la stessa sia sorvegliata.
- Non cercare in alcun caso di bypassare l'interruttore termostatico o i fusibili.
- In caso di sostituzione servirsi unicamente di fusibili dello stesso tipo e amperaggio.
- Prima di procedere alla sostituzione della lampada, lasciarla raffreddare per 20 minuti.
- Una lampada a scarica calda è sotto pressione elevata e può quindi scoppiare in modo spontaneo. Il rischio aumenta con l'età, con la temperatura e con una gestione scorretta della lampada.
- Se la lampada si rompe sarà necessario adottare precauzioni speciali di sicurezza, dato che viene rilasciato mercurio. Evacuare immediatamente l'area e provvedere alla sua ventilazione.
- L'utente è responsabile del corretto posizionamento e utilizzo del dispositivo Infinity. Il produttore non accetterà alcuna responsabilità per danni causati da un cattivo uso o da un'installazione scorretta del dispositivo.
- Questo dispositivo rientra nella classe di protezione I. Sarà quindi necessario collegare il conduttore giallo/verde alla terra.
- Le riparazioni, l'assistenza e i collegamenti elettrici sono operazioni che vanno eseguite unicamente da un tecnico qualificato.
- GARANZIA: un anno dalla data d'acquisto.

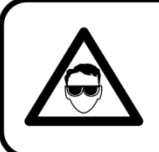

### **ATTENZIONE! LESIONI AGLI OCCHI!!!**

Evitare di guardare direttamente la sorgente luminos (in particolare per le persone affette da epilessia!!!)

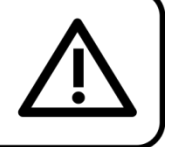

### <span id="page-5-0"></span>**Specifiche di funzionamento**

- Questo dispositivo non è stato progettato per un uso permanente. Delle regolari pause di funzionamento contribuiranno a garantire una lunga durata di vita del dispositivo senza difetti.
- La distanza minima fra l'uscita della luce e la superficie illuminata deve essere superiore a 12 m.
- Per eliminare l'usura e migliorare la durata di vita del dispositivo, nei periodi di non utilizzo consigliamo di scollegare completamente dalla sorgente di alimentazione tramite interruttore, oppure di togliere la spina.
- $\bullet$  La temperatura ambiente massima ta = 40 °C non deve mai essere superata.
- L'umidità relativa non deve superare il 50% con una temperatura ambiente di 40°C.
- Nel caso in cui il dispositivo venga usato in altri modi rispetto a quelli descritti nel presente manuale, potrebbe subire danni invalidando così la garanzia.
- Qualsiasi altro uso potrebbe portare a pericoli quali ad esempio cortocircuiti, ustioni, scosse elettriche, incidenti, ecc.

*Rischiate di mettere in pericolo la vostra sicurezza e quella di altre persone!*

### <span id="page-5-1"></span>**Installazione**

*Consultare le linee guida europee e nazionali relativamente all'installazione, fissaggio su traliccio e altre tematiche a livello di sicurezza.*

*Non cercare di installare il prodotto da soli!*

*Rivolgersi sempre a un rivenditore autorizzato per eseguire i controlli!*

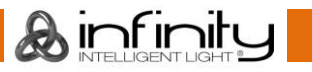

#### **Procedura:**

- Nel caso in cui il dispositivo Infinity venga appeso al soffitto o a delle travi, sarà necessario fare ricorso a tralicci professionali.
- Servirsi di un morsetto per installare il dispositivo Infinity, e le relative staffe di montaggio, al traliccio.
- Il dispositivo Infinity non dovrà mai essere fissato in modo lasco.
- L'installazione dovrà sempre essere messa in stato di sicurezza con gli appositi dispositivi, quali ad esempio reti di sicurezza o cavi di sicurezza.
- In fase di installazione, smontaggio o manutenzione del dispositivo Infinity, verificare sempre che l'area sottostante sia resa sicura. Evitare inoltre che delle persone sostino nell'area interessata.

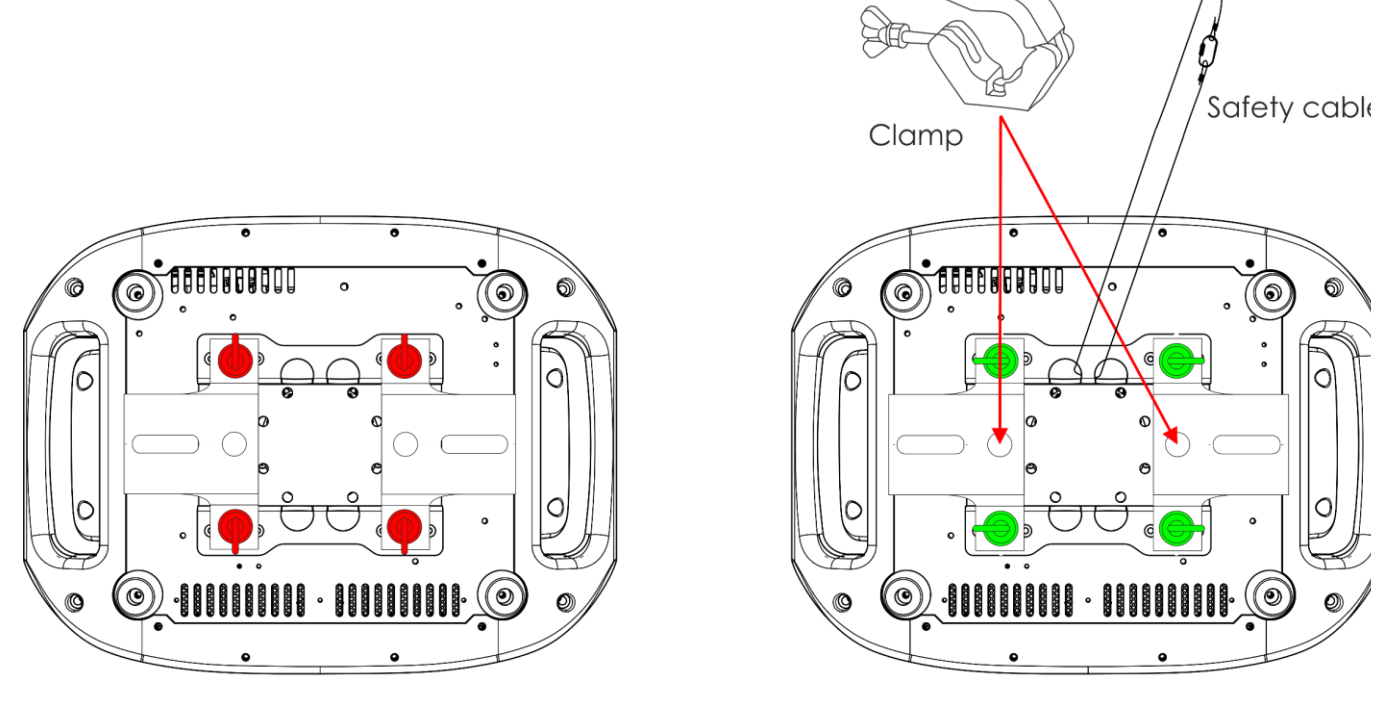

Unlocked

Locked

Il dispositivo Infinity può essere posizionato su palchi piani o installato su qualsiasi tipo di americana servendosi di un apposito morsetto e delle relative staffe.

*Un'errata installazione potrebbe provocare gravi lesioni e/o danni a persone e oggetti!*

#### <span id="page-6-0"></span>**Collegamento alla corrente**

Collegare il dispositivo alla presa di corrente servendosi del cavo di alimentazione. Controllare sempre che il cavo del colore giusto sia collegato nella presa giusta.

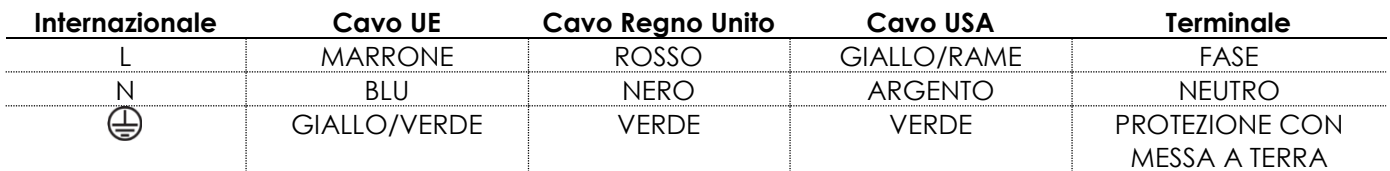

*Verificare che il dispositivo sia sempre collegato correttamente alla terra!*

*Un'errata installazione potrebbe provocare gravi lesioni e/o danni a persone e oggetti!*

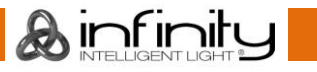

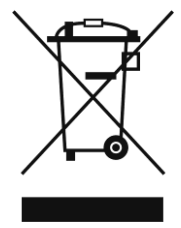

# <span id="page-7-0"></span>**Procedura di reso**

La merce resa deve essere inviata tramite spedizione prepagata nell'imballaggio originale; non verranno emessi ticket di riferimento.

Sulla confezione deve essere chiaramente indicato un Numero RMA (Return Authorization Number, Numero di Autorizzazione Reso). I prodotti resi senza un numero RMA verranno respinti. Highlite non accetterà i beni resi e non si assume alcuna responsabilità. Contattare telefonicamente Highlite al numero 0031-455667723 o inviare un'e-mail all'indirizzo [aftersales@highlite.com](mailto:aftersales@highlite.com) e richiedere un numero RMA prima di rispedire la merce. Essere pronti a fornire numero di modello, numero di serie e una breve descrizione della causa del reso. Imballare in modo adeguato il dispositivo; eventuali danni derivanti da un imballaggio scadente rientrano fra le responsabilità del cliente. Highlite si riserva il diritto di decidere a propria discrezione se riparare o sostituire il prodotto (i prodotti). A titolo di suggerimento, un buon imballaggio UPS o una doppia confezione sono sempre dei metodi sicuri da usare.

#### **Nota: Nel caso in cui vi venga attributo un numero RMA, chiediamo gentilmente di indicare le seguenti informazioni su un foglio di carta da inserire all'interno della confezione:**

- 01) Il suo nome
- 02) Il suo indirizzo
- 03) Il suo numero di telefono
- 04) Una breve descrizione dei sintomi

#### <span id="page-7-1"></span>**Reclami**

Il cliente ha l'obbligo di verificare i beni ricevuti alla consegna al fine di notare eventuali articoli mancanti e/o difetti visibili o di eseguire questo controllo appena dopo il nostro annuncio del fatto che la merce è a sua disposizione. I danni verificatisi in fase di trasporto sono una responsabilità dello spedizioniere; sarà quindi necessario segnalare i danni al trasportatore al momento della ricezione della merce. È responsabilità del cliente notificare e inviare reclami allo spedizioniere nel caso in cui un dispositivo sia stato danneggiato in fase di spedizione. I danni legati al trasporto ci dovranno essere segnalati entro un giorno dalla ricezione della merce.

Eventuali spedizioni di resi dovranno essere post-pagate in qualsiasi caso. Le spedizioni di reso dovranno essere accompagnate da una lettera che spiega la motivazione del reso. Le spedizioni di reso nonprepagate verranno rifiutate, eccezion fatta nel caso in cui sussistano indicazioni contrarie per iscritto. I reclami nei nostri confronti vanno resi noti per iscritto o tramite fax entro 10 giorni lavorativi dalla ricezione della fattura. Dopo questo periodo di tempo i reclami non verranno più gestiti. Dopo questo momento, i reclami verranno presi in considerazione unicamente nel caso in cui il cliente abbia rispettato tutte le sezioni dell'accordo, a prescindere dall'accordo da cui deriva l'obbligo.

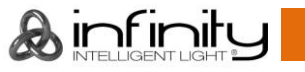

### <span id="page-8-0"></span>**Descrizione del dispositivo**

### **Caratteristiche**

Il dispositivo Infinity B401 Beam è una testa mobile con elevata emissione luminosa e straordinari effetti.

#### <span id="page-8-1"></span>**Output**

- Angolazione del fascio: 4°
- Sorgente luminosa: Osram Sirius HRI 230 W (7R)
- Portalampada: E20.6
- Temperatura del colore: 7600 K
- Output: 9500 lm

#### <span id="page-8-2"></span>**Elettrico**

- Tensione in ingresso: 100-240 V CA, 50/60Hz
- Consumo di corrente: 402 W

#### <span id="page-8-3"></span>**Controllo**

- Sulla scheda: alimentazione a batteria, display completamente a colori dotato di sensore di gravità
- Durata di vita della batteria: max 30 giorni (caricamento completo)
- Modalità di controllo: Manuale, Auto, DMX-512
- Protocollo di controllo: DMX, W-DMX, sACN, Art-Net, RDM
- Canali DMX: Base (18 canali), Avanzata (23 canali), Utente (fino a 23 canali)
- DMX wireless: Wireless Solution Sweden

#### <span id="page-8-4"></span>**Sistema ottico**

- Dimmer: 0-100 %, meccanico
- Otturatore: 0-20 Hz
- Messa a fuoco: motorizzata
- Prismi: 5-Lati, lineare e 16-lati circolare
- Filtro Frost: Sì

#### <span id="page-8-5"></span>**Movimento**

- Pan: 540°
- Tilt: 270°
- Risoluzione Pan/Tilt: 16 bit
- Speciale: Blackout durante il movimento Pan/Tilt, cambiamento colore e gobo; Gamme di pan e tilt selezionabili dall'utente; inverti il movimento Pan/Tilt

#### <span id="page-8-6"></span>**Gobo e Colori**

- Ruota gobo statica: 17 gobo metallici + aperto
- Funzioni Gobo: Effetto di scorrimento Gobo, scuotimento Gobo
- Ruota cromatica: 14 filtri dicroici + bianco
- Funzioni colore: Urto colori, Bicolore, Effetto scorrimento arcobaleno

#### <span id="page-8-7"></span>**Aspetto esterno**

- Colore: Nero
- Alloggiamento: Metallo e plastica con ritardante di fiamma
- Connessione dati: INGRESSO/USCITA DMX a 5-poli, 2 connettori RJ45
- Collegamento di corrente: INGRESSO/USCITA PowerCON True1
- Classificazione IP: IP20
- Fusibile: 7 A Fast Blow/250 V
- Dimensioni: 519 x 380 x 284 mm (lunghezza x larghezza x altezza)
- Peso: 21 kg

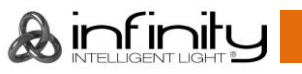

#### <span id="page-9-0"></span>**Certificazione e Sicurezza**

- Certificazione: CE
- Temperatura ambiente massima: 40 °C

#### **Accessori opzionali:**

- [81014](https://www.highlite.com/en/81014-sirius-hri-230w.html) Showtec Sirius HRI 230 W, 8000 K
- [70454](https://www.highlite.com/en/70454-saveking-4mm.html) Cavo di sicurezza Saveking 4 mm (Naturale)
- [70456](https://www.highlite.com/en/70456-saveking-4mm.html) Cavo di sicurezza Saveking 4 mm (Nero)
- [75101](https://www.highlite.com/en/75101-fast-coupler-150kg.html) Raccordo rapido 150 kg (Nero)
- [D7268](https://www.highlite.com/en/d7268-case-for-2pcs-furion-b401.html) Flightcase per 2 unità Furion B401
- [FLA43](https://www.highlite.com/en/fla43-fla43-dmx-terminator.html) Terminatore DMX

### <span id="page-9-1"></span>**Vista frontale**

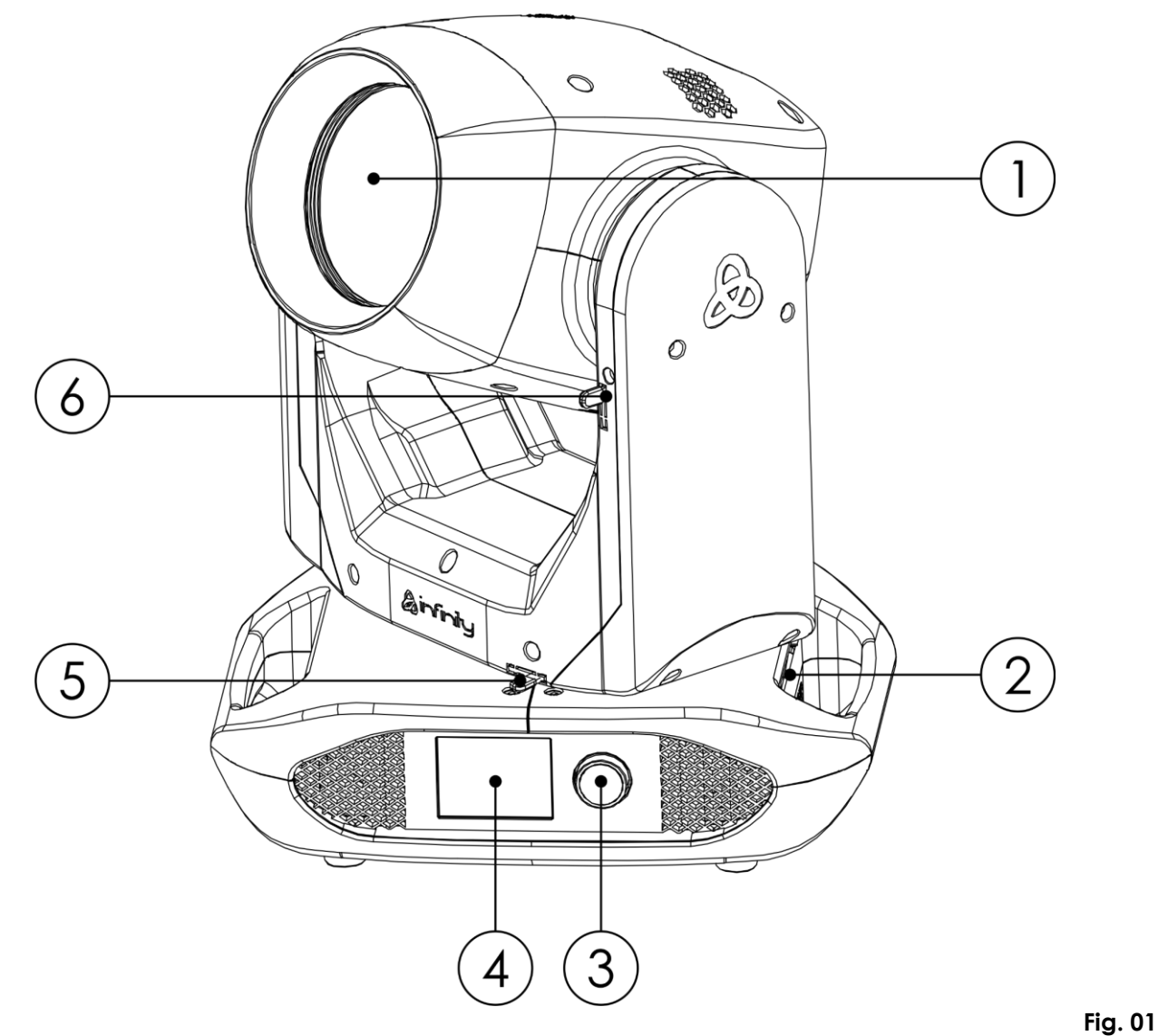

- 01) Lente
- 02) Antenna
- 03) Controllo menu
- 04) Display Touch
- 05) Perno di blocco Pan
- 06) Perno di blocco Tilt

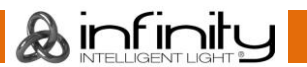

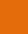

<span id="page-10-0"></span>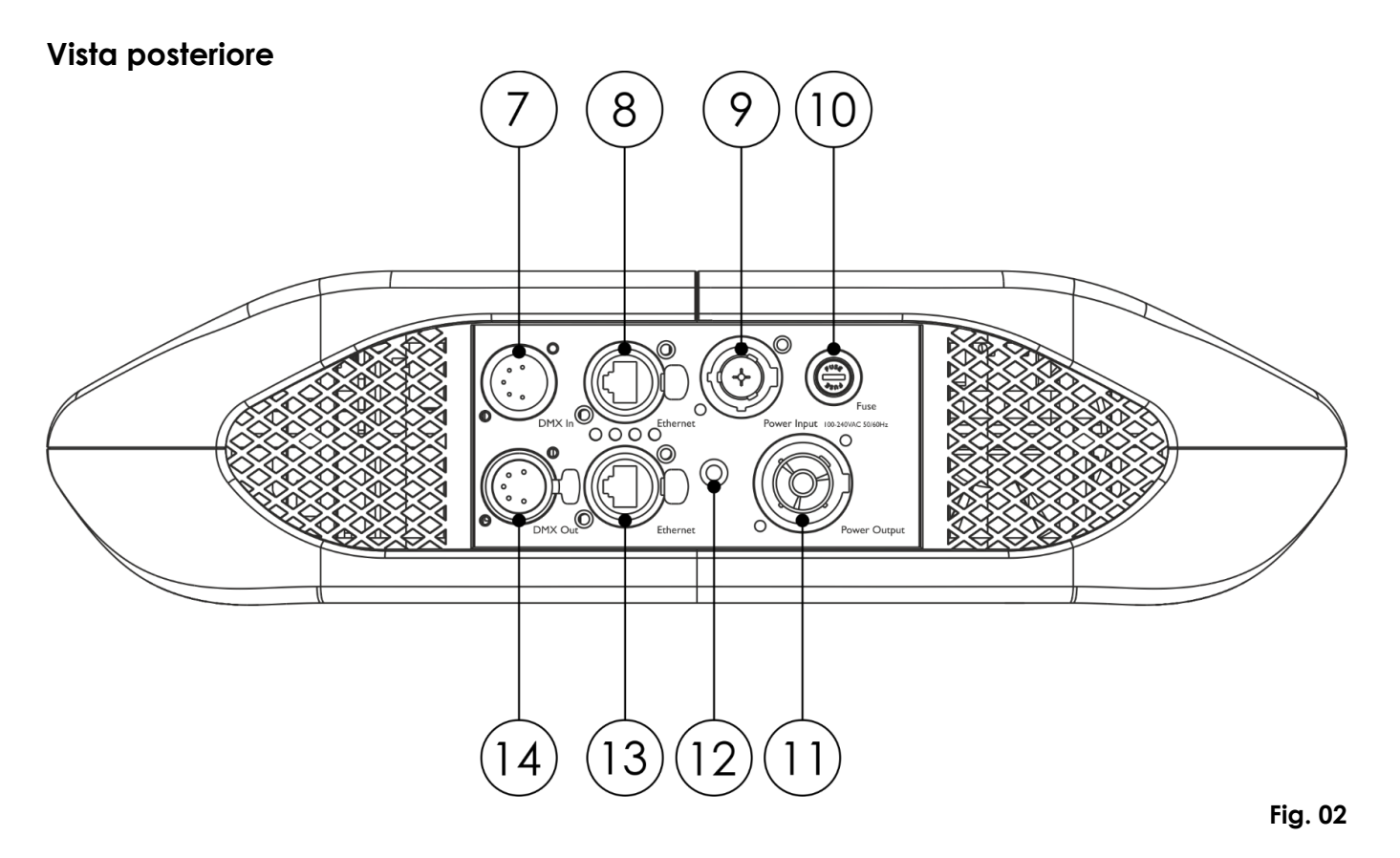

07) INGRESSO connettore di segnale DMX, 5-poli

- 08) Connettore Ethernet RJ45
- 09) INGRESSO connettore di alimentazione PowerCON True1
- 10) Fusibile 7 A Fast Blow/250 V
- 11) USCITA connettore di alimentazione PowerCON True1
- 12) Connessione di terra/massa
- 13) Connettore Ethernet RJ45
- 14) USCITA connettore segnale DMX 5-poli

### <span id="page-10-1"></span>**Installazione**

Togliere completamente l'imballaggio dal dispositivo Infinity B401 Beam. Accertarsi che tutta la gomma e l'imbottitura di plastica vengano rimosse. Collegare tutti i cavi.

**Non fornire alimentazione prima di aver installato e collegato tutto l'impianto. Scollegare sempre dalla presa di corrente prima delle operazioni di pulizia o di manutenzione.**

**I danni causati dal mancato rispetto di queste indicazioni non sono coperti dalla garanzia.**

#### <span id="page-10-2"></span>**Installazione della lampada**

Il dispositivo Infinity B401 Beam è dotato di una lampada a scarica Osram Sirius HRI 230 W (7R) (codice d'ordine 81014).

Si prega di notare che in futuro potrebbero essere offerte versioni del prodotto che si servono di altre lampade. Verificare l'etichetta contenente le specifiche tecniche del prodotto per ulteriori informazioni in merito.

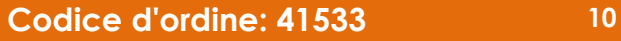

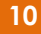

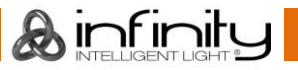

#### **L'installazione della lampada deve essere eseguita da un tecnico qualificato.**

Una lampada a scarica calda è sotto pressione elevata e può quindi scoppiare in modo spontaneo. Il rischio aumenta con l'età, con la temperatura e con una gestione scorretta della lampada.

Se la lampada si rompe sarà necessario adottare precauzioni speciali di sicurezza, dato che viene rilasciato mercurio. Evacuare immediatamente l'area e provvedere alla sua ventilazione.

Sarà opportuno sostituire la lampada quando è danneggiata o deformata a causa del calore. Scollegare sempre dalla presa di corrente prima delle operazioni di sostituzione delle lampade. Non installare lampade con un wattaggio più elevato! Le lampade con un wattaggio superiore

generano temperature che il dispositivo non è preparato a sostenere.

I danni causati dal mancato rispetto di queste indicazioni non sono coperti dalla garanzia.

Leggere sempre le istruzioni di sicurezza fornite in dotazione con la lampada.

Non toccare la lampadina a mani nude. La presenza di olio sulle manu riduce la durata di vita della lampada. Qualora venga toccato il vetro della lampada, pulire il vetro con un panno pulito e senza sfilacci, quindi sfregare con alcol.

Leggere tutte le istruzioni di sicurezza presentate all'inizio del manuale prima di procedere alla sostituzione della lampada.

#### Prima di procedere alla sostituzione della lampada, lasciarla raffreddare per 20 minuti. **Al**

Procedura:

A

- 01) Spegnere la lampada e lasciarla raffreddare per almeno 5 minuti.
- 02) Spegnere il dispositivo Infinity e scollegarlo dall'alimentazione. Lasciarlo raffreddare per 20 minuti.
- 03) Ruotare la testa mobile con la ventola rivolta verso il basso.
- 04) Allentare i 4 fissaggi a 1/4 di giro con testa a croce sull'alloggiamento, quindi togliere il coperchio (Fig. 03).
- 05) Scollegare i 2 cavi dai terminali della lampada (Fig. 04).
- 06) Spingere con attenzione la lampada verso sinistra, controllo alle 2 molle sul lato sinistro (Fig. 04).

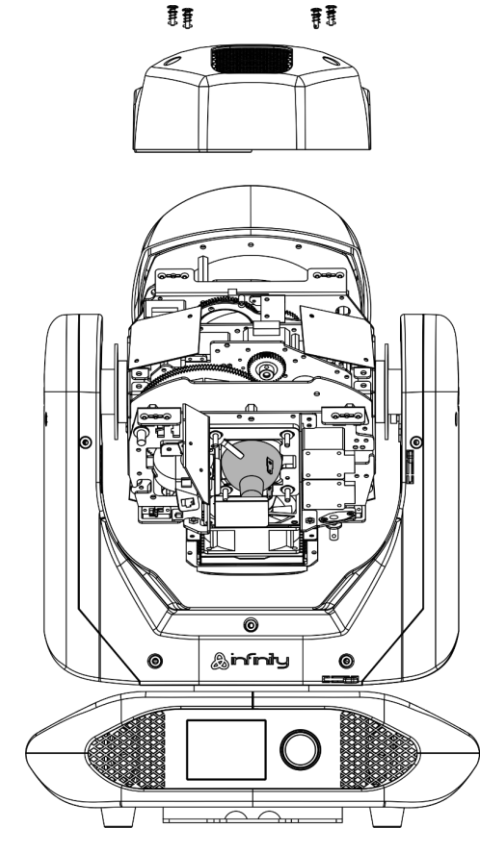

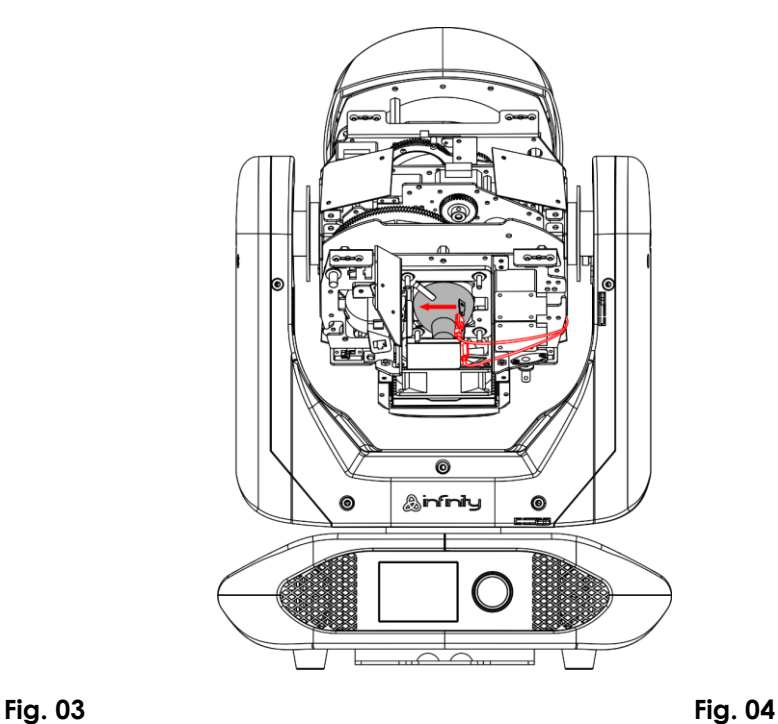

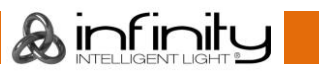

07) Girare la lampada con attenzione fino a toglierla dal dispositivo, quindi estrarla (Fig. 05 e Fig 06).

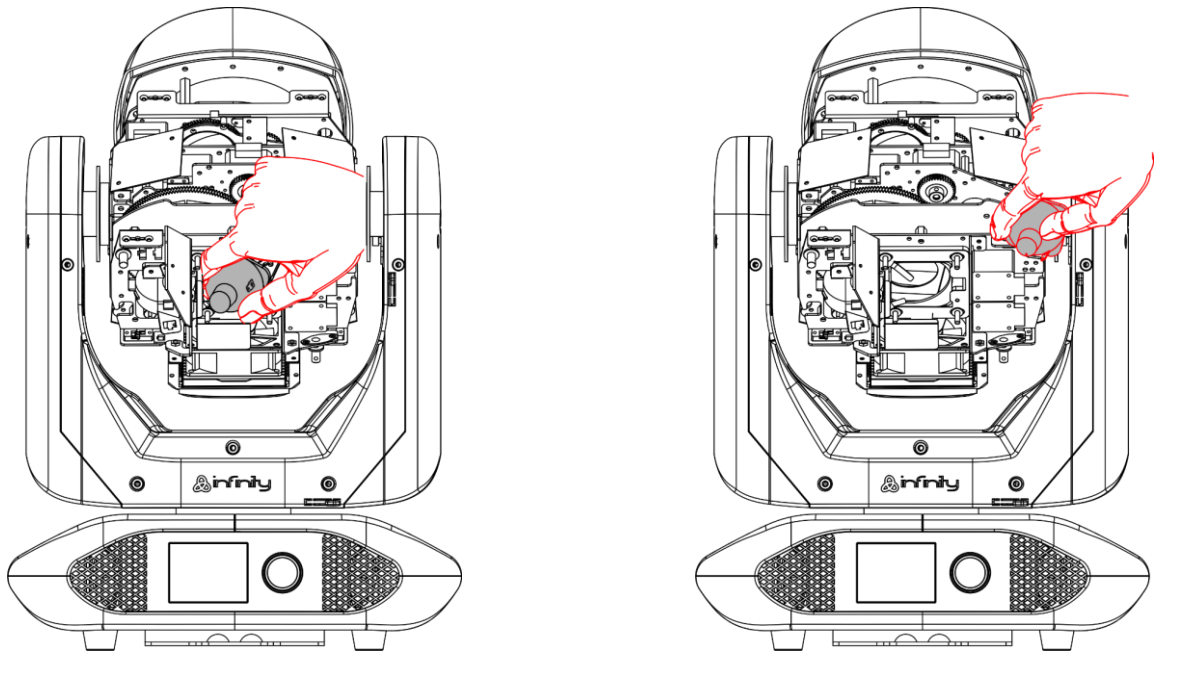

**Fig. 05 Fig. 06**

08) Prendere la nuova lampada tenendola **per la base**. Prima di installare la nuova lampada, leggere le istruzioni fornite in dotazione con la lampada.

**Non toccare il vetro della lampadina a mani nude.** La presenza di olio sulle manu riduce la durata di vita della lampada. Qualora venga toccato il vetro della lampada, pulire il vetro con un panno pulito e senza sfilacci, quindi sfregare con alcol.

- 09) Far scorrere con attenzione la lampada sotto alle 2 molle fino a farla arrivare in posizione.
- 10) Collegare i 2 cavi ai terminali della lampada.
- 11) Riposizionare il coperchio e serrare i 4 fissaggi a 1/4 di giro con testa a croce sull'alloggiamento.

Dopo aver installato una nuova lampada, consigliamo di resettare il contatore delle ore di funzionamento. Cfr. **3.4 Impostazioni lampada** a pagina 36. Sarà possibile visualizzare le ore totali di funzionamento della lampada (Lamp on Time) nel sottomenu **Informazioni dispositivo** (cfr. pagina 41).

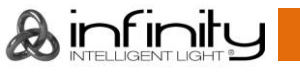

#### <span id="page-13-0"></span>**Regolazione della lampada**

La posizione della lampada è impostata in fabbrica. Dato che le lampade sono diverse da produttore a produttore, potrebbe essere necessario regolarne nuovamente la posizione. Se l'hotspot non si trova al centro della proiezione del fascio luminoso potrà essere calibrato su una superficie orizzontale (parete).

### **La regolazione della lampada deve essere eseguita da un tecnico qualificato.**

- 01) Girare la testa mobile con la ventola rivolta verso l'alto.
- 02) Allentare i 4 fissaggi a 1/4 di giro con testa a croce sull'alloggiamento, quindi togliere il coperchio (Fig. 07).
- 03) Servendosi di un cacciavite a taglio, ruotare la vite di regolazione in senso orario per spostare l'hotspot verso sinistra e in senso anti-orario per spostarlo verso destra (Fig. 08).

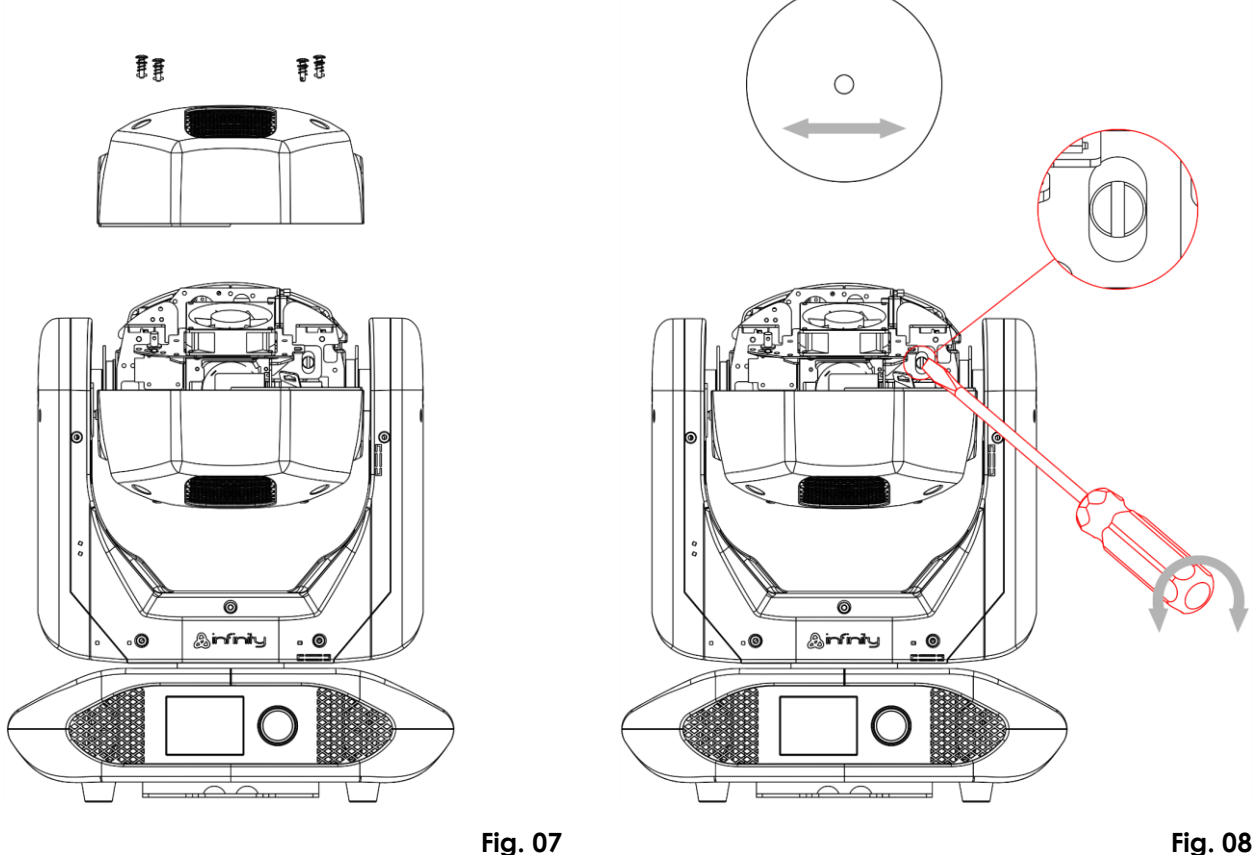

04) Riposizionare il coperchio e serrare i 4 fissaggi a 1/4 di giro con testa a croce sull'alloggiamento.

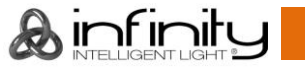

### <span id="page-14-0"></span>**Blocco/Sblocco della testa mobile**

Sarà possibile **bloccare/sbloccare** la testa mobile facendo scorrere i perni di regolazione:

- Far scorrere il **perno di blocco pan (05)** verso sinistra per disattivare e verso destra per attivare il movimento orizzontale (**Pan**) del dispositivo (cfr. Fig. 09).
- Far scorrere il **perno di blocco tilt (06)** verso l'alto per disattivare e verso il basso per attivare il movimento verticale (**Tilt**) del dispositivo (cfr. Fig. 09).

**Bloccare sempre la testa mobile prima di trasportarla!**

**Accertarsi di rilasciare i perni di blocco prima di azionare il dispositivo.**

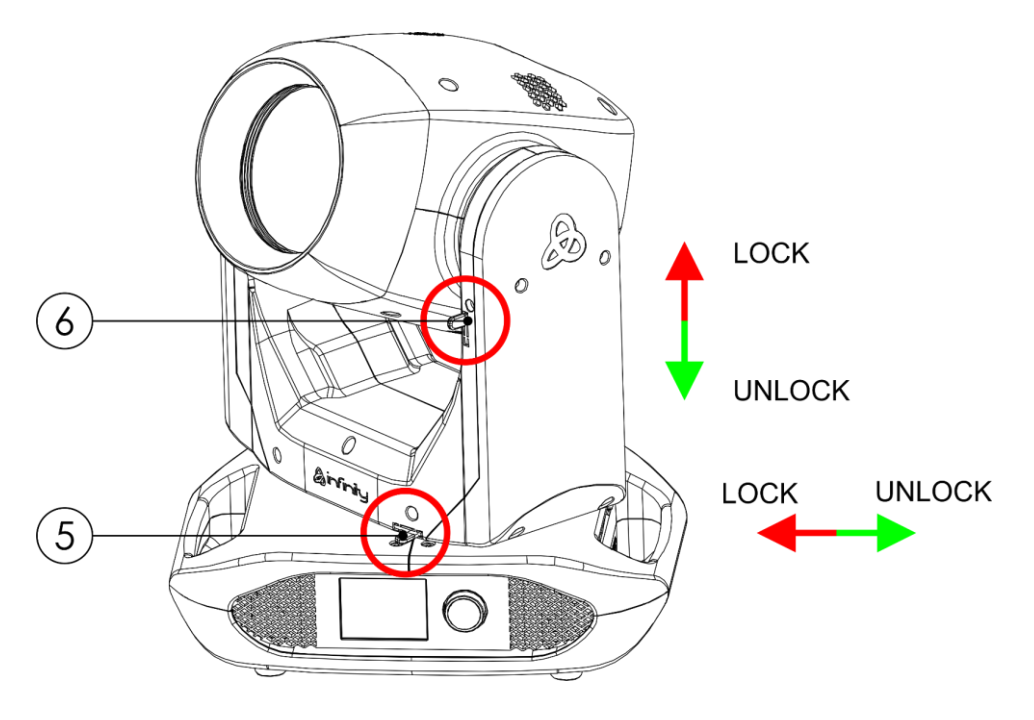

**Fig. 09**

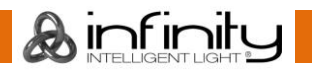

### <span id="page-15-0"></span>**Configurazione e funzionamento**

Attenersi alle seguenti istruzioni, in linea con la modalità di funzionamento preferita.

Prima di collegare l'unità verificare sempre che la sorgente di alimentazione corrisponda alla tensione indicata nelle specifiche tecniche del prodotto. Non cercare di far funzionare un prodotto progettato per 120 V con una corrente a 230 V o viceversa.

Collegare il dispositivo alla presa di corrente.

### <span id="page-15-1"></span>**Modalità di controllo**

- Ci sono 5 modalità: Stand-alone (programmi auto)
	- **Manuale**
	- DMX-512 (18 canali, 23 canali)
	- W-DMX (18 canali, 23 canali)
	- Art-Net/sACN (18 canali, 23 canali)

#### <span id="page-15-2"></span>**Un'unità Infinity (Programmi indipendenti/Auto)**

- 01) Serrare l'effetto luminoso a un traliccio stabile. Lasciare almeno 0,8 metri su tutti i lati per garantire la circolazione dell'aria
- 02) Servirsi sempre di un cavo di sicurezza (codice d'ordine 70454/70456).
- 03) Collegare l'estremità del cavo di alimentazione elettrica a una presa elettrica di alimentazione adeguata.
- 04) Quando il dispositivo Infinity non è collegato tramite cavo DMX o Ethernet, funziona in modalità indipendente.
- 05) Rimandiamo al paragrafo **5. Indipendente** a pagina 40 per ulteriori informazioni in merito.

#### <span id="page-15-3"></span>**Un'unità Infinity (Manuale)**

- 01) Serrare l'effetto luminoso a un traliccio stabile. Lasciare almeno 0,8 metri su tutti i lati per garantire la circolazione dell'aria
- 02) Servirsi sempre di un cavo di sicurezza (codice d'ordine 70454/70456).
- 03) Collegare l'estremità del cavo di alimentazione elettrica a una presa elettrica di alimentazione adeguata.
- 04) Quando il dispositivo Infinity non è collegato tramite cavo DMX o Ethernet, funziona in modalità indipendente.
- 05) Rimandiamo al paragrafo **4. Controllo manuale** a pagina 39 per ulteriori informazioni in merito.

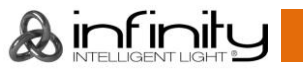

#### <span id="page-16-0"></span>**Più unità Infinity (controllo DMX)**

- 01) Serrare l'effetto luminoso a un traliccio stabile. Lasciare almeno 0,8 metri su tutti i lati per garantire la circolazione dell'aria
- 02) Servirsi sempre di un cavo di sicurezza (codice d'ordine 70454/70456).
- 03) Servirsi di un cavo DMX a 5 poli per collegare i dispositivi Infinity e altri dispositivi.

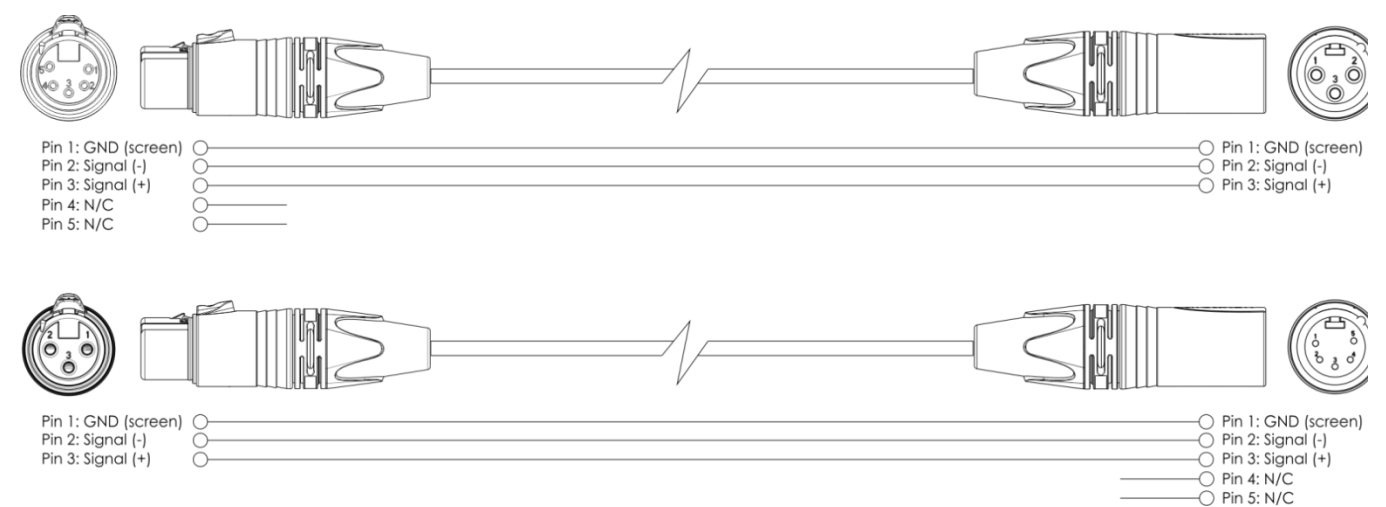

- 04) Collegare le unità come indicato nella Fig. 10. Collegare la presa DMX "out" della prima unità alla presa DMX "in" della seconda unità, servendosi di un cavo di segnale DMX. Ripetere questo processo fino a collegare il resto delle unità.
- 05) Fornire alimentazione: Collegare il cavo di alimentazione alla presa PowerCON True1 di ciascun dispositivo, quindi collegare l'altra estremità del cavo elettrico a prese di corrente adeguate, iniziando dalla prima unità. Non fornire alimentazione prima di aver installato e collegato tutto l'impianto.

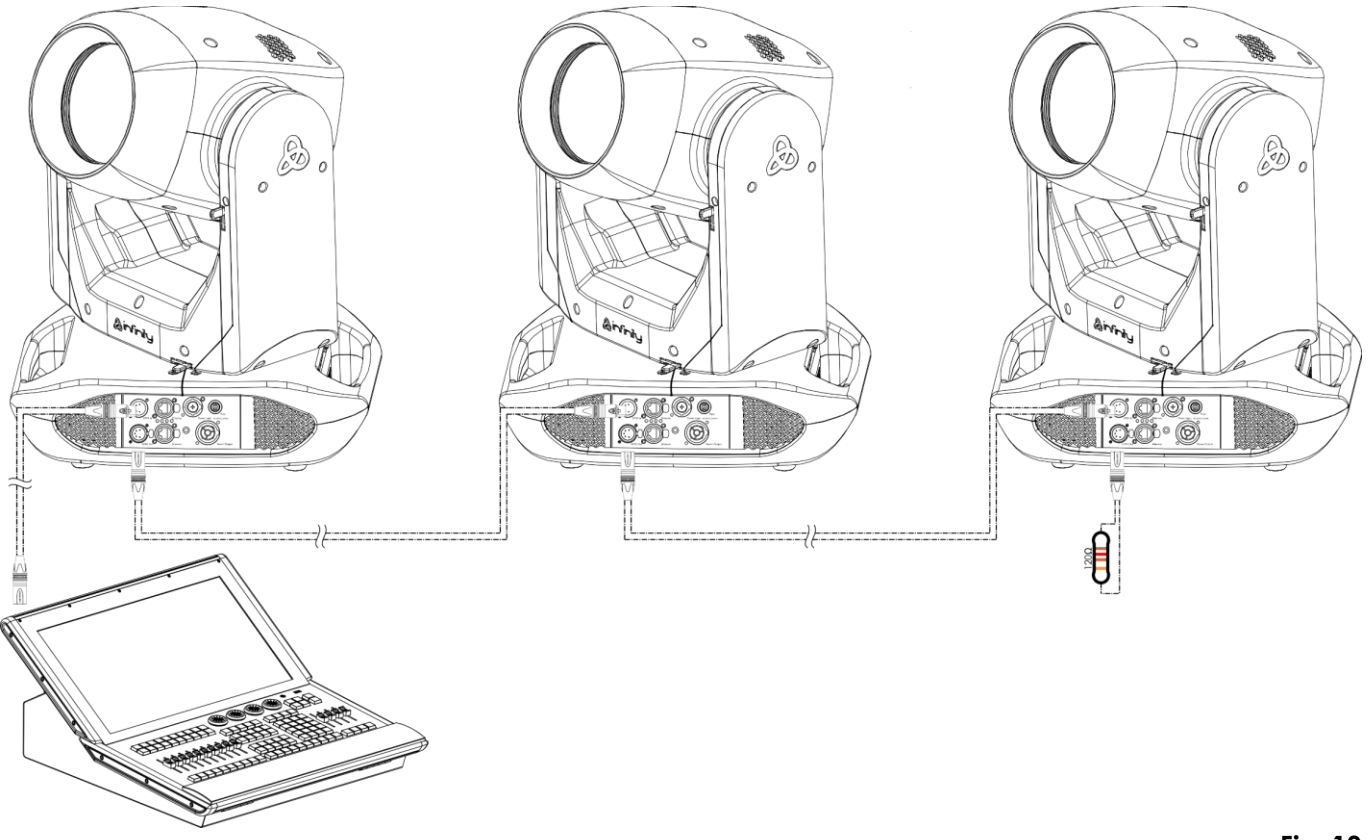

**Nota: Collegare tutti i cavi prima di collegare la corrente**

**Fig. 10**

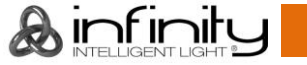

#### <span id="page-17-0"></span>**Più unità Infinity (Controllo DMX Wireless)**

- 01) Installare più unità Infinity nelle posizioni desiderate (distanza massima rispetto al trasmettitore/ricevitore: 250 m).
- 02) Impostare le **antenne (02)** sui dispositivi Infinity in posizione aperta.
- 03) Affinché le unità Infinity ricevano un segnale DMX wireless in modo corretto, attivare il W-DMX su tutte le unità Infinity (cfr. **3. Menu Impostazioni** alle pagine 32-33 per ulteriori informazioni in merito).
- 04) Abbinare il trasmettitore di segnale wireless con più unità Infinity. Al fine di creare un collegamento Wireless, invitiamo a leggere il manuale del proprio trasmettitore di segnale wireless.
- 05) Quando la spia W-DMX  $\blacktriangleleft$  sul display lampeggia, il dispositivo sta cercando una connessione.
- 06) Una volta stabilita la connessione, la spia W-DMX anette di lampeggiare e si illumina di colore verde.
- 07) Usare un cavo DMX per collegare il trasmettitore a un controller luci idoneo.

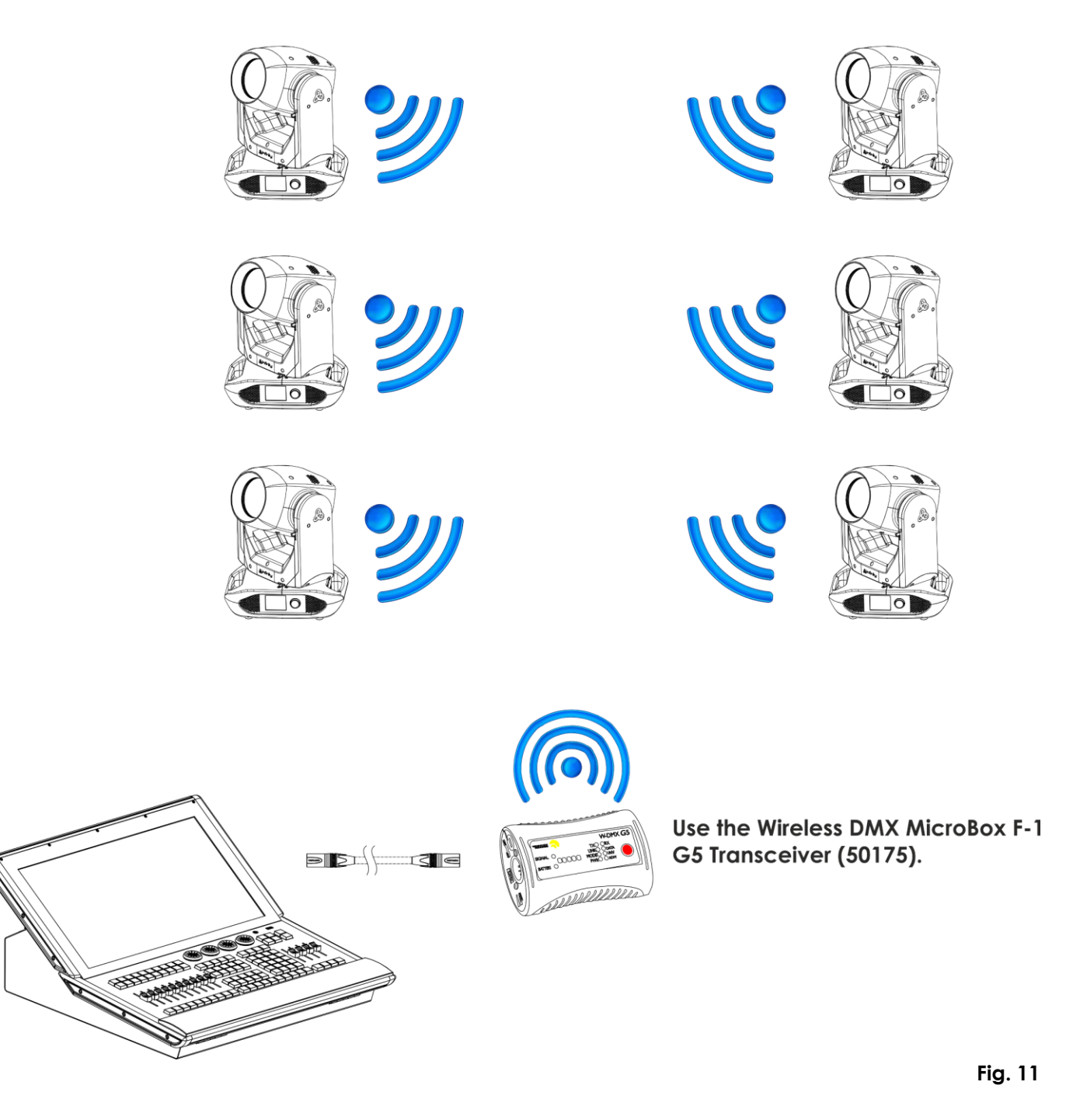

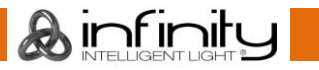

#### **Modulo di comunicazione wireless Sweden 2.4 GHz**

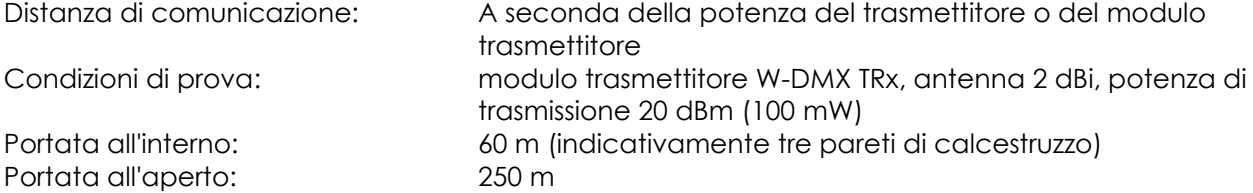

#### **Connessione DMX Wireless**

Il modulo di ricezione wireless "Nano G5 Receiver, 2.4 GHz", fornito da Swedish WIRELESS SOLUTION, ha solo una funzione di ricezione segnale wireless da 2.4 GHz. Per eseguire l'abbinamento del segnale wireless, servirsi del [50175](https://www.highlite.com/default/50175-w-dmx-microbox-f-1-g5-transceiver.html) Ricevitore-Trasmettitore W-DMX MicroBox F-1 G5 by WIRELESS SOLUTION.

#### **Problemi Wireless:**

Λ

01) Nessuna connessione con un trasmettitore.

La spia W-DMX  $\bigcap$  sul display è di colore grigio.

02) Ricerca di una connessione.

La spia W-DMX  $\bigcirc$  sul display lampeggia rapidamente.

Quando la comunicazione DMX wireless è normale, la spia W-DMX  $\blacktriangleleft$  sul display è sempre verde.

#### **Il dispositivo Infinity non può ricevere un segnale wireless DMX e un segnale DMX via cavo contemporaneamente.**

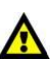

#### <span id="page-18-0"></span>**Collegare l'unità Infinity al Trasmettitore di segnale DMX Wireless**

Attivare il W-DMX per il dispositivo e selezionare l'opzione W-DMX come modalità di controllo. Cfr. **3. Menu Impostazioni** alle pagine 32-33 e **2. Modalità di controllo** a pagina 31 per ulteriori informazioni. Il dispositivo Infinity non si può abbinare attivamente a un trasmettitore di segnale wireless casuale. Al fine di creare un abbinamento Wireless, consultare il manuale del proprio trasmettitore di segnale wireless.

Consigliamo di servirsi del Ricevitore-Trasmettitore W-DMX MicroBox F-1 G5 [\(50175\)](https://www.highlite.com/default/50175-w-dmx-microbox-f-1-g5-transceiver.html) by WIRELESS SOLUTION (Fig. 12).

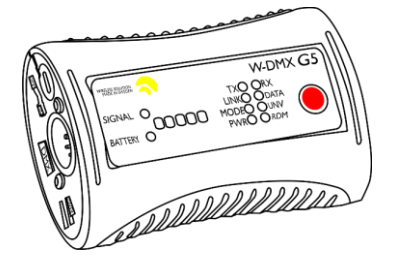

**Fig. 12**

#### <span id="page-18-1"></span>**Scollegare il dispositivo Infinity dal trasmettitore di segnale DMX Wireless**

Per disattivare il W-DMX, disattivare il W-DMX scollegando il dispositivo. Cfr. **3. Menu Impostazioni** alle pagine 32-33 per ulteriori informazioni. Ora il dispositivo Infinity verrà disconnesso.

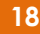

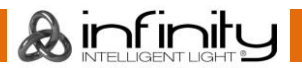

### <span id="page-19-0"></span>**Più unità Infinity (Art-Net/sACN Control/RDM)**

- 01) Serrare l'effetto luminoso a un traliccio stabile. Lasciare almeno 0,8 metri su tutti i lati per garantire la circolazione dell'aria
- 02) Servirsi sempre di un cavo di sicurezza (codice d'ordine 70454/70456).
- 03) Servirsi di un cavo CAT-5/CAT-6 per collegare i vari dispositivi Infinity e altri dispositivi.
- 04) Collegare il computer col software ArtNet installato alla presa di ingresso "in" RJ45 del primo dispositivo.
- 05) Collegare le unità come indicato nella Fig. 13. Collegare la presa RJ45 "out" della prima unità alla presa "in" della seconda unità, servendosi di un cavo CAT-5/CAT-6. Ripetere questo processo fino a collegare il resto delle unità.
- 06) Fornire alimentazione: Collegare il cavo di alimentazione alla presa PowerCON True1 di ciascun dispositivo, quindi collegare l'altra estremità del cavo elettrico a prese di corrente adeguate, iniziando dalla prima unità. Non fornire alimentazione prima di aver installato e collegato tutto l'impianto.

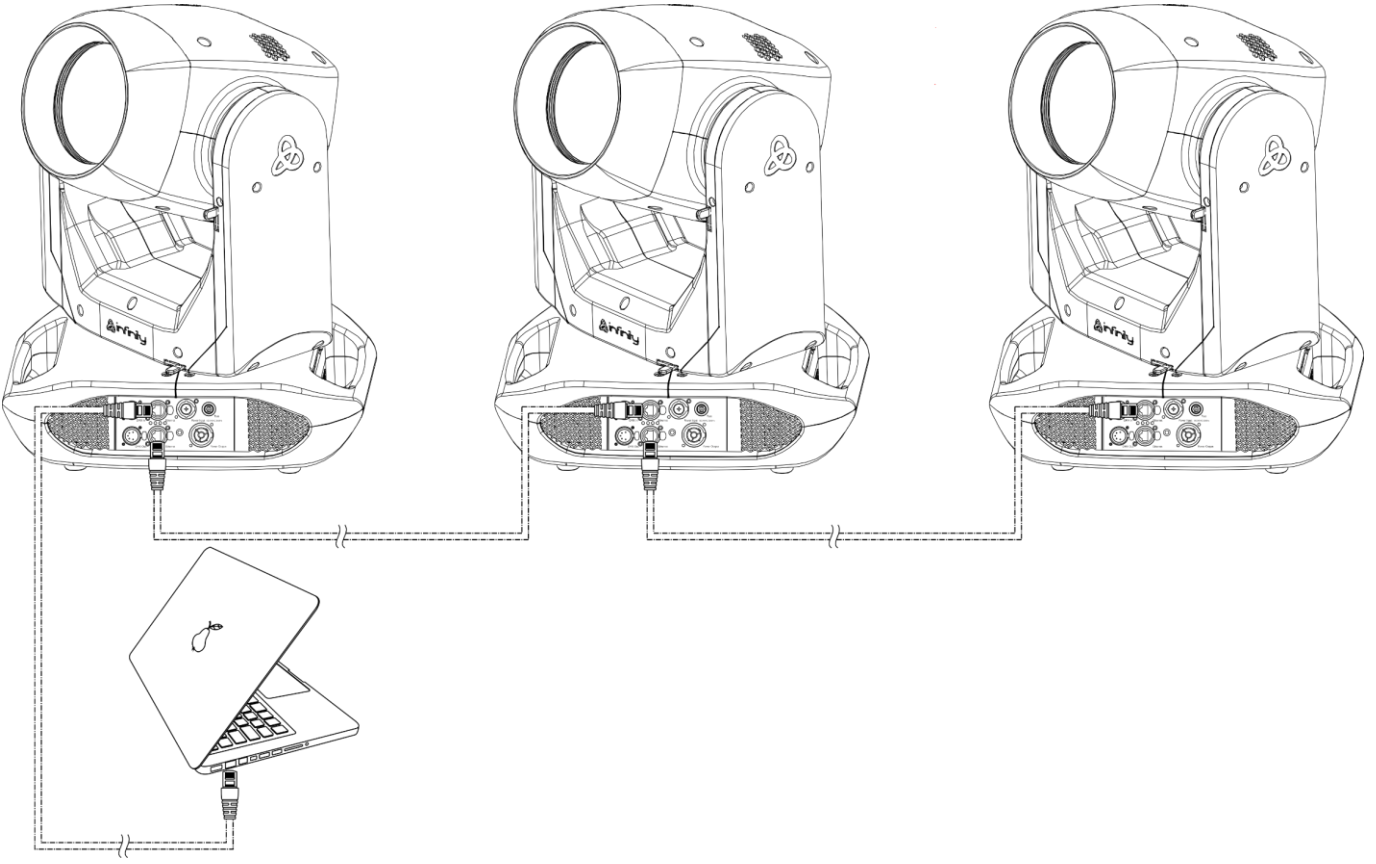

#### **Nota: Collegare tutti i cavi prima di collegare la corrente**

**Fig. 13**

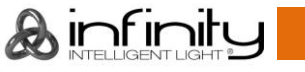

### <span id="page-20-0"></span>**Collegamento a una rete**

#### <span id="page-20-1"></span>**Impostazioni Art-Net**

- 01) Installare qualsiasi software basato su Art-Net sul proprio PC (Windows o Mac) oppure usare un controller luci che supporti Art-Net.
- 02) Collegare l'alimentazione al dispositivo Infinity.
- 03) Collegare il connettore RJ45 del dispositivo al connettore RJ45 del controller luci/interruttore di rete, servendosi di un cavo CAT-5/CAT-6.
- 04) Impostare l'indirizzo IP del proprio computer/controller luci su **2.x.x.x** oppure **10.x.x.x**, a seconda delle impostazioni Art-Net.
- 05) Impostare la Subnet mask su **255.0.0.0** su tutti i dispositivi.
- 06) Verificare che tutti i dispositivi della rete abbiano un **indirizzo IP unico**.
- 07) Per collegare più dispositivi, attenersi al seguente esempio.

#### **Esempio:**

- 01) Verificare che ogni unità Infinity collegata abbia un **indirizzo IP unico**.
- 02) Verificare che la subnet mask di ogni dispositivo sia impostata su **255.0.0.0**.
- 03) Impostare l'universo del primo Infinity su **1**.
- 04) Impostare l'indirizzo DMX della prima unità Infinity su **001**.
- 05) Si prega di notare che è possibile collegare solo 22 dispositivi (22 x 23 canali = 506 canali necessari). Dato il limite di 512 canali, non sarà possibile collegare il 23° dispositivo sulla stessa linea dati, dato che ciò comporterebbe funzionalità limitate per il 23° dispositivo.
- 06) Per risolvere questo problema, impostare l'universo del 23° dispositivo Infinity su **2** e l'indirizzo DMX su **001**.
- 07) In fase di collegamento di più dispositivi sarà possibile ripetere i passaggi da 5 a 6 fino a 255 volte, ogni volta inserendo numeri di universo crescenti (vi sono 255 universi disponibili).
- 08) Servendosi del software (ad esempio 50224 Arkaos Media Master Express), mappare tutti i dispositivi connessi servendosi delle impostazioni sopra descritte.
- 09) Le unità Infinity connesse sono ora pronte per essere usate.
- 10) Quando si realizzano progetti di grandi dimensioni, consigliamo di usare uno switch Ethernet ad alta velocità, a 16-bit, per distribuire il segnale dati Art-Net.

Il Protocollo Art-Net si serve di TCP/IP per trasferire elevati quantitativi di dati DMX-512 su una rete Ethernet. Il dispositivo Art-Net 4 è in grado di supportare fino a 32768 universi. Art-Net™ Designed by and Copyright Artistic Licence Holdings Ltd.

#### <span id="page-20-2"></span>**Impostazioni sACN**

- 01) Collegare il connettore RJ45 del dispositivo a uno switch di rete servendosi di un cavo CAT5/CAT6.
- 02) Impostare l'indirizzo IP del proprio computer/controller luci. Le reti sACN non hanno limitazioni a livello di indirizzo IP.
- 03) Impostare la Subnet mask su tutti i dispositivi.
- 04) Verificare che tutti i dispositivi della rete abbiano un **indirizzo IP unico**.

sACN (streaming Architecture for Control Networks), noto anche come ANSI E1.31, è un protocollo per l'invio di dati DMX-512 su reti IP sviluppato da ESTA (Entertainment Services and Technology Association). Supporta fino a 63999 universi e si serve del multicasting.

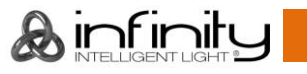

### <span id="page-21-0"></span>**Come realizzare un cavo dati**

Sarà possibile usare un normale cavo ETHERNET per sostituire il cavo dati necessario per la trasmissione dei dati.

#### **Attenersi alle seguenti istruzioni per creare un ulteriore cavo di rete.**

Prendere un cavo di rete standard (CAT-5/ 5E /6) e collegarlo a un connettore RJ45, come indicato nella Fig. 14. I cavi dovrebbero ora avere i seguenti colori:

12345678

**THE REAL PROPERTY** 

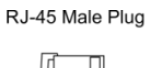

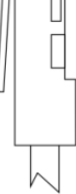

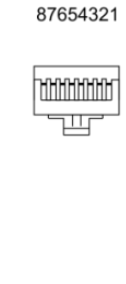

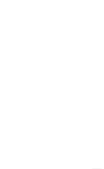

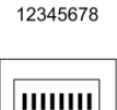

RJ-45 Female Plug

Color Standard EIA/TIA T568A

**Ethernet Patch Cable** 

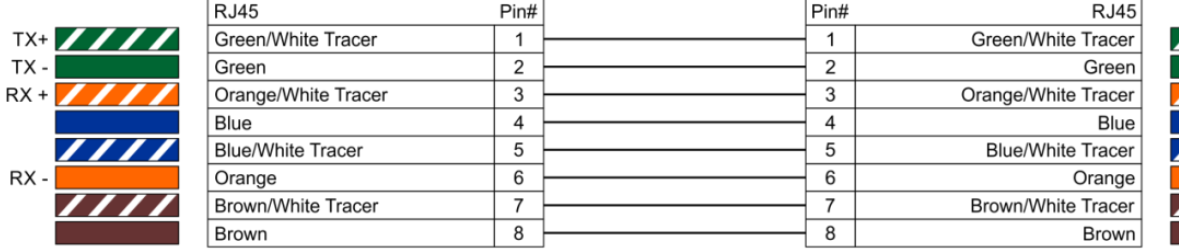

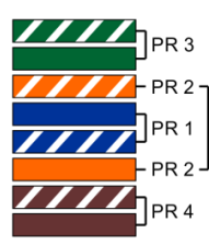

**Fig. 14**

### <span id="page-21-1"></span>**Software per il controllo**

Collegare tutti i dispositivi e mettere in funzione il software.

[50224](https://www.highlite.com/en/50224-media-master-express-4-0.html)

Arkaos Media Master Express 4.0

[502267](https://www.highlite.com/en/502267-media-master-pro-4-0.html)

Arkaos Media Master Pro 4.0: Software video PRO DMX per progettisti luci.

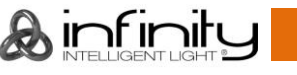

#### <span id="page-22-0"></span>**Collegamento dei dispositivi**

Sarà necessario servirsi di un collegamento dati seriale per eseguire i programmi luci di uno o più dispositivi servendosi di un controller DMX-512 oppure per eseguire programmi sincronizzati su due o più dispositivi. Il numero combinato di canali richiesti da tutti i dispositivi su un collegamento dati seriale determina il numero di dispositivi che il collegamento dati è in grado di supportare.

**Importante:** I dispositivi presenti su un collegamento dati seriale devono essere collegati a margherita in un'unica linea. Per essere conformi allo standard EIA-485, non vanno collegati più di 30 dispositivi sullo stesso collegamento dati. Il collegamento di più di 30 dispositivi sullo stesso collegamento dati seriale senza ricorrere all'uso di uno splitter DMX isolato otticamente potrebbe provocare un deterioramento del segnale digitale DMX.

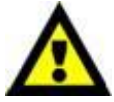

Distanza massima del collegamento dati DMX: 100 metri Numero massimo consigliato di unità su un collegamento dati DMX: 30 fari Numero massimo consigliato di unità su un collegamento di corrente @110 V: 4 fari Numero massimo consigliato di unità su un collegamento di corrente @240 V: 8 fari

### <span id="page-22-1"></span>**Cablaggio dati**

Per collegare i dispositivi fra di loro sarà necessario servirsi di cavi dati. È possibile acquistare cavi DMX certificati DAP Audio direttamente da un rivenditore/distributore oppure realizzare il proprio cavo in modo autonomo. Nel caso in cui si scelga di crearsi da soli il cavo, consigliamo di servirsi di cavi dati che trasportino un segnale di alta qualità e siano meno sensibili alle interferenze elettromagnetiche.

- Cavo DAP Audio da 110 Ohm con trasmissione del segnale digitale. **Codice d'ordine** FL0975 (lunghezza: 0,75 m), FL09150 (lunghezza: 1,5 m), FL093 (lunghezza: 3 m), FL096 (lunghezza: 6 m), FL0910 (lunghezza: 10 m), FL0915 (lunghezza: 15 m), FL0920 (lunghezza: 20 m).
- Cavo dati audio DAP FL08 DMX/AES-EBU, XLR/Maschio 5-poli > XLR/Femmina 5-poli. **Codice d'ordine** FL08150 (lunghezza: 1,5 m), FL083 (lunghezza: 3 m), FL086 (lunghezza: 6 m), FL0810 (lunghezza: 10 m), FL0820 (lunghezza: 20 m).
- Adattatore DMX DAP Audio: 5-poli > 3-poli **Codice d'ordine** FLA29.
- Adattatore DMX DAP Audio: 3-poli > 5-poli **Codice d'ordine** FLA30.
- Terminatore DMX DAP Audio 5-poli. **Codice d'ordine** FLA43.

#### **Cavi interfaccia PC di DAP Audio**

- Cavo CAT-5 7,6 mm PVC blu opaco. **Codice d'ordine** FL55150 (lunghezza: 1,5 m), FL553 (lunghezza: 3 m), FL556 (lunghezza: 6 m), FL5510 (lunghezza: 10 m), FL5515 (lunghezza: 15 m), FL5520 (lunghezza: 20 m).
- Cavo CAT-6 (consigliato per un trasferimento dati ottimale). **Codice d'ordine** FL563 (lunghezza: 3 m), FL566 (lunghezza: 6 m), FL5610 (lunghezza: 10 m), FL5615 (lunghezza: 15 m), FL5640 (lunghezza: 40 m).

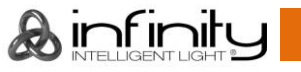

### <span id="page-23-0"></span>**Pannello di controllo**

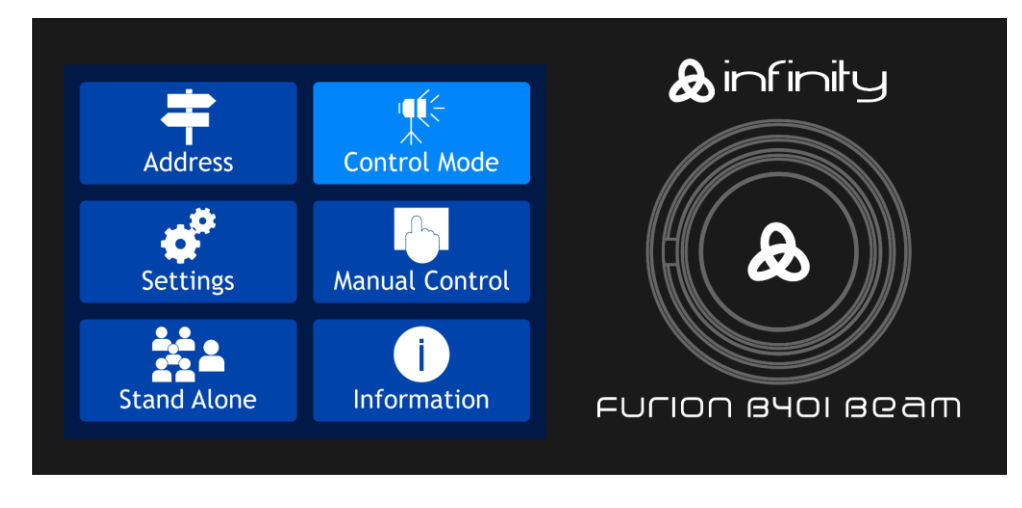

Toccare il display e/o premere e ruotare il controllo per spostarsi fra le opzioni del menu.

**Fig. 15**

### <span id="page-23-1"></span>**Assegnazione degli indirizzi DMX**

Il pannello di controllo ubicato sul lato anteriore della base consente di assegnare al faro l'indirizzo DMX, ovverosia il primo canale a partire dal quale il dispositivo Infinity risponderà al controller.

Si prega di notare che, quando si usa il controller, l'unità dispone di **23** canali.

In fase di utilizzo di più dispositivi Infinity, verificare di aver impostato correttamente gli indirizzi DMX. Quindi, l'indirizzo DMX del primo dispositivo Infinity dovrebbe essere **1(001)**; l'indirizzo DMX del secondo dispositivo Infinity dovrebbe essere **1+23=24 (024)**; l'indirizzo DMX del terzo dispositivo Infinity dovrebbe essere **24+23=47 (047)**, ecc.

Al fine di controllare in modo corretto ogni dispositivo Infinity verificare che non vi siano canali sovrapposti.

Nel caso in cui due o più dispositivi Infinity abbiano lo stesso indirizzo, i fari funzioneranno in modo simile.

### **Controllo:**

Dopo aver impostato i canali di tutti i dispositivi Infinity, sarà possibile iniziare a servirsi dei fari tramite il proprio controller luci.

**Nota:** Al momento dell'accensione, il dispositivo Infinity rileverà automaticamente la presenza o l'assenza di un segnale DMX 512. Qualora non vengano ricevuti dati nell'ingresso DMX, l'indirizzo DMX sulla schermata di avvio diventerà rosso.

Il problema potrebbe essere:

- Il cavo DMX dal controller non è collegato con l'ingresso dell'unità Infinity.
- Il controller è spento o difettoso, il cavo o il connettore è difettoso oppure i cavi del segnale sono invertiti nel connettore di ingresso.

**Nota:** Sarà necessario inserire un connettore di terminazione (120 Ohm) nell'ultimo faro al fine di garantire una corretta trasmissione del collegamento dati DMX.

# **Display off dopo 30 secondi**

Quando il controllo del menu oppure il display non vengono premuti per 30 secondi, il display si spegne. Premere il controllo o toccare il display per accendere il display.

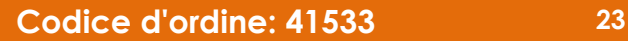

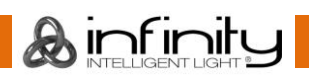

### <span id="page-24-0"></span>**Panoramica menu**

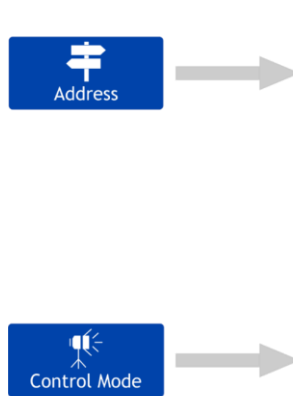

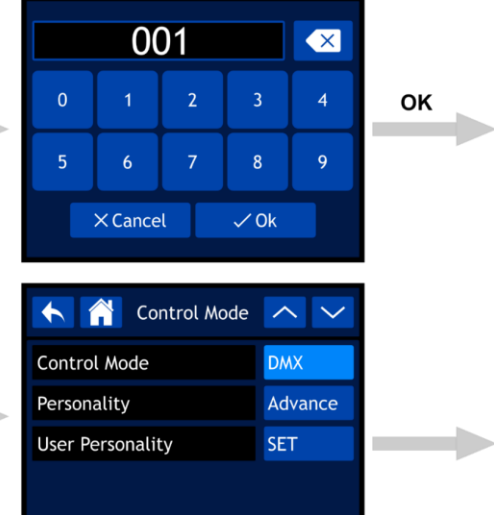

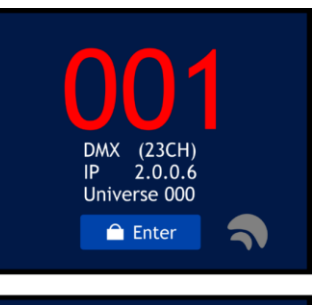

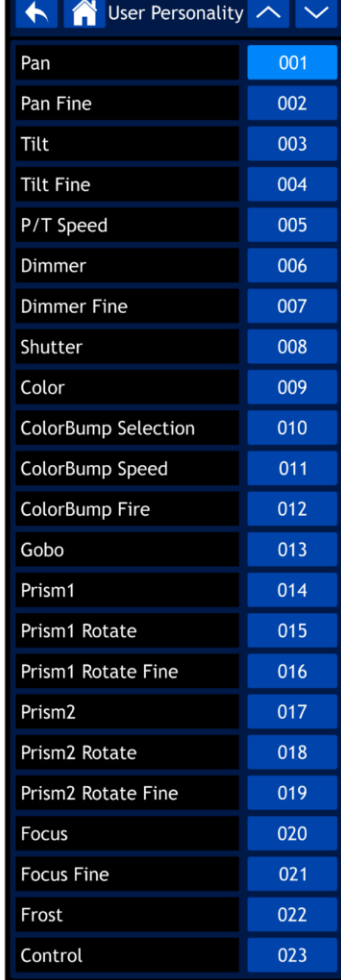

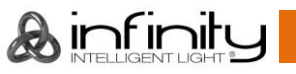

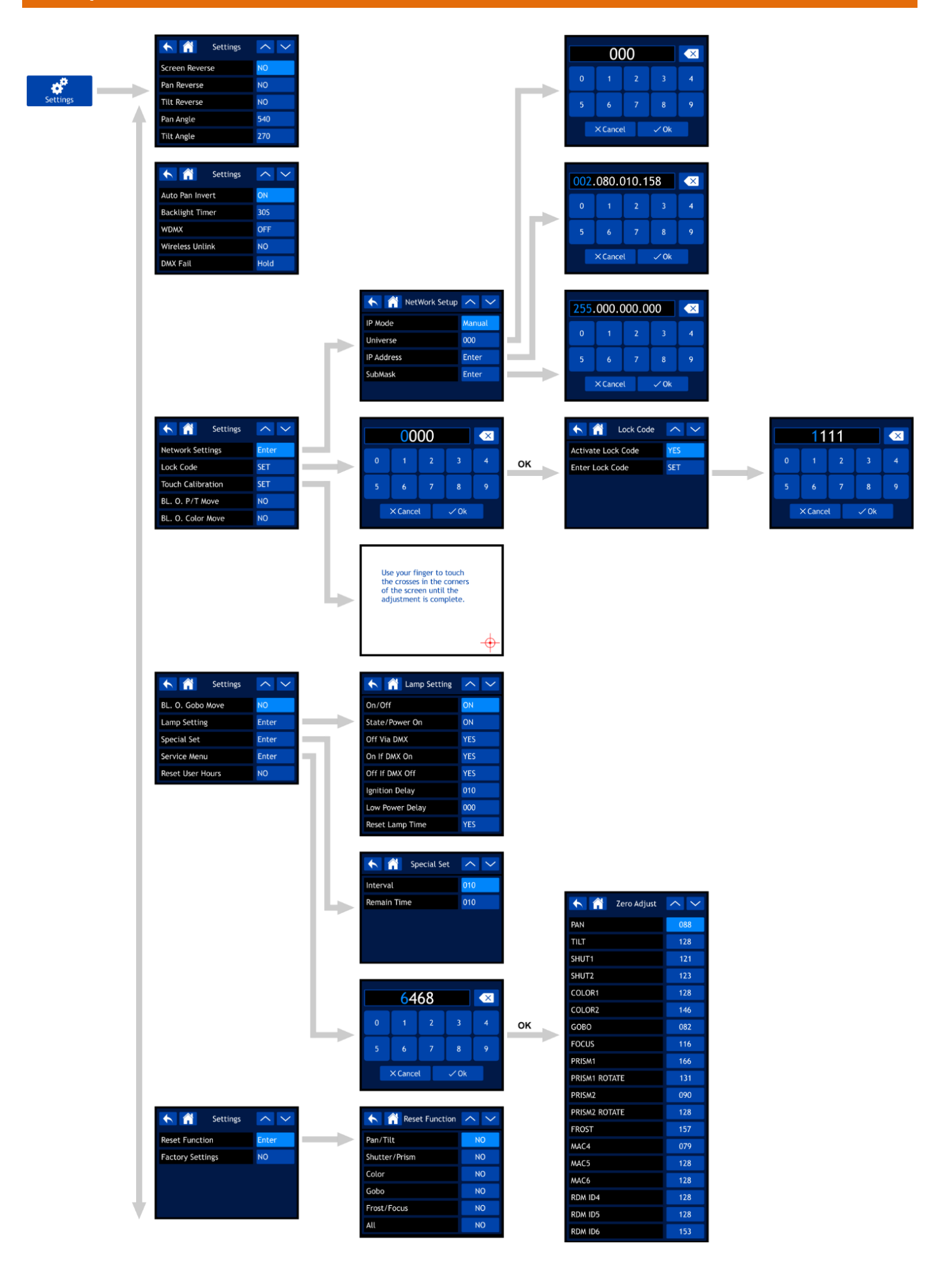

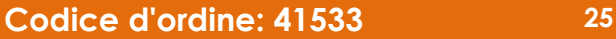

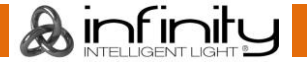

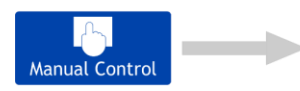

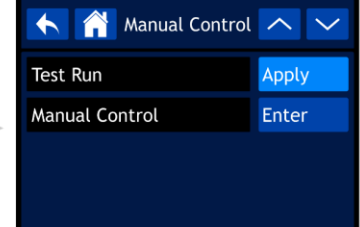

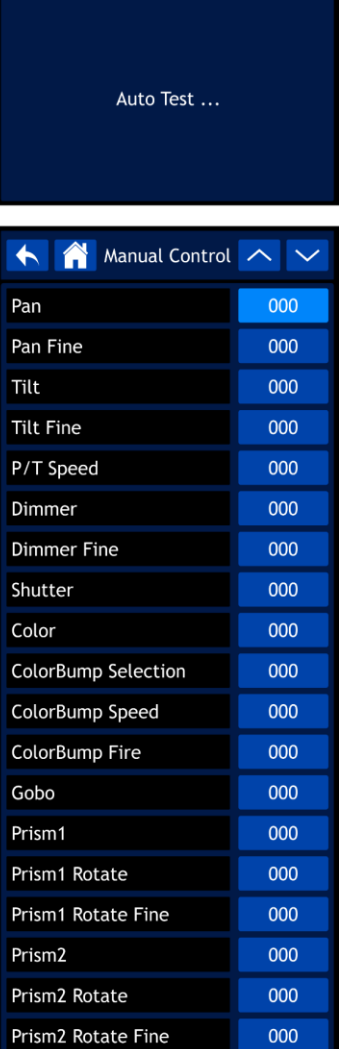

000

000

000

000

Test Run  $\sim$   $\sim$ 

HA

Focus Focus Fine

Frost

Control

 $\overline{\phantom{a}}$ 

**College** 

**College** 

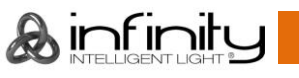

← A Stand Alone へ ∨

Program Number

 $\blacktriangle$ 

Fixture

Fan Inf

Error In

Channe

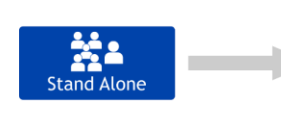

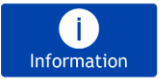

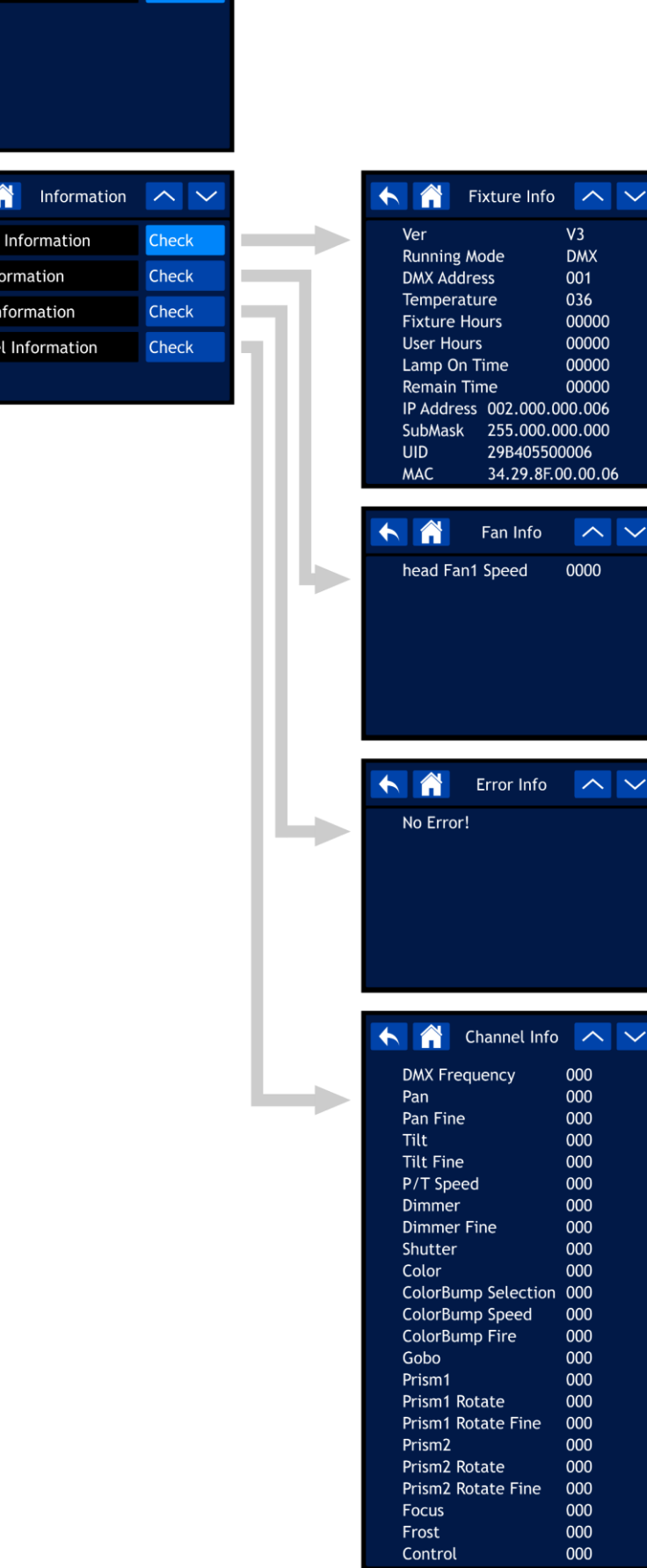

 $V<sub>3</sub>$ 

**DMX** 

 $\sim$   $\sim$ 

 $\sim$   $\sim$ 

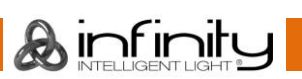

#### <span id="page-28-0"></span>**Avvio**

**Il display è dotato di un touch screen, il che significa che sarà possibile accedere alle opzioni in 2 modi:**

- **Ruotando (per selezionare/regolare i valori) e premendo il controllo (per confermare)**
- **Toccando le opzioni direttamente sullo schermo**

Dopo l'accensione il dispositivo eseguirà un reset e sul display comparirà la seguente schermata splash:

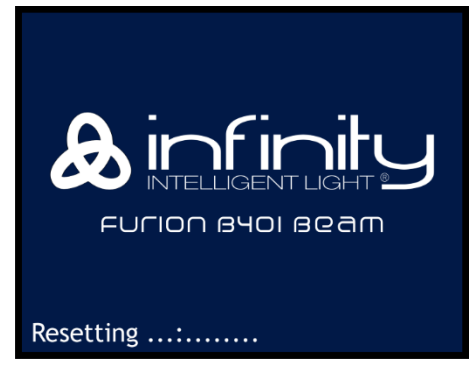

Al termine del reset, il dispositivo è pronto all'uso. Il display mostra lo schermo col menu principale:

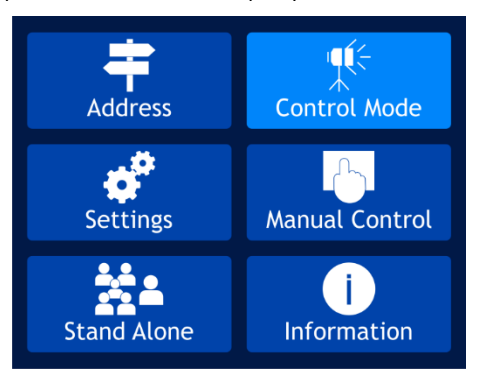

Dopo 2 secondi, sul display compare la schermata di avvio. La schermata di avvio fornisce le seguenti informazioni:

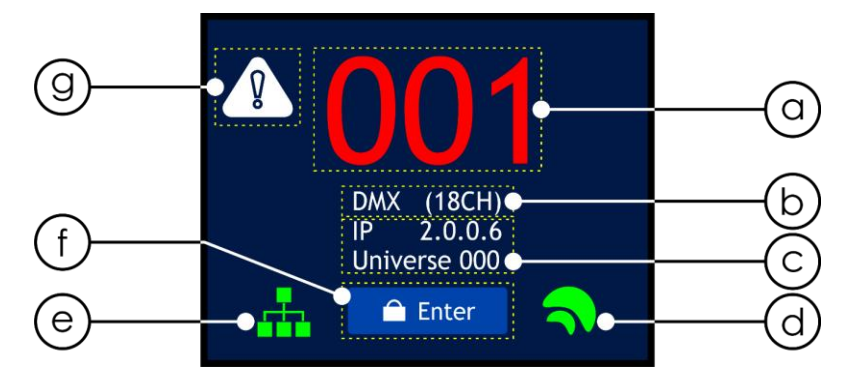

- a) Indirizzo DMX iniziale del dispositivo. Cfr. **1. Configurazione degli indirizzi DMX** a pagina 30 per ulteriori informazioni in merito.
	- Se il collegamento DMX viene perso o il dispositivo non è connesso, l'indirizzo DMX sarà di colore rosso.
	- Se il dispositivo riceve un segnale DMX, l'indirizzo DMX sarà di colore bianco.

Toccare l'indirizzo DMX sullo schermo per andare direttamente al menu di assegnazione indirizzi DMX.

b) Protocollo di controllo e modalità canale. Cfr. **2. Modalità di controllo** a pagina 31 per ulteriori informazioni.

Toccare questa sezione sullo schermo per andare direttamente al menu Modalità di Controllo.

c) Indirizzo IP e universo assegnato. Cfr. **3.1. Impostazioni di rete** a pagina 34 per ulteriori informazioni in merito.

Toccare questa selezione sullo schermo per andare direttamente al sottomenu delle Impostazioni di Rete.

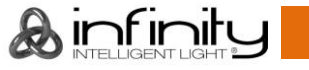

- d) spia W-DMX. Se il protocollo di controllo del dispositivo Infinity è impostato su W-DMX (Wireless DMX), la spia W-DMX compare sul display:
	- Se il dispositivo Infinity non è assegnato a un trasmettitore, la spia sarà di colore grigio.
	- Se il dispositivo Infinity è assegnato a un trasmettitore ma il DMX non è presente, la spia lampeggia lentamente.
	- Se il dispositivo Infinity è assegnato a un trasmettitore e il DMX è presente, la spia sarà di colore verde.
	- Se l'unità Infinity è collegata a un trasmettitore o ha perso la connessione col trasmettitore, la spia lampeggia velocemente.
- e) Spia Art-Net/sACN. Se il protocollo di controllo del dispositivo Infinity è impostato su Art-Net o sACN, la spia Art-Net/sACN compare sul display:
	- Se il collegamento Ethernet è perso o il dispositivo non è connesso, la spia Art-Net/sACN sarà di colore grigio.
	- Se il collegamento a Ethernet funziona correttamente la spia Art-Net/sACN sarà di colore verde.
- f) Pulsante Enter.

Premere il pulsante Enter per accedere direttamente al menu principale.

g) Icona di avvertenza. Se c'è un messaggio di errore l'icona di avvertenza inizia a lampeggiare nell'angolo superiore sinistro del display. Toccare l'icona di avvertenza per andare direttamente all'elenco con i messaggi di errore nel

sottomenu Informazioni Errore. Rimandiamo ai **Messaggi di errore** a pagina 59 per l'elenco completo dei messaggi di errore.

### <span id="page-29-0"></span>**Blocco schermo**

- 01) Premere il controllo o il pulsante ENTER sul touch screen per accedere al menu principale.
- 02) **Se il blocco schermo non è attivo, saltare i passaggi 2-4 e procedere fino al passaggio 5**: Qualora il blocco dello schermo sia attivo (cfr. pagina 35 per ulteriori informazioni), sarà necessario inserire il codice di blocco personale a 4-cifre. Sul display compare:

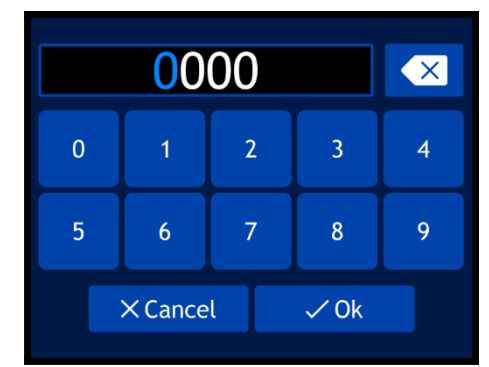

- 03) Digitare il codice di blocco personale a 4 cifre usando il touch screen o ruotando e premendo il controllo.
- 04) Selezionare OK o premere il controllo per confermare il codice.
- 05) Sul display ora compare il menu principale. Si prega di consultare la pagina successiva.

**Nota:** Qualora tu abbia dimenticato il tuo codice personale potrai usare il **codice master: 6468,** che ha la priorità sul codice personale.

### <span id="page-29-1"></span>**Avvio no reset**

Per modificare le impostazioni del dispositivo non è necessario accendere il dispositivo Infinity. Sarà possibile attivare solo il display. Ci sono due possibilità:

- Premere e tenere premuto il controllo per 3 secondi. Dato che il display è dotato di una batteria, il display si accende e il dispositivo Infinity resterà spento.
- All'accensione, premere e tenere premuto il controllo e contemporaneamente fornire alimentazione. Il dispositivo Infinity si avvia senza un reset e il display si accende.

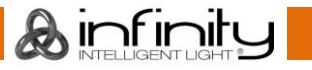

### <span id="page-30-0"></span>**Opzioni del menu principale**

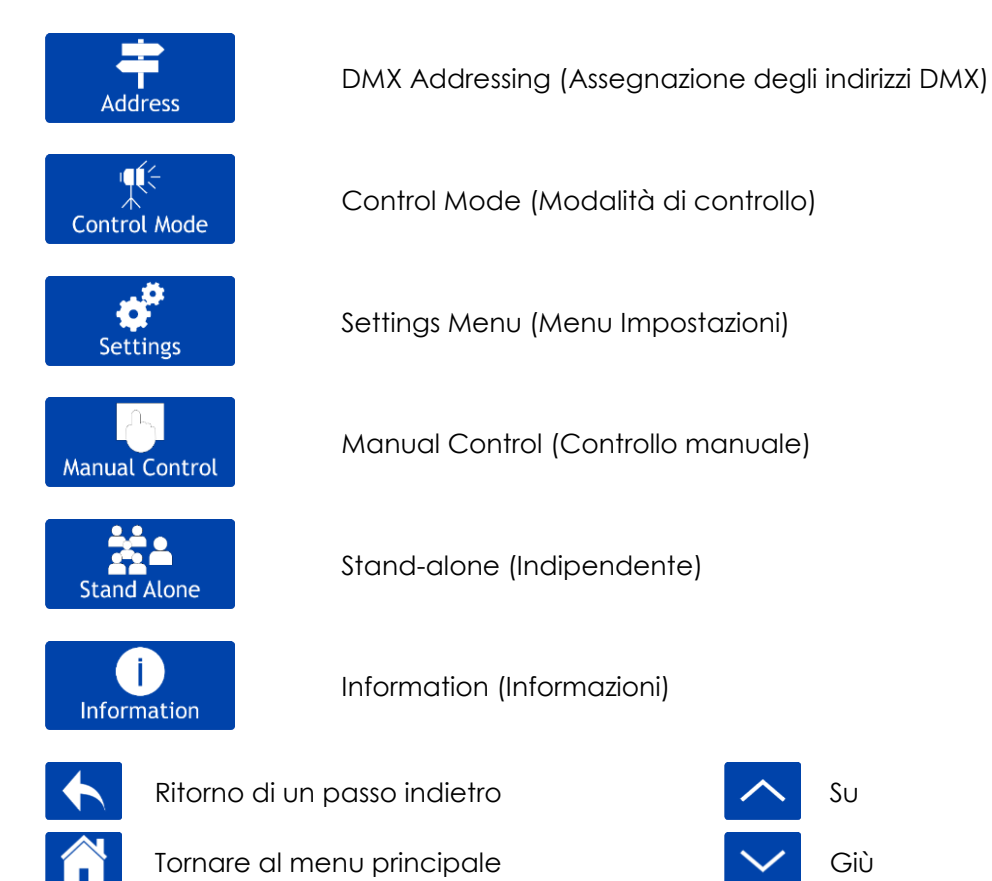

#### <span id="page-30-1"></span>**1. DMX Addressing (Assegnazione degli indirizzi DMX)**

In questo menu sarà possibile impostare l'indirizzo DMX iniziale.

01) Nel menu principale, selezionare **Address** e accedere al menu. Sul display compare:

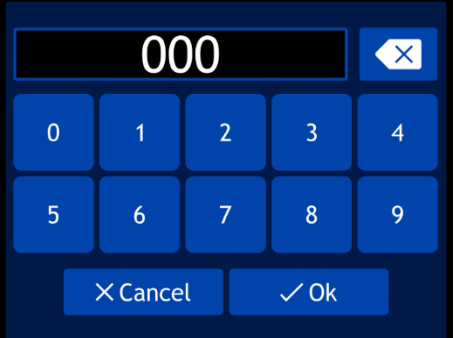

صعا

- 02) Ruotare il controllo o digitare l'indirizzo DMX desiderato. La gamma di regolazione varia da 001 a 512.
- 03) Selezionare OK per salvare le impostazioni.

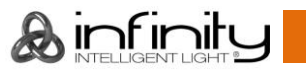

#### <span id="page-31-0"></span>**2. Control Mode (Modalità di controllo)**

In questo menu sarà possibile impostare la modalità di controllo e la configurazione DMX. ∎ú⊱

01) Nel menu principale, selezionare **Control Mode** e accedere al menu. Sul display compare:

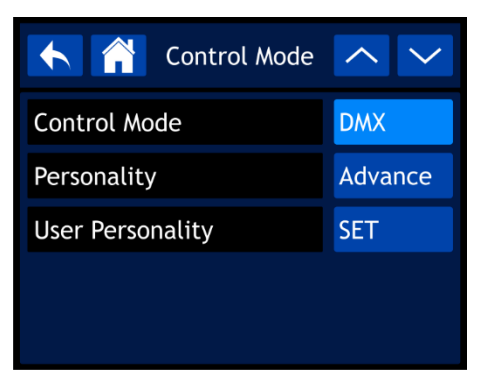

- 02) Ruotare il controllo o premere i pulsanti UP/DOWN per selezionare le impostazioni che si desidera regolare:
	- Modalità di controllo: DMX, WDMX, Art-Net, sACN
	-
	-

● Configurazione: Base (18 canali), Avanzata (23 canali), Utente (fino a 23 canali) ● Configurazione utente: Sarà possibile personalizzare il proprio dispositivo Infinity modificando l'orine dei 23 canali DMX e/o escludendo alcuni canali. Cfr. **2.1. Configurazione Utente** per ulteriori informazioni in merito.

#### <span id="page-31-1"></span>**2.1. Configurazione utente**

01) Dopo aver selezionato User Personality (Configurazione Utente), sul display compare:

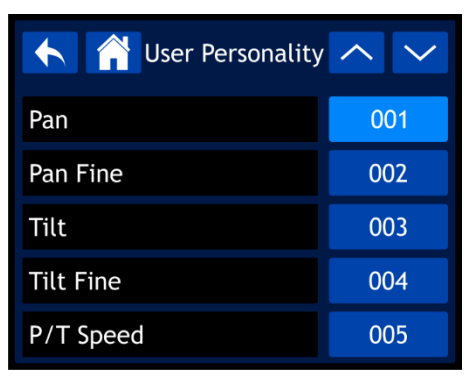

- 02) Ruotare il controllo o premere i pulsanti UP/DOWN per scorrere fra le 23 funzioni disponibili. Queste funzioni sono le stesse dei 23 canali DMX nella configurazione Avanzata. Cfr. **23 canali (Configurazione avanzata)** alle pagine 50-55 per ulteriori informazioni in merito.
- 03) Premere il controllo per confermare la propria scelta.
- 04) Ruotare il controllo per assegnare un canale DMX a questa funzione. La gamma di regolazione varia fra 001 e 023. Selezionare NO se si desidera escludere una funzione.
- 05) Premere il controllo per confermare la propria scelta.

#### <span id="page-32-0"></span>**3. Settings Menu (Menu Impostazioni)**

In questo menu sarà possibile regolare le impostazioni del dispositivo.

ö.

01) Nel menu principale, selezionare **e settings de accedere al menu. Sul display compare:** 

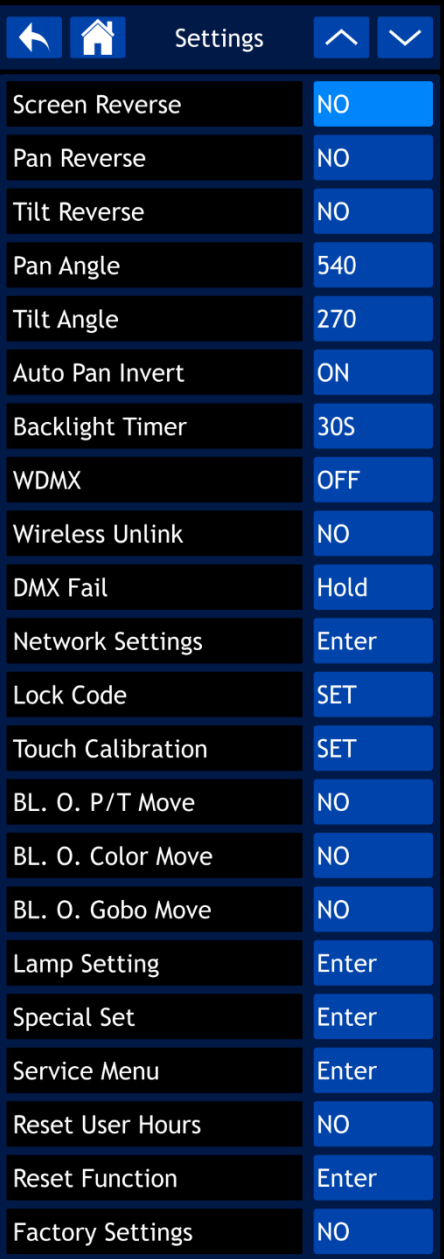

- 02) Usare il controllo o premere i pulsanti UP/DOWN per spostarsi fra i 22 sottomenu.
- 03) Premere il controllo per confermare la propria scelta.
- 04) Ruotare il controllo o premere i pulsanti UP/DOWN per regolare i valori.
- 05) Premere il controllo per salvare le impostazioni.

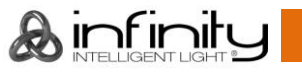

I sottomenu disponibili sono:

- Screen Reverse (Inverti Schermo): Il display verrà ruotato a 180° quando il dispositivo Infinit
	- y viene montato capovolto (NO/SÌ/AUTO)
- Pan Reverse (Inverti Pan): NO/SÌ
- Tilt Reverse (Inverti Tilt): NO/SÌ
- Pan Angle (Angolazione Pan): 540°/360°/180°
- Tilt Angle (Angolazione Tilt): 270°/180°/90°
- Auto Pan Invert (Inverti Auto Pan): La direzione del Pan verrà invertita, a seconda della posizione del dispositivo Infinity (OFF/ON)
- Backlight Timer (Timer di retroilluminazione): Il quantitativo di tempo dopo un periodo di inattività prima che il display si spegna (30 s/1 min/5 min/ON). Se viene scelto ON, il display non si spegne ● WDMX: OFF/ON
- 
- Wireless Unlink (Scollegamento Wireless): NO/SÌ
	- DMX Fail (Guasto DMX): Il comportamento del dispositivo Infinity in caso di un errore DMX. Ci sono 2 opzioni: HOLD (il dispositivo Infinity si servirà dell'ultimo segnale DMX correttamente ricevuto che garantisce un'assenza di interruzioni per la performance) e OFF (blackout dell'emissione)
- Network Settings (Impostazioni di rete): Cfr. **3.1. Impostazioni di rete** per ulteriori informazioni in merito
- Lock Code (Codice di Blocco): Cfr. **3.2. Codice di blocco** per ulteriori informazioni in merito
- Touch Calibration (Calibrazione Touch): Cfr. **3.3. Calibrazione touch** per ulteriori informazioni
- BL. O. P/T Move (Spostamento Pan/Tilt a buio): Blackout dell'emissione quando Pan/Tilt sono attivi (NO/YES)
- BL. O. Color Move (Spostamento Colore a buio): Blackout dell'emissione durante il movimento della ruota cromatica (NO/YES)
- BL. O. Gobo Move (Spostamento gobo a buio): Blackout emissione durante il movimento della ruota gobo (NO/YES)
- Lamp Setting (Impostazioni lampada): Cfr. **3.4. Impostazioni lampada** per ulteriori informazioni in merito
- Special Set (Set speciale): Cfr. **3.5. Set speciale** per ulteriori informazioni in merito
- Service Menu (Menu Di Servizio): Cfr. **3.6. Menu di servizio** per ulteriori informazioni in merito
- Reset User Hours (Reset ore utente): Resettare il contatore del tempo per il totale delle ore di funzionamento (NO/SÌ)
- Reset Function (Funzione Reset): Cfr. **3.7. Funzione di reset** per ulteriori informazioni in merito
- Factory Settings (Impostazioni di fabbrica):Cfr. **3.8. Impostazioni di fabbrica** per ulteriori informazioni in merito

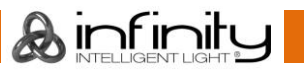

#### <span id="page-34-0"></span>**3.1. Impostazioni di rete**

In questo sottomenu sarà possibile regolare le impostazioni di rete.

01) Qualora sia stata selezionata l'opzione NETWORK SETTINGS, sul display compare:

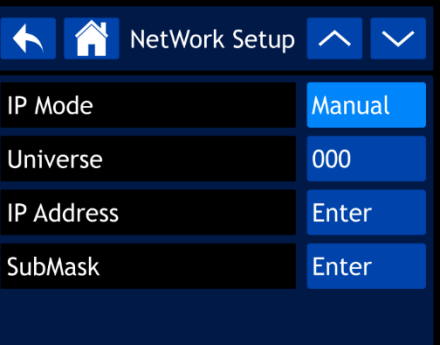

I sottomenu disponibili sono:

- IP Mode (Modalità IP): Configurazione manuale dell'Indirizzo IP oppure modalità
- Universe (Universo): Configurare l'universo (000-255)
- IP Address (Indirizzo IP): Impostare l'indirizzo IP
- SubMask: Impostare la Subnet Mask
- 

automatica tramite un server di rete (Manuale/DHCP)

02) Qualora sia stata selezionata una delle ultime 3 opzioni (UNIVERSE, IP ADDRESS oppure SUBMASK), sul display compare:

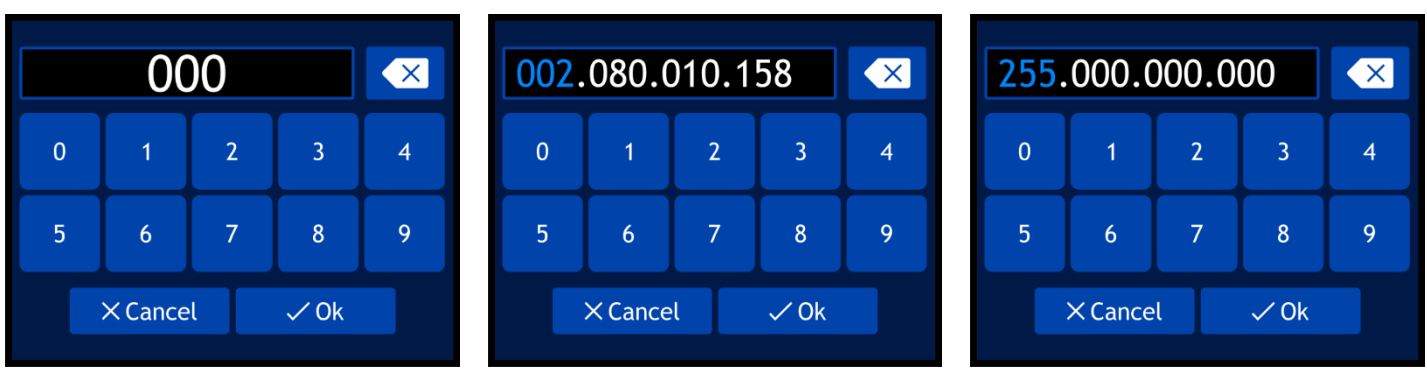

- 03) Ruotare il controllo per selezionare/regolare i valori e premere il controllo per confermare la propria scelta. In alternativa, digitare i valori usando i pulsanti sullo schermo.
- 04) Selezionare OK per salvare le impostazioni.

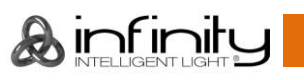

#### <span id="page-35-0"></span>**3.2. Lock Code (Codice di Blocco)**

In questo sottomenu sarà possibile impostare un codice di blocco personale oppure modificare il codice di blocco attuale.

01) Qualora sia stata selezionata l'opzione LOCK CODE, sul display compare:

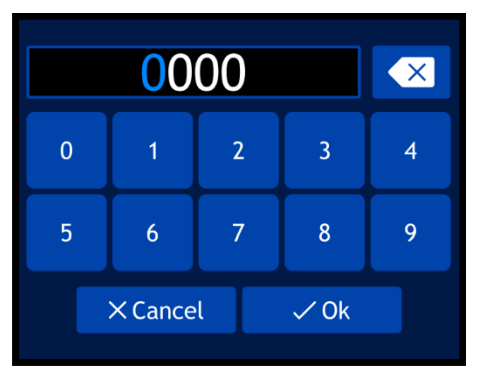

- 02) Inserire il **codice master: 6468**.
- 03) Selezionare OK per confermare. Sul display compare:

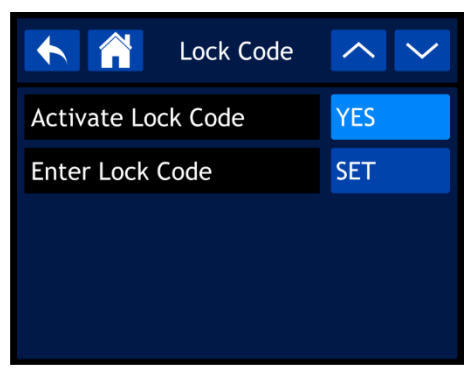

- 04) Usare il controllo o premere i pulsanti UP/DOWN per spostarsi fra le 2 opzioni.
	- Activate Lock Code(Attiva codice di blocco): NO/SÌ
	- Enter Lock Code (Inserisci codice di blocco)
- 05) Qualora sia stata selezionata l'opzione ENTER LOCK CODE, sul display compare:

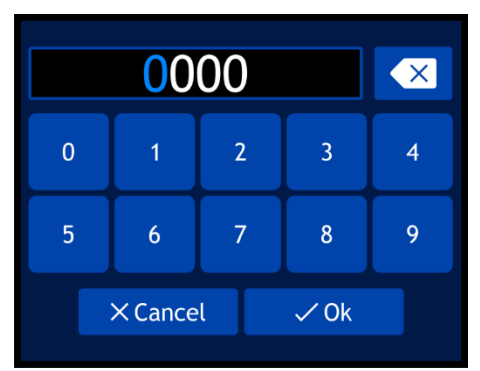

- 06) Ruotare e premere il controllo per creare il proprio codice personale. In alternativa sarà possibile digitare i valori usando i pulsanti sullo schermo.
- 07) Selezionare OK per confermare. Ora sarà possibile usare il proprio codice personale per sbloccare il display se l'opzione di blocco schermo è attivata.

**Nota:** Qualora sia stato dimenticato il codice personale sarà comunque possibile inserire il **master code**. **6468** che ha la priorità sul codice personale.

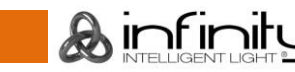

#### <span id="page-36-0"></span>**3.3. Touch Calibration (Calibrazione Touch)**

In questo sottomenu sarà possibile calibrare il touch screen.

01) Qualora sia stata selezionata l'opzione TOUCH CALIBRATION, sul display compare:

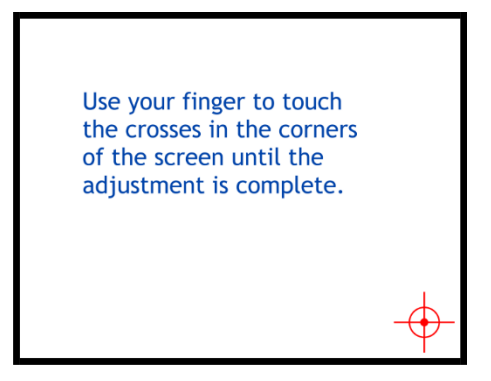

02) Attenersi alle istruzioni sul display fino a che la calibrazione del touch screen non sarà completa.

#### <span id="page-36-1"></span>**3.4. Impostazioni lampada**

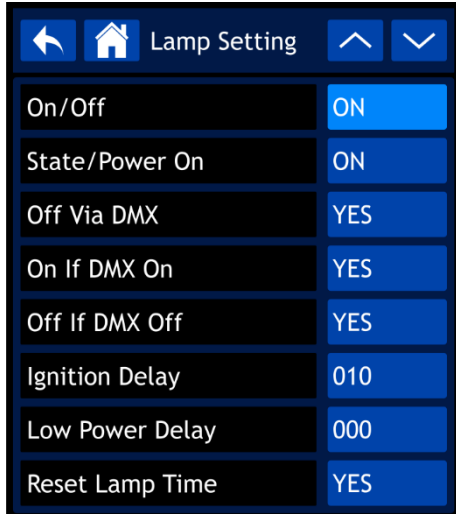

In questo sottomenu sarà possibile regolare le impostazioni della impostazioni della lampada.

& infinity

- 01) Qualora sia stata selezionata la voce Impostazioni della lampada, sul display compare:
- 02) Ruotare il controllo o premere i pulsanti UP/DOWN per spostarsi nei seguenti sottomenu:
	- On/Off: Impostare se all'avvio la lampada è ON (accesa) oppure OFF (spenta)
	- State/Power On (Stato/Accensione): La lampada si accende quando il dispositivo Infinity viene alimentato (ON/OFF)
	- Off Via DMX (Spento tramite DMX): La lampada può essere accesa/spenta tramite il controller luci se è presente il collegamento DMX (SÌ/NO).
	- On If DMX On (On se il DMX è On): La lampada si accende automaticamente quando viene rilevato un segnale DMX (SÌ/NO)
	- Off If DMX Off (Off se il Dmx è Off): La lampada si spegne automaticamente quando il segnale DMX viene perso (SÌ/NO)
	- Ignition Delay (Ritardo di accensione): Durata del ritardo prima che la lampada si accenda quando il dispositivo Infinity viene alimentato (10-255)
	- Low Power Delay (Ritardo bassa potenza):Durata del ritardo prima che la lampada acceda alla modalità di basso consumo energetico quando l'otturatore è chiuso (0-255)
	- Reset Lamp Time (Reset tempo lampada):YES/NO
- 03) Premere il controllo per confermare la propria scelta.
- 04) Ruotare il controllo o premere i pulsanti UP/DOWN per regolare i valori.
- 05) Premere il controllo per salvare le impostazioni.

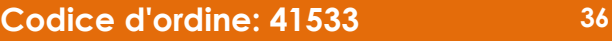

#### <span id="page-37-0"></span>**3.5. Set speciale (Timer manutenzione)**

In questo sottomenu sarà possibile regolare il timer manutenzione per la lampada.

01) Qualora sia stata scelta l'opzione "SPECIAL SET", sul display compare:

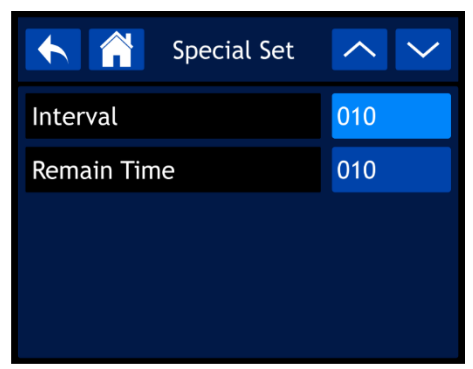

- 02) Ruotare il controllo o premere i pulsanti UP/DOWN per spostarsi fra le 2 seguenti opzioni:
	-

● Interval (Intervallo): Impostare il timer manutenzione per la lampada (10-250). I valori sono espressi in ore.

● Remain Time (Tempo restante): Conto alla rovescia / NO-RESET. Mostra il tempo restante eseguendo un conto alla rovescia dall'Intervallo di tempo (10-250). I valori sono espressi in ore.

- 03) Premere il controllo per confermare la propria scelta.
- 04) Ruotare il controllo o premere i pulsanti UP/DOWN per regolare i valori.
- 05) Premere il controllo per salvare le impostazioni.

#### <span id="page-37-1"></span>**3.6. Service Menu (Menu Di Servizio)**

In questo sottomenu sarà possibile eseguire regolazioni di precisione della posizione home position di tutte le componenti mobili o modificare il MAC e il numero di identificazione RDM del dispositivo.

**Nota:** Questo sottomenu richiede il **codice master**.

01) Qualora sia stato selezionato il MENU di SERCIZIO, verrà richiesto di inserire il codice master. Sul display compare:

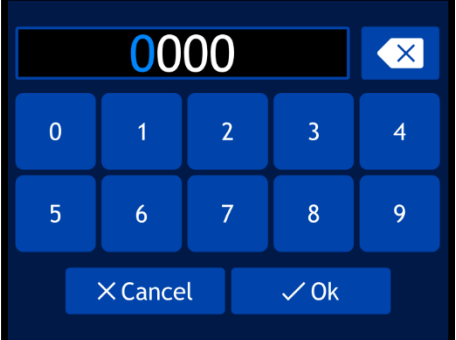

- 02) Ruotare e premere il controllo per inserire il **master code**: **6468**. In alternativa sarà possibile digitare i valori usando i pulsanti sullo schermo.
- 03) Selezionare OK per confermare. Sul display compare:

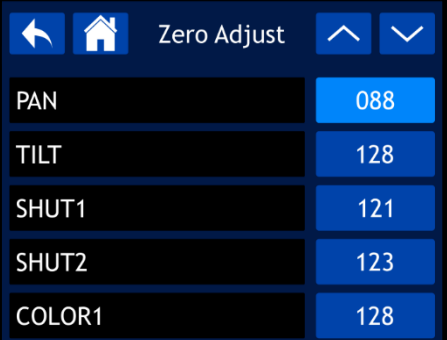

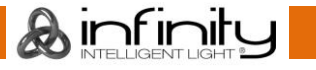

- 04) Ruotare il controllo o premere i pulsanti UP/DOWN per spostarsi fra le 19 opzioni.
- 05) Dopo aver selezionato l'opzione desiderata, premere il controllo per confermare la propria scelta.
- 06) Ruotare il controllo o premere i pulsanti UP/DOWN per regolare i valori. La gamma di regolazione varia fra 0 e 255.
- 07) Premere il controllo per salvare le impostazioni. Le opzioni disponibili sono:
	- PAN
	- TILT
	- SHUT1
	- SHUT<sub>2</sub>
	- COLOR<sub>1</sub>
	- COLOR<sub>2</sub>
	- GOBO
	- **FOCUS**
	- PRISM1
	- PRISM1 ROTATE
	- PRISM2
	- PRISM2 ROTATE
	- **FROST**
	- MAC4
	- MAC<sub>5</sub>
	- MAC6
	- RDM ID4
	- RDM ID5
	- RDM ID6

#### <span id="page-38-0"></span>**3.7. Funzione Reset**

In questo sottomenu sarà possibile resettare le singole funzioni nella loro posizione home.

01) Qualora sia stata selezionata la FUNZIONE RESET, sul display compare:

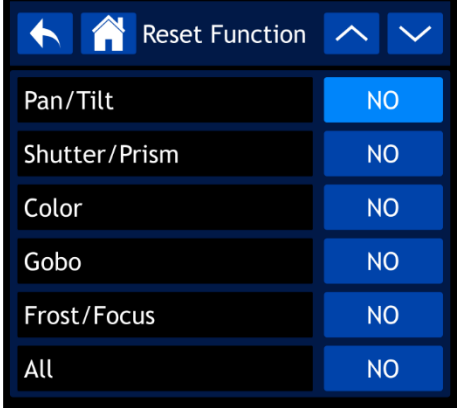

02) Ruotare il controllo o premere i pulsanti UP/DOWN per spostarsi fra le 6 seguenti opzioni:

Pan/Tilt: Pan/Tilt (NO/SÌ)

- Shutter/Prism (Otturatore/Prisma): Reset Otturatore/Prisma (NO/SÌ)
	- Color (Colore): Reset ruota cromatica (NO/SÌ)
- 

Gobo: Reset ruote gobo (NO/SÌ)

- Frost/Focus (Frost/Messa a fuoco): Reset Frost/Messa a fuoco (NO/SÌ)
	- All (Tutto): Reset di tutte le funzioni (NO/SÌ)
- 03) Dopo aver selezionato la funzione desiderata premere il controllo per confermare la propria scelta.
- 04) Ruotare il controllo per selezionare YES oppure NO.
- 05) Premere il controllo per confermare la propria scelta.

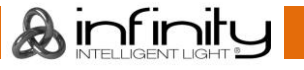

#### <span id="page-39-0"></span>**3.8. Ripristino delle impostazioni di fabbrica**

In questo sottomenu sarà possibile ripristinare le impostazioni predefinite di fabbrica.

- 01) Qualora sia stata selezionata l'opzione Impostazioni di fabbrica, ci sono due opzioni: NO e SÌ.
- 02) Premere NO per annullare il reset e uscire dal sottomenu.
- 03) Qualora sia stata scelta l'opzione YES, il display visualizza:

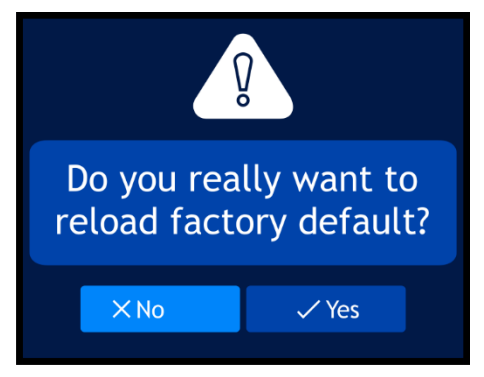

04) Selezionare NO per annullare il reset e uscire dal sottomenu. Selezionare YES per confermare il reset. Il dispositivo resetterà le impostazioni ai valori predefiniti di fabbrica.

#### <span id="page-39-1"></span>**4. Manual Control (Controllo manuale)**

In questo menu sarà possibile impostare la modalità Manuale.

01) Nel menu principale, selezionare Manual Control e accedere al menu. Sul display compare:

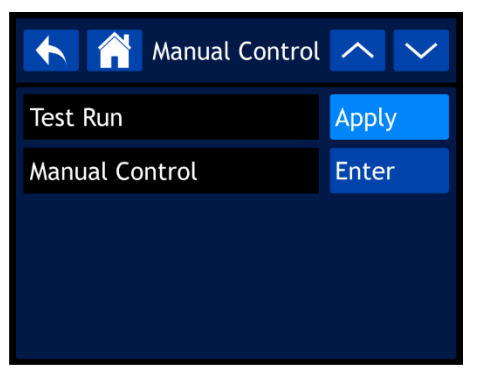

- 02) Usare il controllo o premere i pulsanti UP/DOWN per spostarsi fra i 2 sottomenu.
- 03) Premere il controllo per confermare la propria scelta.
	- I sottomenu disponibili sono:
	- Test Run (Esecuzione test)
	- Manual Control (Controllo manuale)

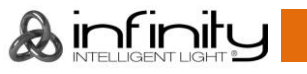

#### <span id="page-40-0"></span>**4.1. Test Run (Esecuzione test)**

In questo sottomenu sarà possibile eseguire un auto-test delle funzioni del dispositivo. Qualora sia stata scelta l'opzione Test Run, sul display compare:

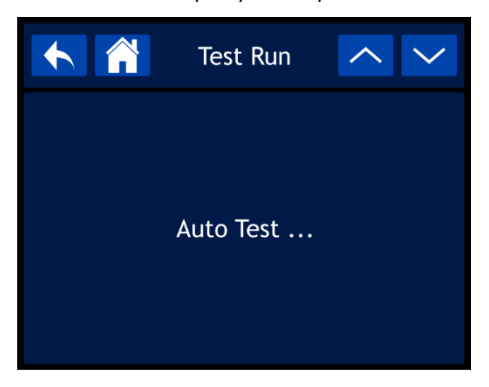

#### <span id="page-40-1"></span>**4.2. Modalità manuale**

In questo sottomenu sarà possibile eseguire ogni funzione del dispositivo individualmente o come gruppo.

01) Qualora sia stata scelta l'opzione MANUAL CONTROL, sul display compare:

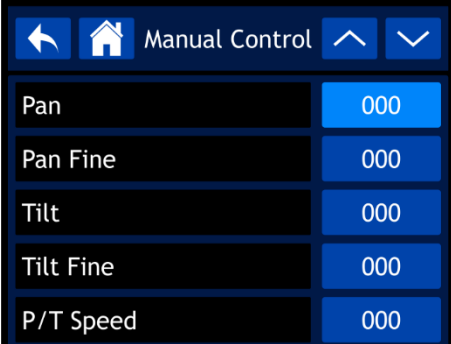

- 02) Ruotare il controllo o premere i pulsanti UP/DOWN per scorrere fra le 23 funzioni disponibili. Queste funzioni sono le stesse dei 23 canali DMX nella configurazione Avanzata. Cfr. **23 canali**
- **(Configurazione avanzata)** alle pagine 50-55 per ulteriori informazioni in merito.
- 03) Dopo aver selezionato la funzione desiderata premere il controllo per confermare la propria scelta.
- 04) Ruotare il controllo per regolare i valori. La gamma di regolazione varia fra 000 e 255
- 05) Premere il controllo per salvare le impostazioni.

#### <span id="page-40-2"></span>**5. Stand-Alone**

In questo menu sarà possibile eseguire uno dei programmi integrati.

01) Nel menu principale, selezionare **Election de accedere al menu.** Sul display compare:

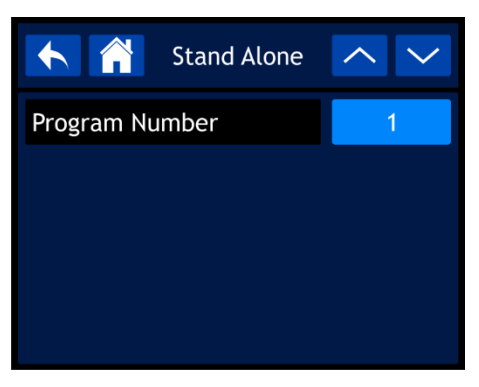

- 02) Ruotare il controllo o premere i pulsanti UP/DOWN per selezionare uno dei 9 programmi integrati.
- 03) Premere il controllo per confermare la propria scelta. Ora il dispositivo eseguirà il programma selezionato.

#### <span id="page-41-0"></span>**6. Information (Informazioni)**

In questo menu sarà possibile visualizzare i parametri del dispositivo.

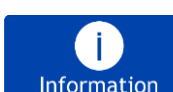

01) Nel menu principale, selezionare **e information** e accedere al menu. Sul display compare:

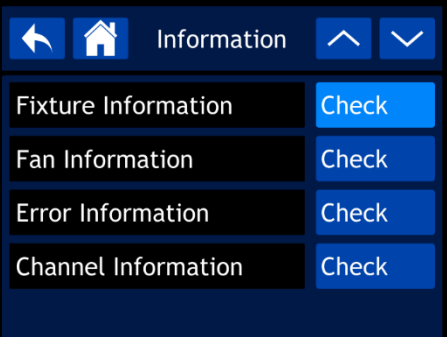

- 02) Usare il controllo o premere i pulsanti UP/DOWN per spostarsi fra i 4 sottomenu.
- 03) Premere il controllo per confermare la propria scelta.
	- I sottomenu disponibili sono:
		- Fixture Information (Informazioni dispositivo)
		- Fan Information (Informazioni ventola)
		- Error Information (Informazioni errore)
		- Channel Information (Informazioni canale)

#### <span id="page-41-1"></span>**6.1. Fixture Information (Informazioni dispositivo)**

In questo sottomenu sarà possibile visualizzare la versione software attualmente installata, la modalità di funzionamento, l'indirizzo DMX e altri parametri del dispositivo.

01) Qualora sia stata selezionata l'opzione FIXTURE INFORMATION, sul display compare:

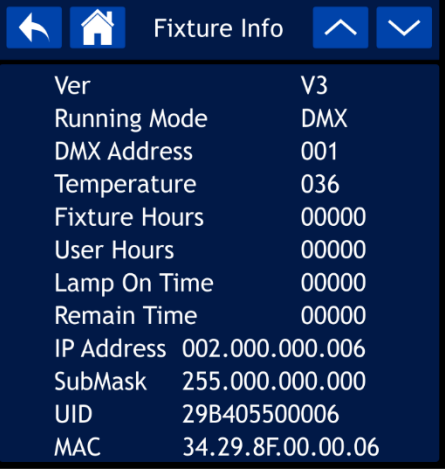

02) Ruotare il controllo o premere i pulsanti UP/DOWN per scorrere fra le 2 schermate per vedere tutti i parametri disponibili.

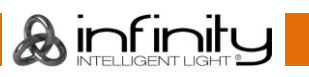

#### <span id="page-42-0"></span>**6.2. Fan Information (Informazioni ventola)**

In questo sottomenu sarà possibile visualizzare lo stato delle ventole. Qualora sia stata scelta l'opzione FAN INFORMATION, sul display compare:

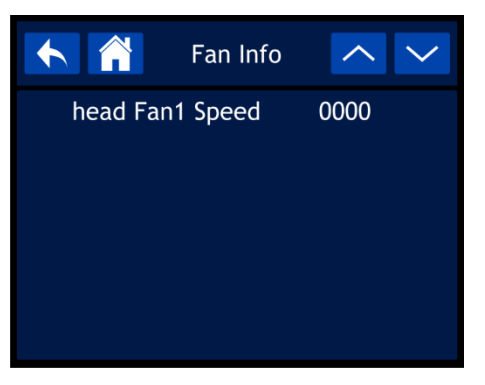

#### <span id="page-42-1"></span>**6.3. Error Information (Informazioni errore)**

In questo sottomenu sarà possibile visualizzare gli eventuali errori presenti. Qualora sia stata scelta l'opzione ERROR INFORMATION e non ci siano errori, sul display compare:

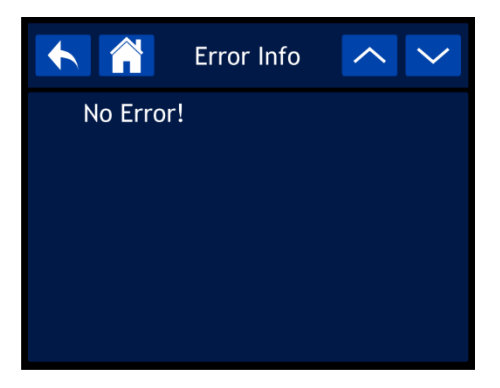

**Nota:** In caso di messaggio di errore, smettere di usare il dispositivo e contattare il proprio rivenditore di zona. Sarà possibile trovare un elenco completo con i messaggi di errore a pagina 59.

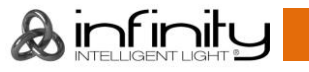

#### <span id="page-43-0"></span>**6.4. Channel Information (Informazioni canale)**

In questo sottomenu sarà possibile visualizzare il valore attuale di tutti i canali di ingresso segnale. 01) Qualora sia stata selezionata l'opzione CHANNEL INFORMATION, sul display compare:

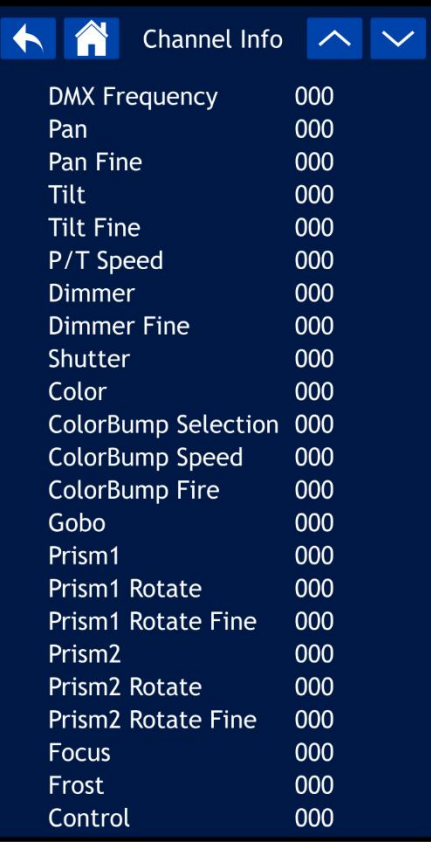

02) Ruotare il controllo o premere i pulsanti UP/DOWN per scorrere su tutte le schermate per vedere tutti i valori canale attuali.

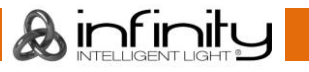

### <span id="page-44-0"></span>**Canali DMX**

#### <span id="page-44-1"></span>**18 Canali (Configurazione di base)**

#### **Canale 1 – Movimento orizzontale (Pan)**

Spingere il cursore verso l'alto per muovere la testa in orizzontale (PAN). Rotazione orizzontale graduale della testa da 0° a 540° (0-255). La testa può essere fermata in qualsiasi posizione.

#### **Canale 2 – Pan di precisione, 16 bit**

#### **Canale 3 – Movimento verticale (Tilt)**

Spingere il cursore verso l'alto per spostare la testa in verticale (TILT). Rotazione verticale graduale della testa da 0° a 270° (0-255). La testa può essere fermata in qualsiasi posizione.

#### **Canale 4 – Tilt di precisione, 16 bit**

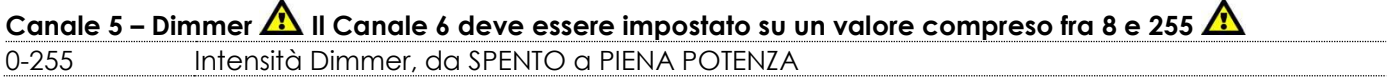

#### **Canale 6 – Strobo/Otturatore**

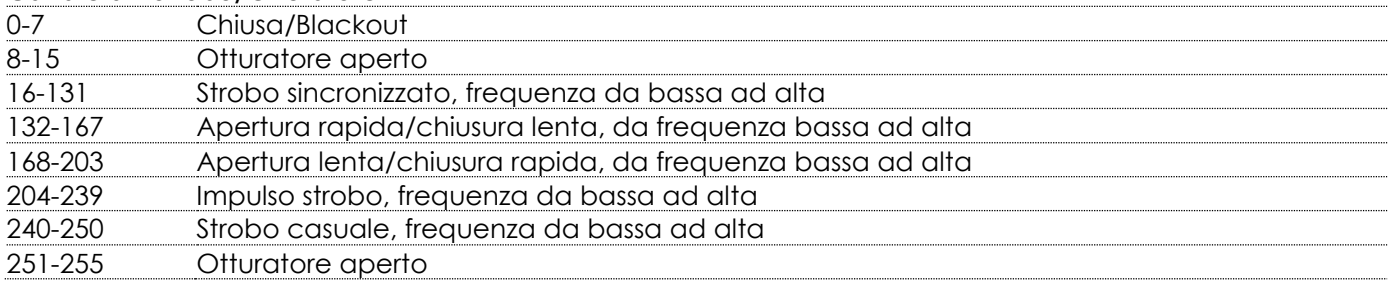

### **Canale 7 – Ruota cromatica Al Il Canale 5 e il Canale 6 devono essere aperti Al**

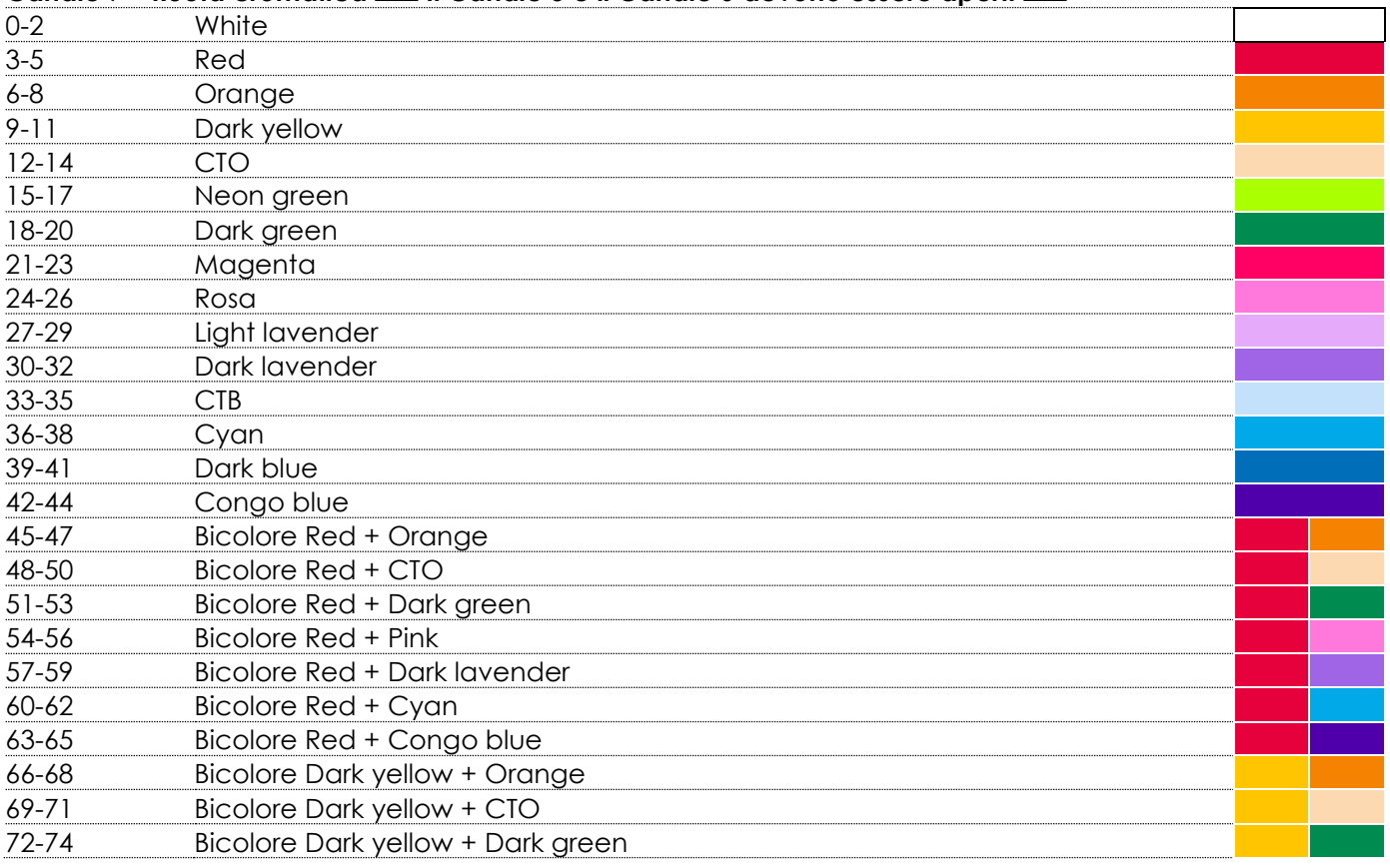

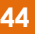

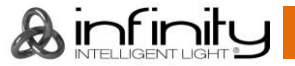

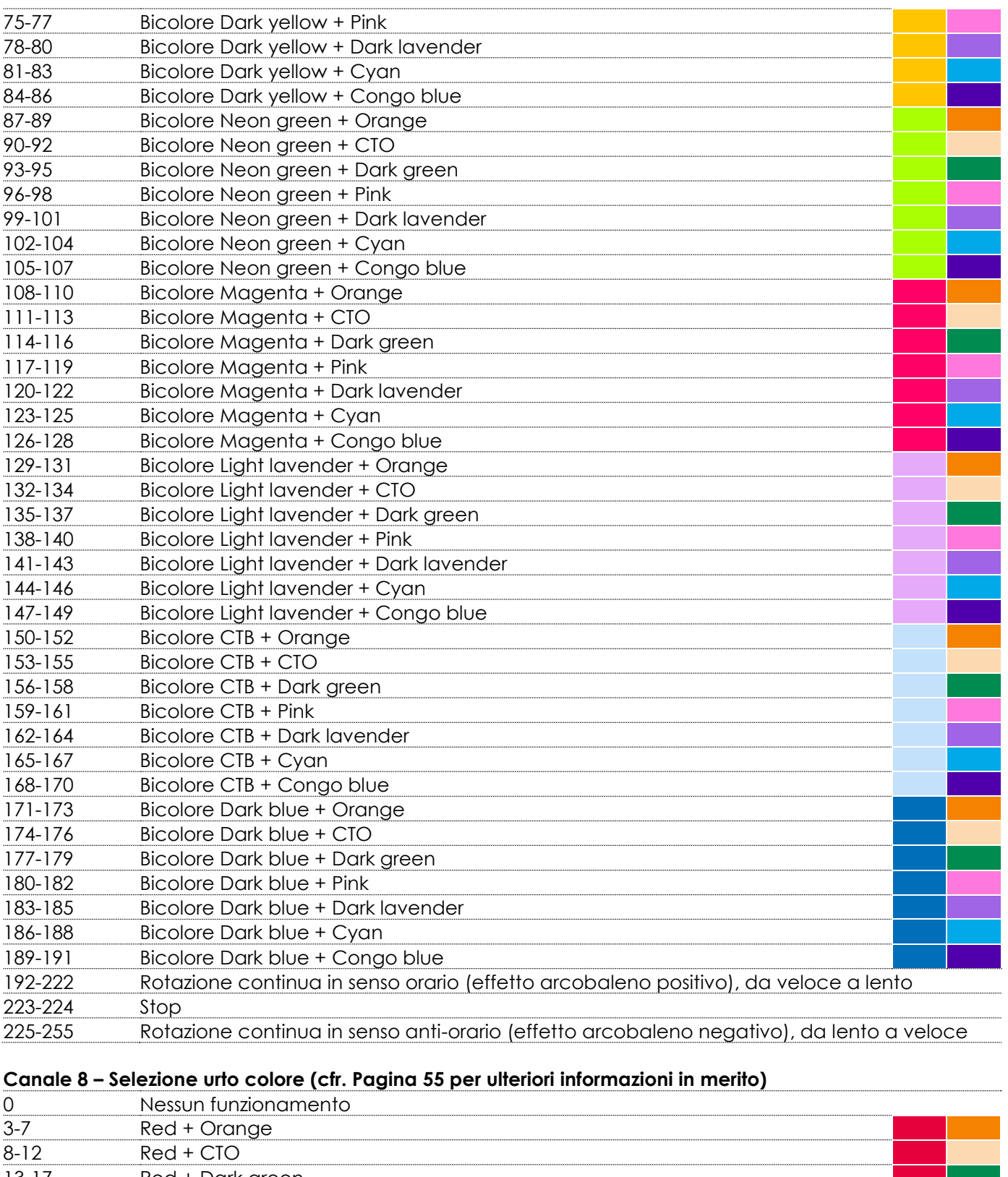

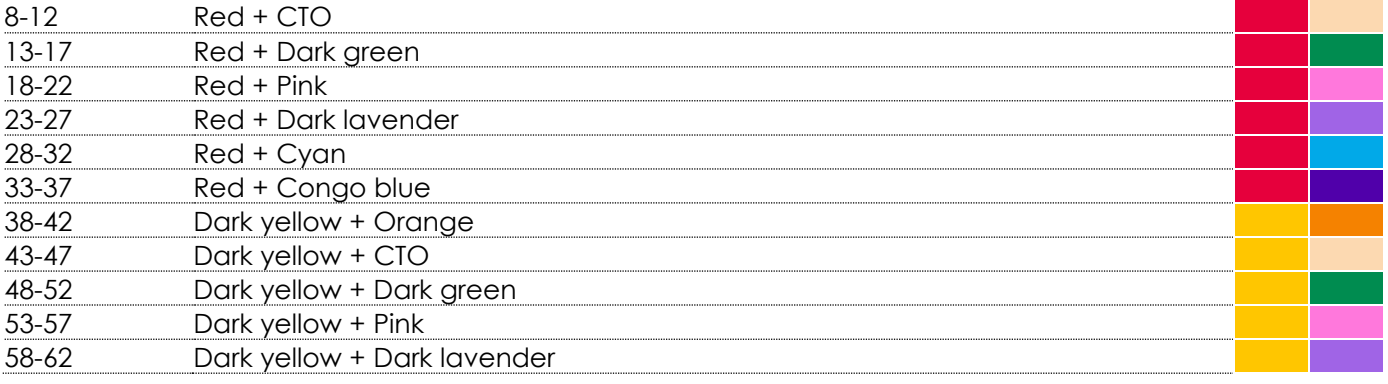

&infinity

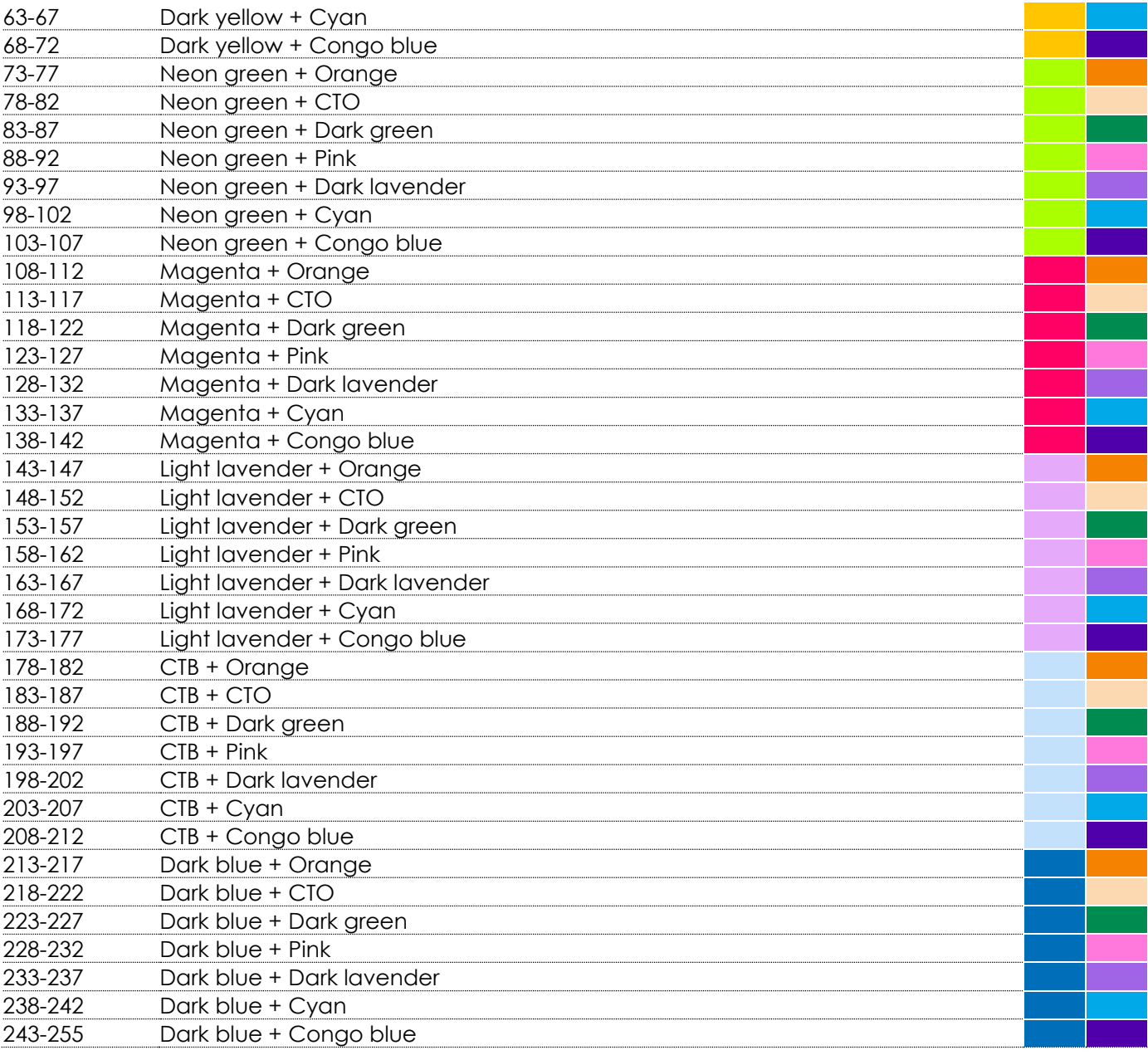

### **Canale 9 – Velocità urto colore (cfr. Pagina 55 per ulteriori informazioni in merito)**

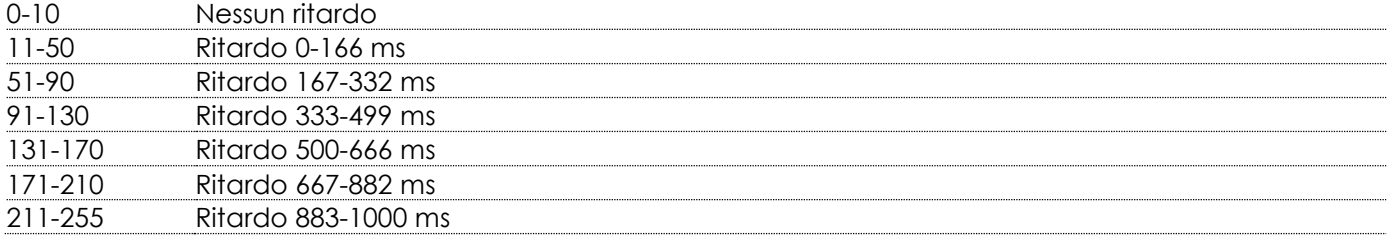

#### **Canale 10 – Fuoco urto colore (cfr. Pagina 55 per ulteriori informazioni in merito)**

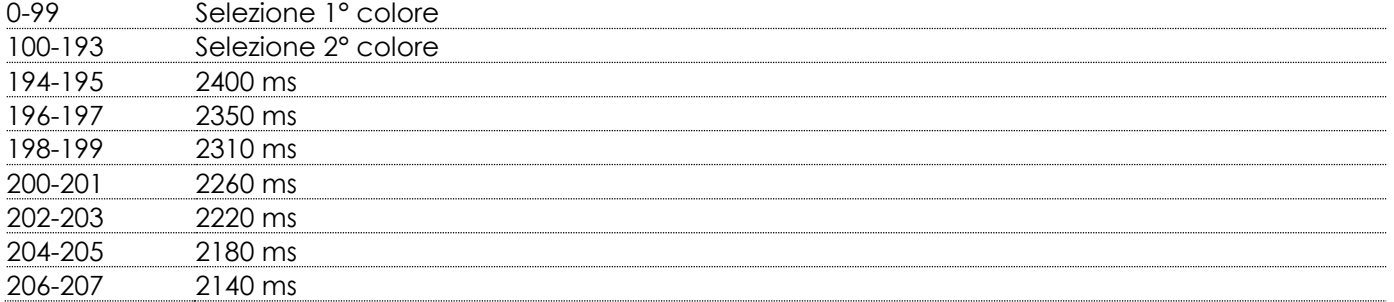

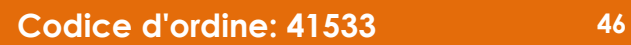

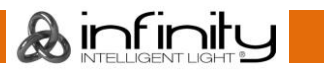

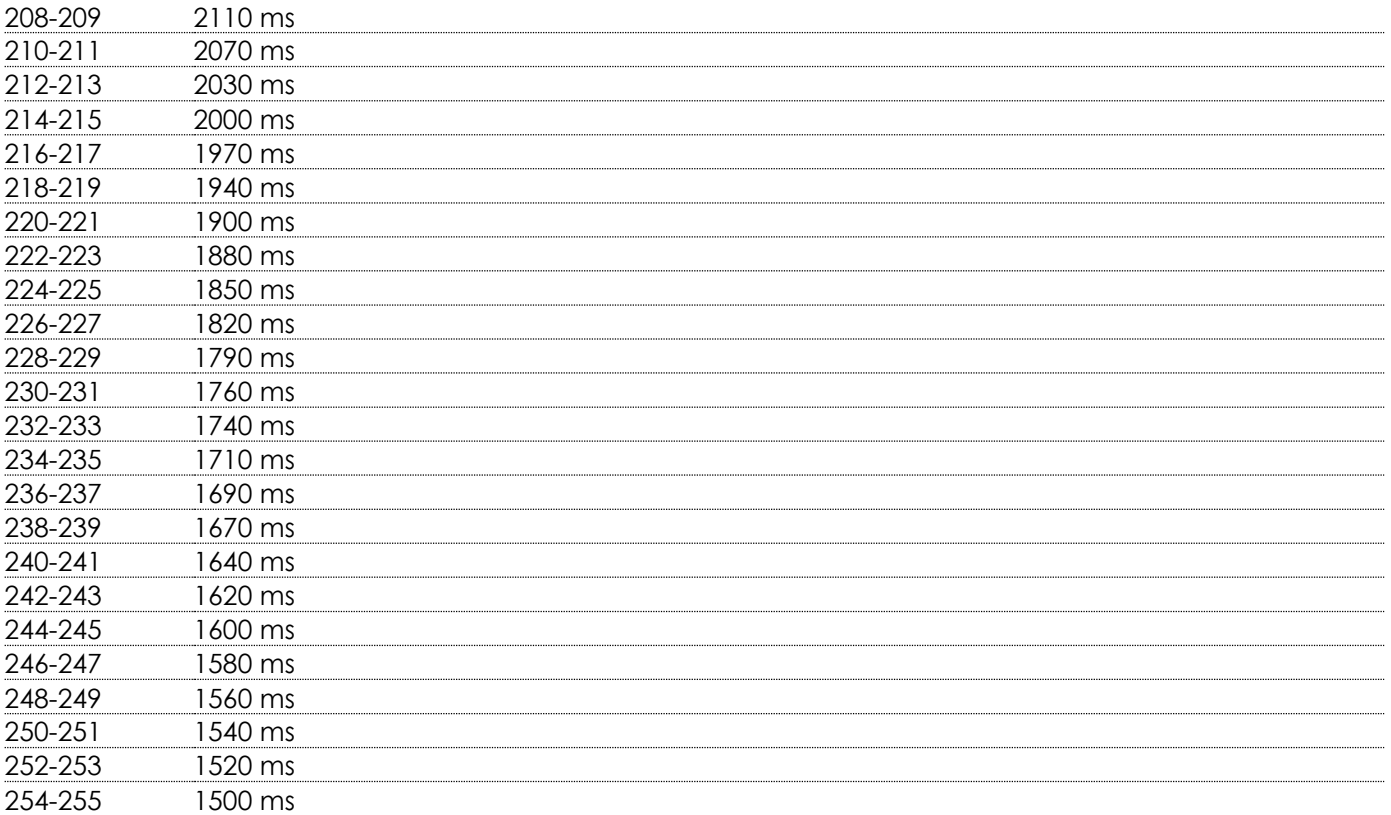

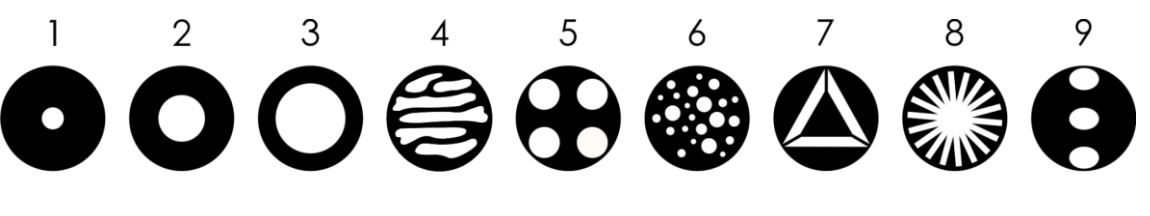

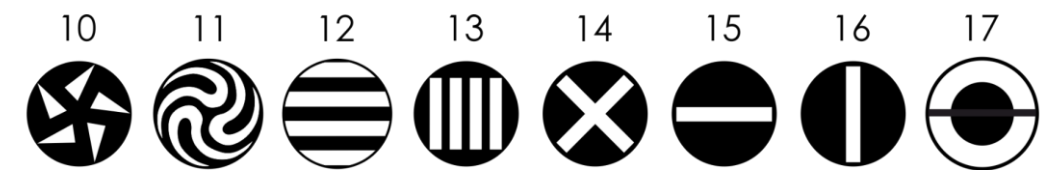

#### **Canale 11 – Ruota gobo statica**

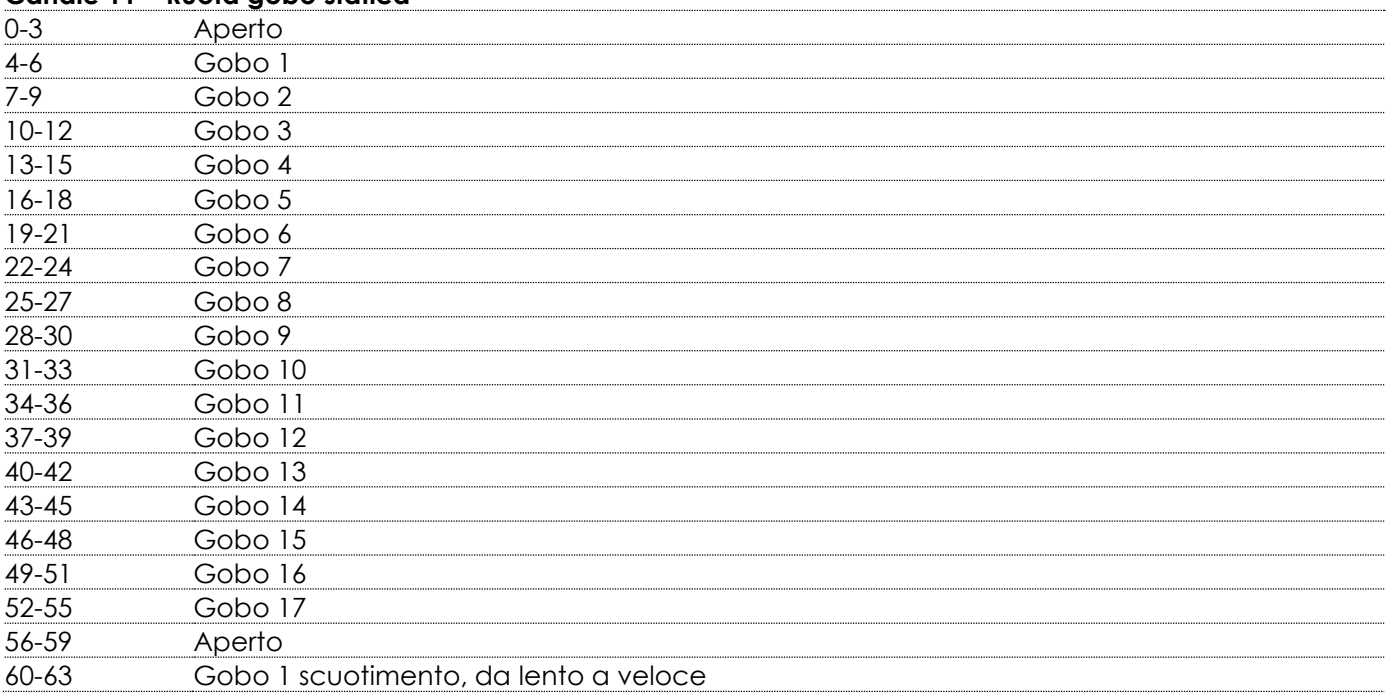

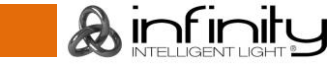

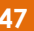

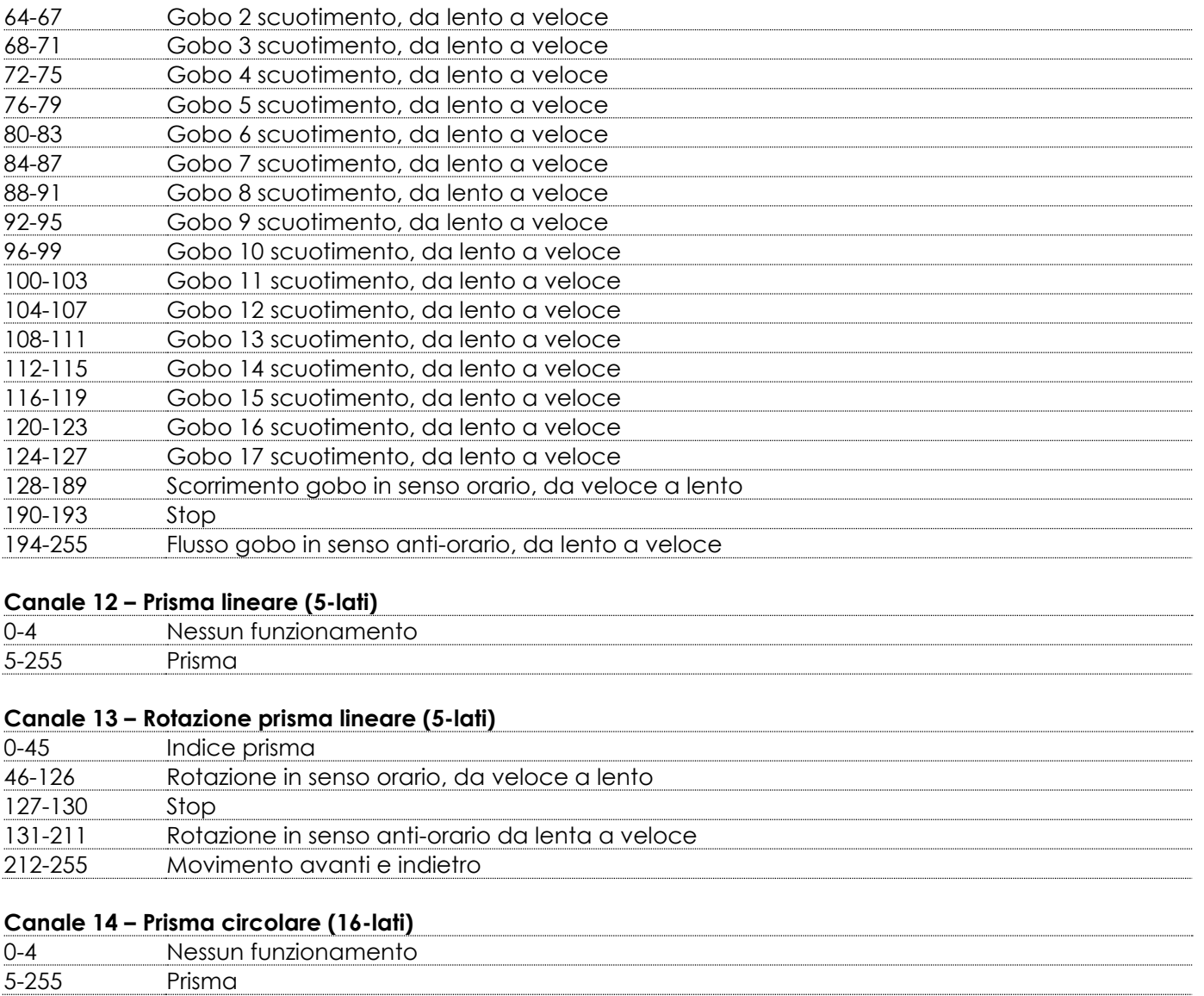

#### **Canale 15 – Rotazione prisma circolare (16-lati)**

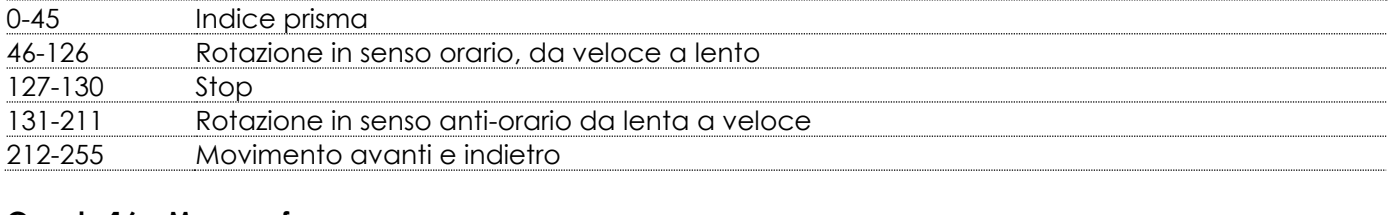

#### **Canale 16 – Messa a fuoco**

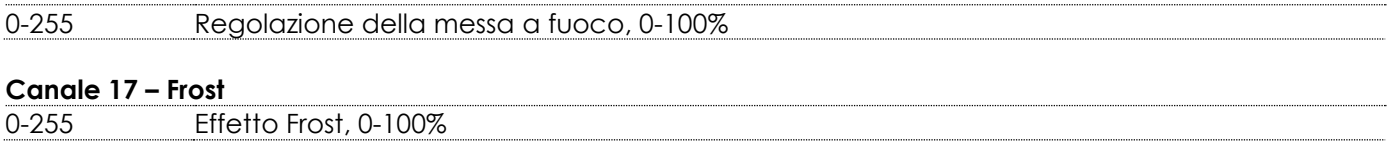

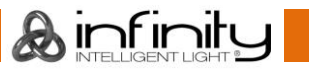

#### **Canale 18 – Funzioni** 0-5 Nessun funzionamento 6-11 Inverti pan 12-17 Pan normale 18-23 Tilt invertito 24-29 Tilt normale 30-35 Inverti auto pan - ON 36-41 Inverti auto tilt - OFF 42-47 Blackout durante il movimento Pan/Tilt - ON 48-53 Blackout durante il movimento Pan/Tilt - OFF 54-59 Blackout durante il movimento della ruota cromatica - ON 60-65 Blackout durante il movimento della ruota cromatica - OFF 66-71 Blackout durante il movimento della ruota Gobo - ON 72-77 Blackout durante il movimento della ruota Gobo - OFF 78-95 Nessun funzionamento 96-101 DMX Fail (Guasto DMX): Trattieni 102-107 DMX Fail (Guasto DMX): OFF 108-113 Lampada ON 114-119 Lampada OFF **Nota:** Se la lampada è stata impostata su OFF, lasciarla raffreddare per 15 minuti prima di riportarla nuovamente su ON. 120-125 Blackout totale - ON 126-131 Blackout totale - OFF 132-167 Nessun funzionamento 168-173 Resetta Pan/Tilt, dopo 3 secondi 174-179 Resetta Prisma, dopo 3 secondi 180-185 Resetta ruota cromatica, dopo 3 secondi 186-191 Resetta ruota gobo, dopo 3 secondi 192-197 Resetta frost/focus, dopo 3 secondi 198-209 Nessun funzionamento 210-215 Resetta tutto, dopo 3 secondi 216-255 Nessun funzionamento

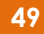

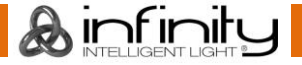

#### <span id="page-50-0"></span>**23 Canali (Configurazione avanzata)**

#### **Canale 1 – Movimento orizzontale (Pan)**

Spingere il cursore verso l'alto per muovere la testa in orizzontale (PAN). Rotazione orizzontale graduale della testa da 0° a 540° (0-255). La testa può essere fermata in qualsiasi posizione.

#### **Canale 2 – Pan di precisione, 16 bit**

#### **Canale 3 – Movimento verticale (Tilt)**

Spingere il cursore verso l'alto per spostare la testa in verticale (TILT). Rotazione verticale graduale della testa da 0° a 270° (0-255). La testa può essere fermata in qualsiasi posizione.

#### **Canale 4 – Tilt di precisione, 16 bit**

#### **Canale 5 – Velocità Pan/Tilt** 0-255 Da veloce a lento

### Canale 6 – Dimmer **A** Il Canale 8 deve essere impostato su un valore compreso fra 8 e 255 **A** 0-255 Intensità Dimmer, da SPENTO a PIENA POTENZA

 $\blacktriangle$ 

#### **Canale 7 – Dimmer di precisione 16 bit**

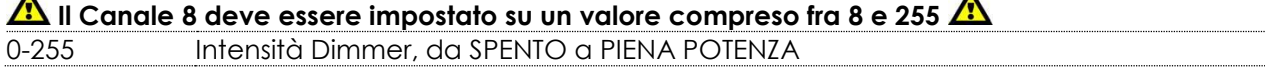

#### **Canale 8 – Otturatore/Strobo**

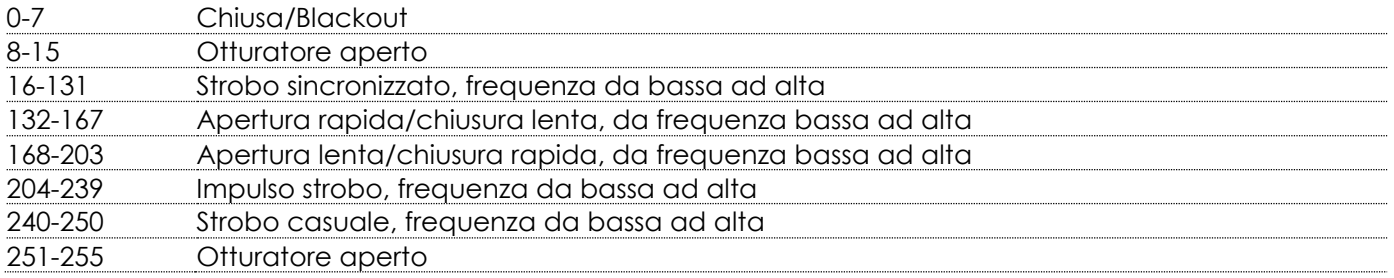

### Canale 9 – Ruota cromatica **A**ll Canale 6 e il Canale 8 devono essere aperti **A**

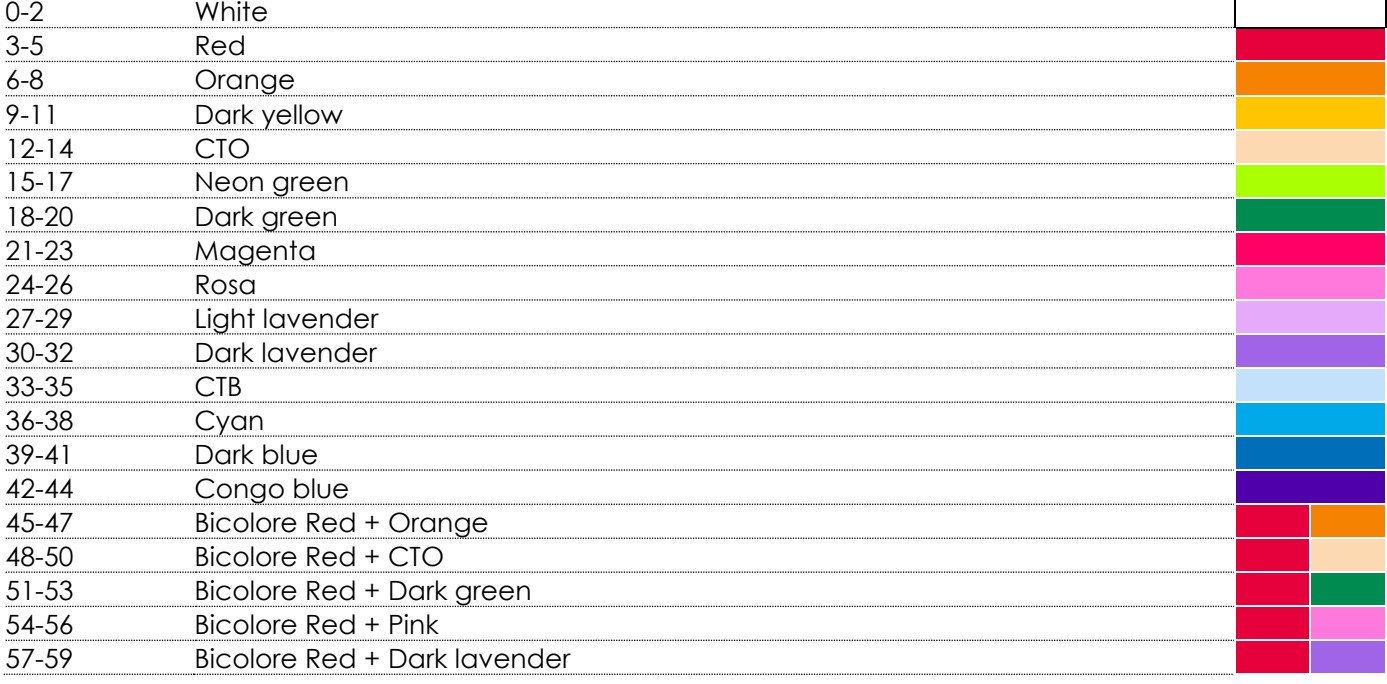

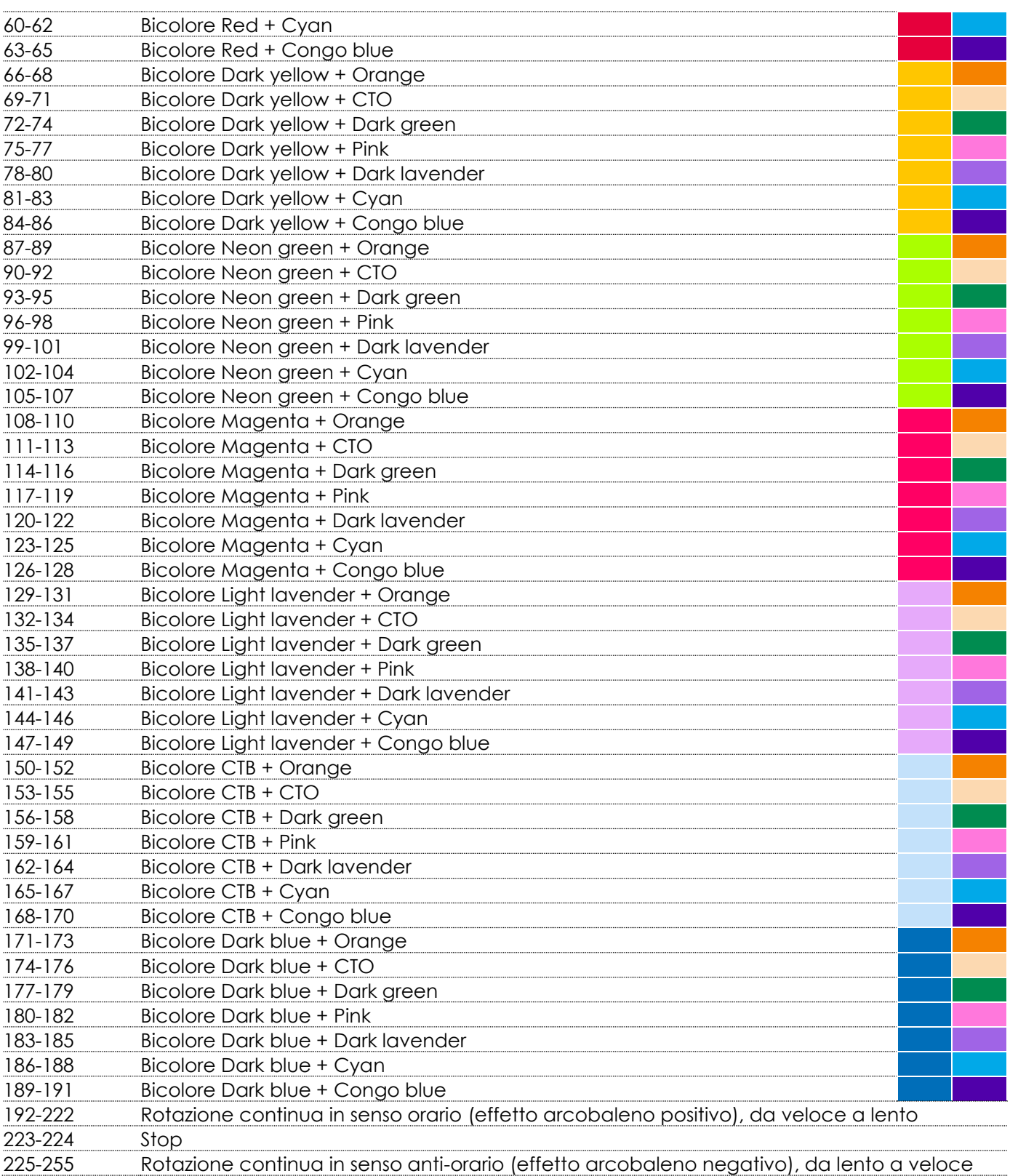

### **Canale 10 – Selezione urto colore (cfr. Pagina 55 per ulteriori informazioni in merito)**

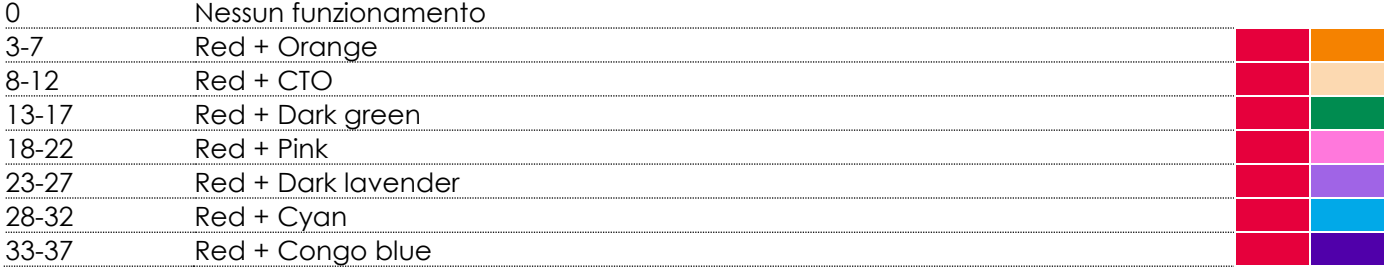

&infinity

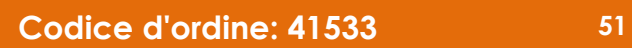

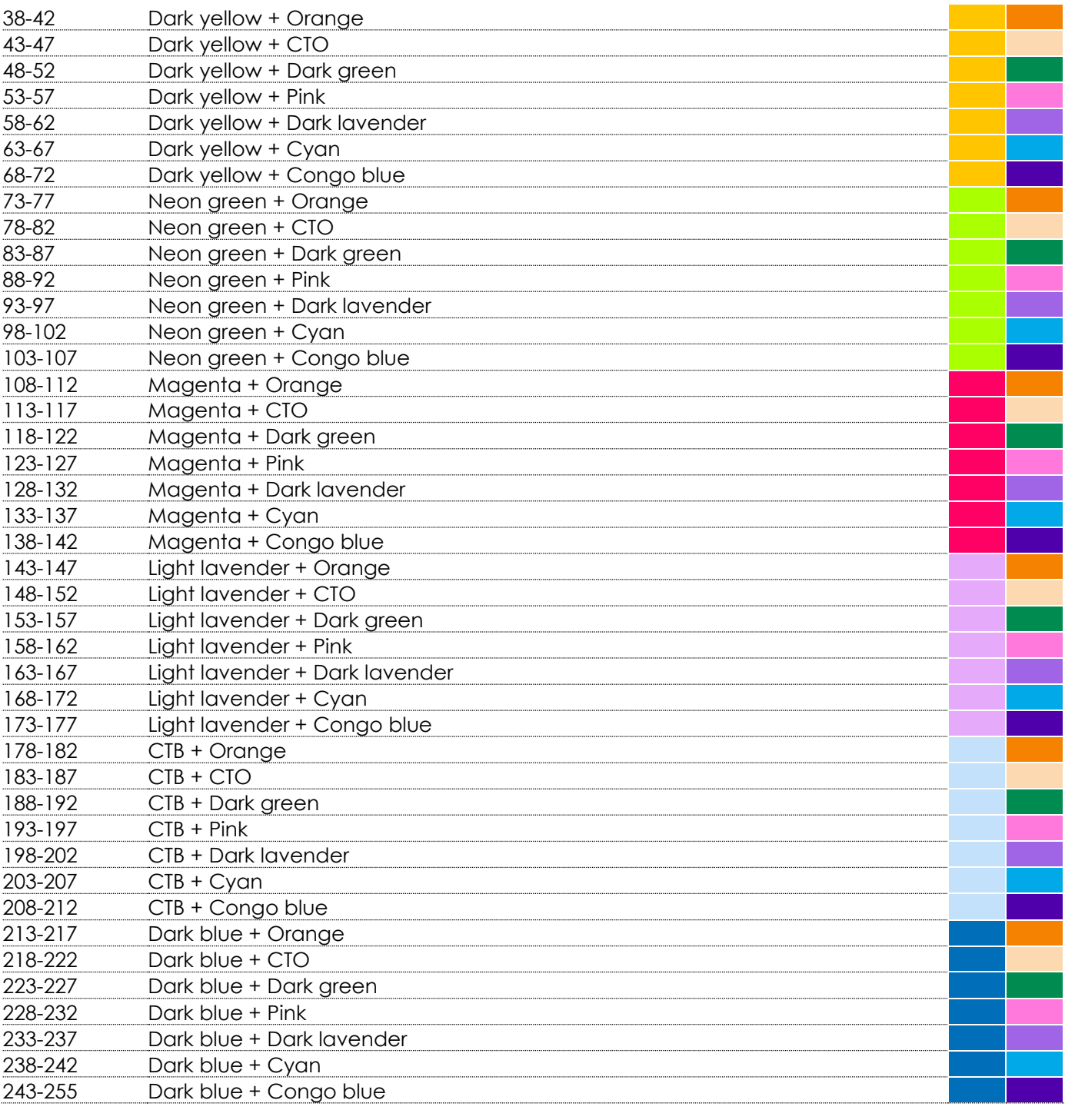

### **Canale 11 – Velocità urto colore (cfr. Pagina 55 per ulteriori informazioni in merito)**

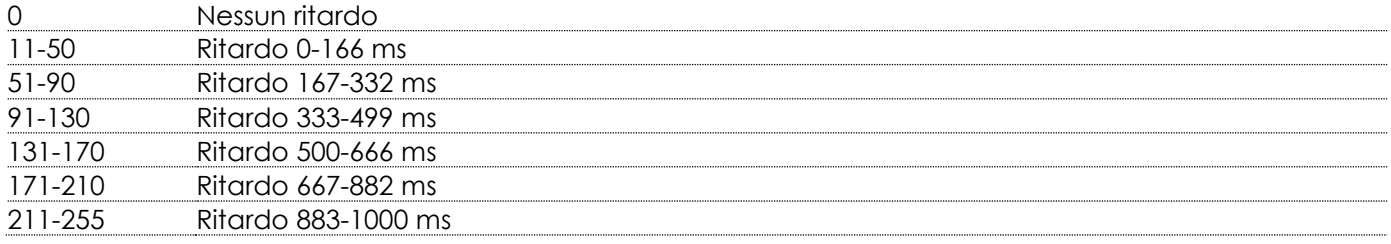

#### **Canale 12 – Fuoco urto colore (cfr. Pagina 55 per ulteriori informazioni in merito)**

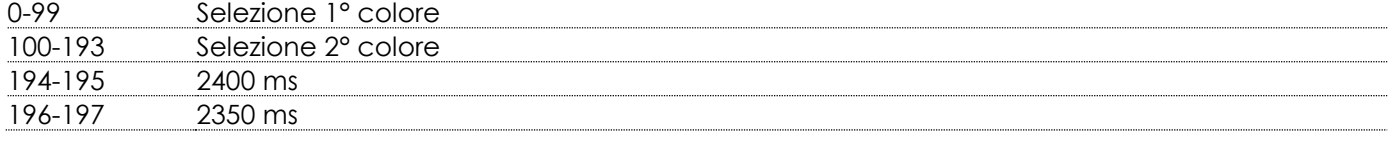

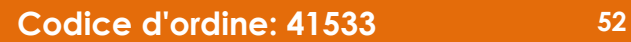

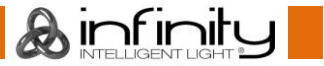

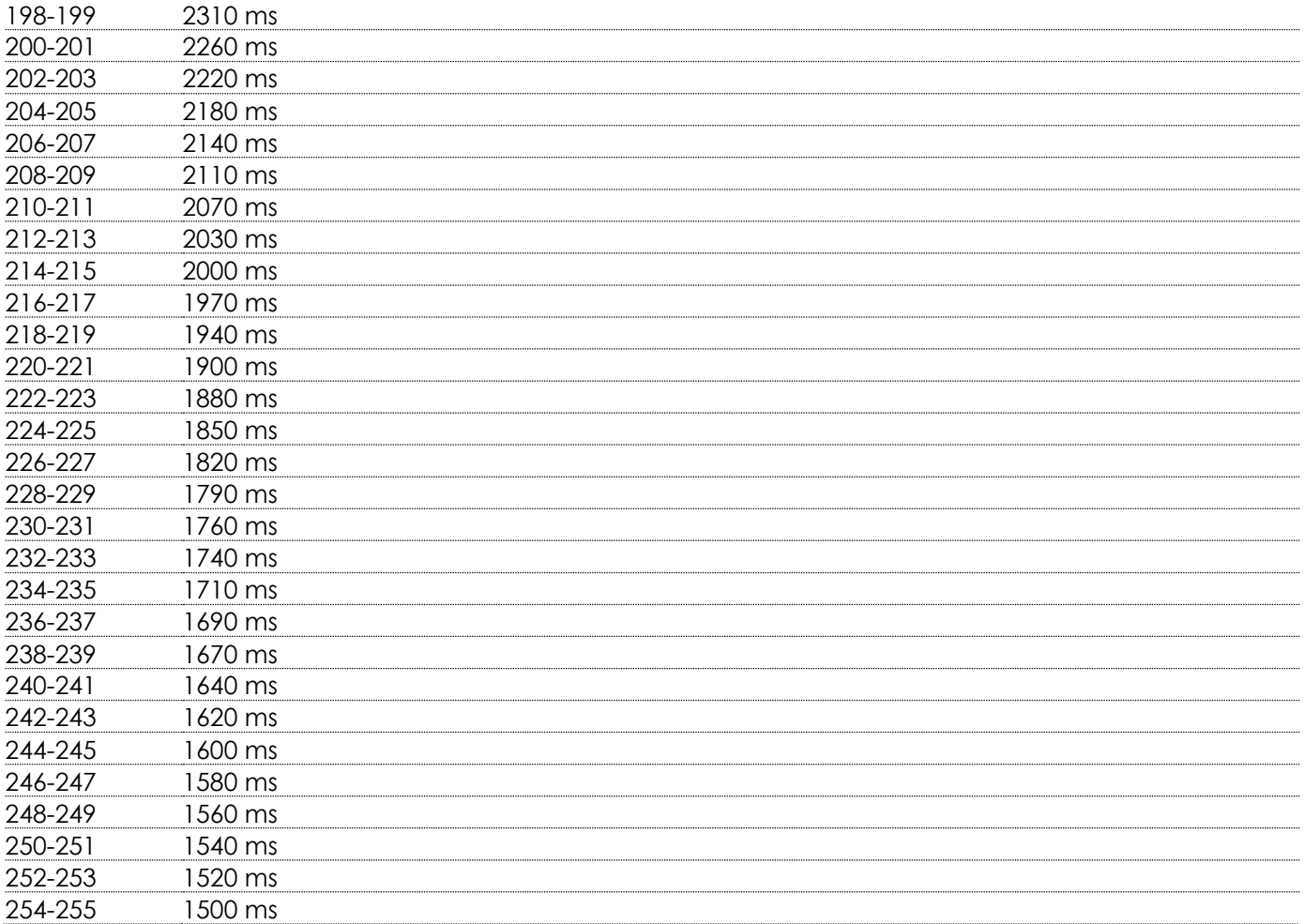

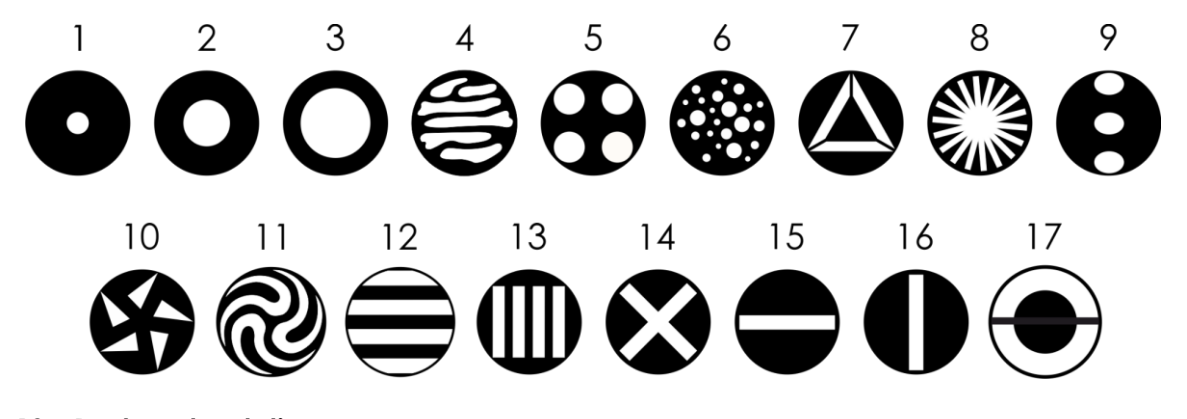

### **Canale 13 – Ruota gobo statica**

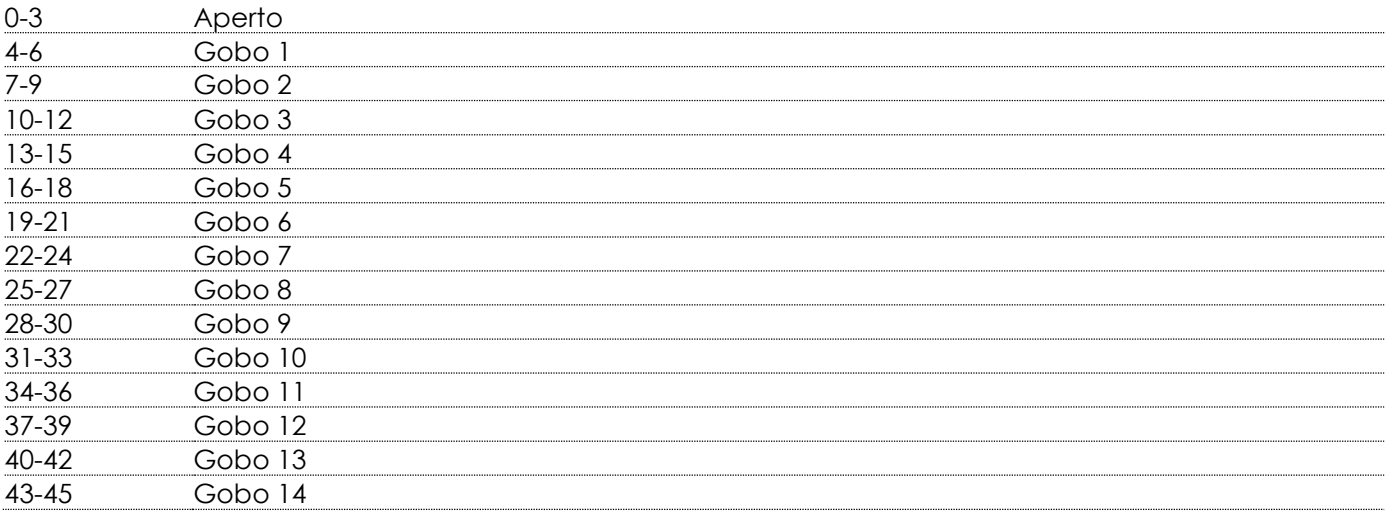

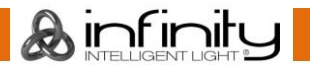

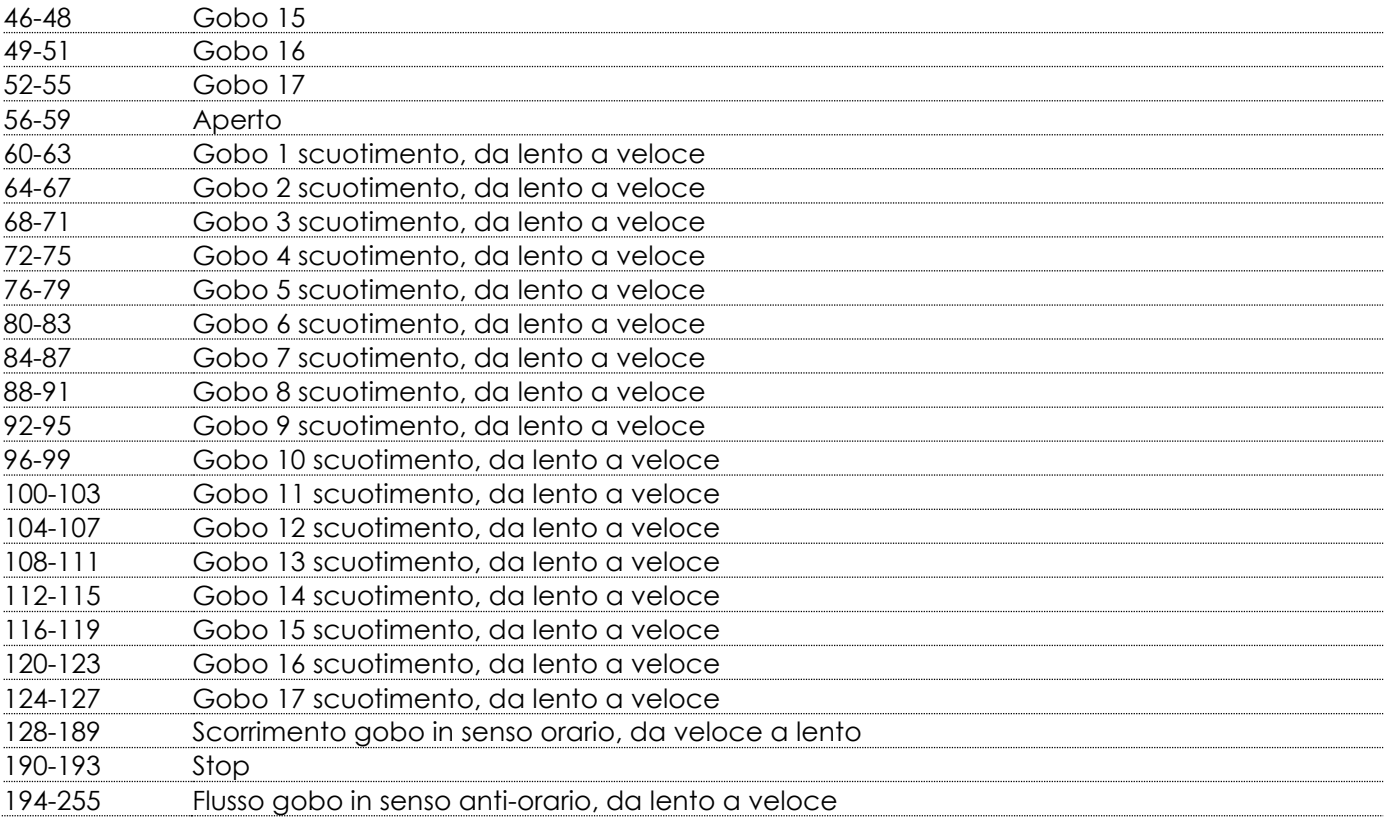

#### **Canale 14 – Prisma lineare (5-lati)**

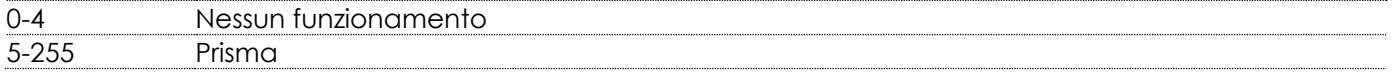

#### **Canale 15 – Rotazione prisma lineare (5-lati)**

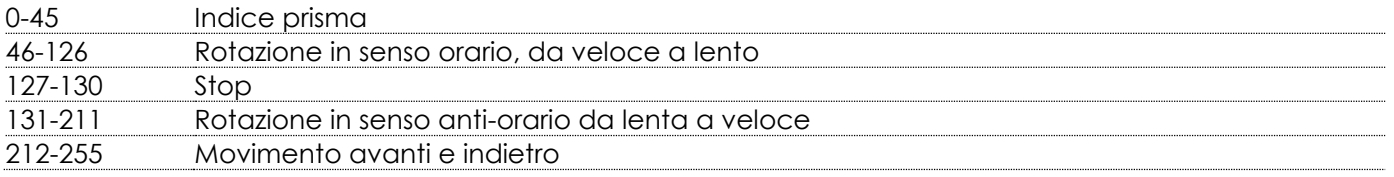

#### **Canale 16 – Rotazione prisma lineare 16 bit (5-lati)**

#### **Canale 17 – Prisma circolare (16-lati)**

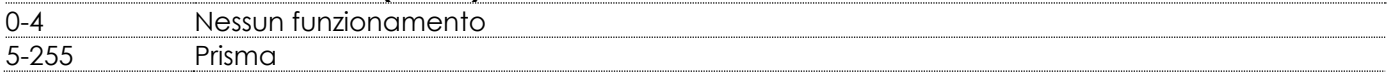

### **Canale 18 – Rotazione prisma circolare (16-lati)**

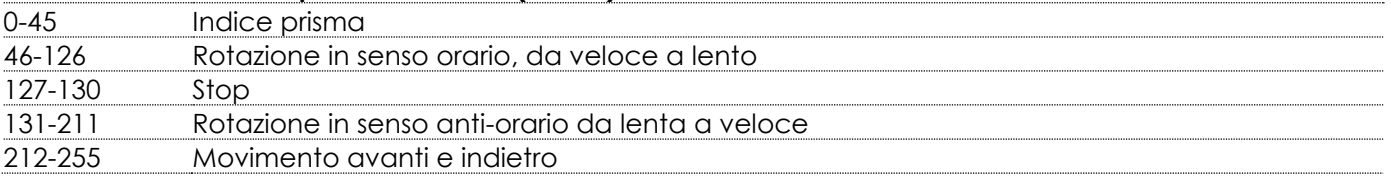

#### **Canale 19 – Rotazione prisma circolare 16 bit (16-lati)**

### **Canale 20 – Messa a fuoco**

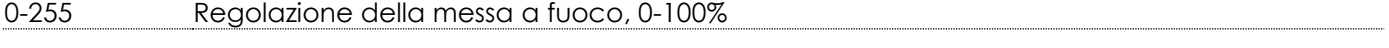

#### **Canale 21 – Messa a fuoco 16 bit**

0-255 Regolazione della messa a fuoco, 0-100%

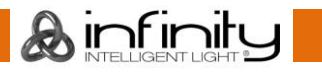

#### **Canale 22 – Frost**

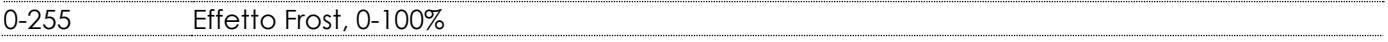

#### **Canale 23 – Funzioni**

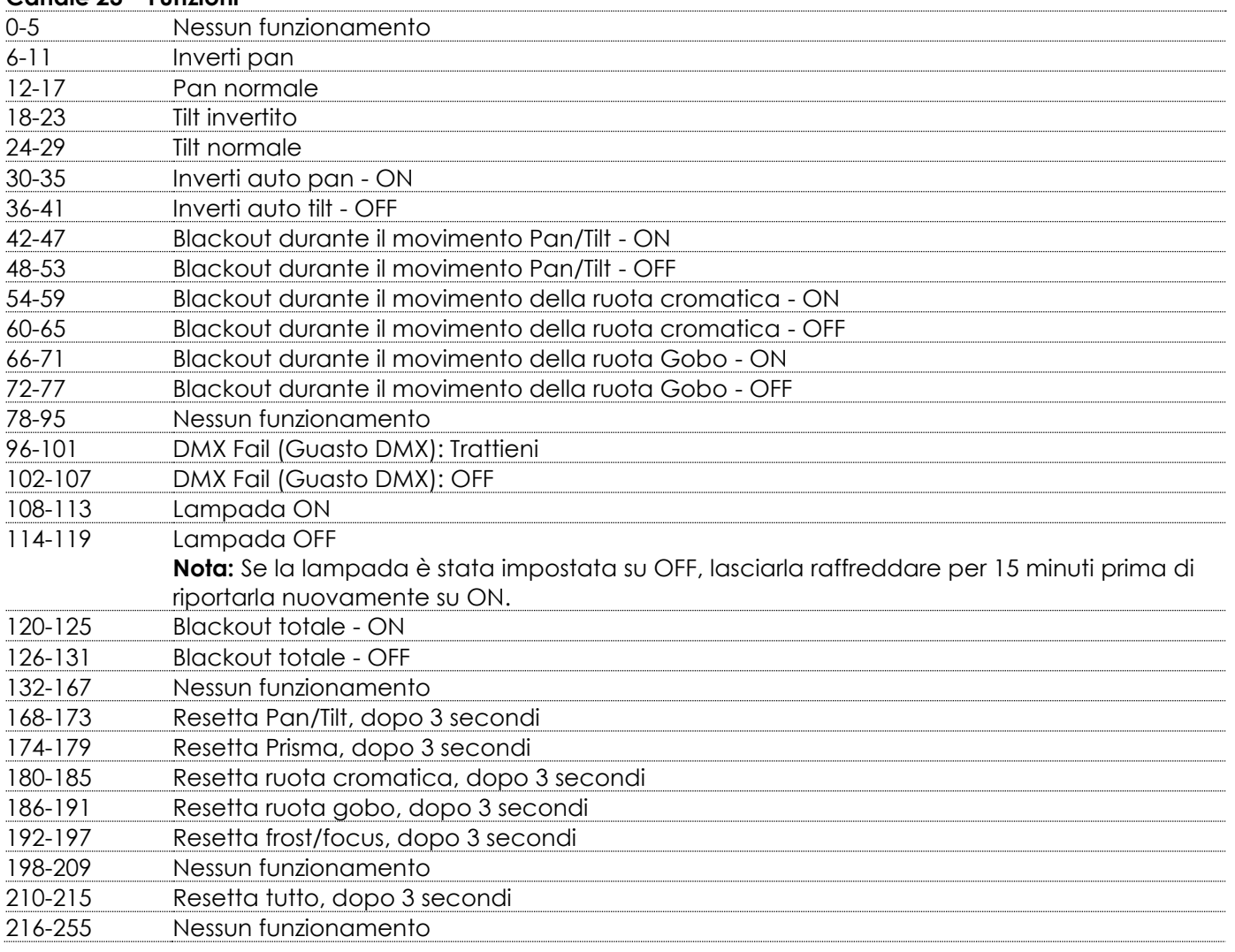

#### <span id="page-55-0"></span>**Come creare un effetto urto colore**

Il dispositivo Infinity B401 Beam offre la possibilità di creare un effetto urto colore: passaggio rapido alternato fra due colori con un lampo bianco di separazione. Per creare un effetto urto, attenersi ai seguenti passaggi:

- 01) Impostare il canale **Fuoco urto colore** su un valore compreso fra 0 e 99 per attivare la selezione del 1° colore per l'effetto urto colore.
- 02) Selezionare l'urto colore desiderato nel canale **Selezione Urto Colore**. Ad esempio, impostare il canale **Selezione Urto Colore** su un valore compreso fra 28 e 32, se si desidera creare un effetto urto colore fra Rosso come 1° colore e Ciano come 2° colore. 28-32 Red + Cyan
- 03) Impostare il canale **Fuoco urto colore** su un valore compreso fra 100 e 193 per attivare la selezione del 2° colore per l'effetto urto colore.
- 04) Regolare il ritardo fra i colori scegliendo una delle opzioni nel canale **Velocità Urto Colore**. Ciò determinerà la durata del flash bianco fra i cambi colore. La gamma di regolazione varia fra 0-1000 ms (11-255). Se viene scelta l'opzione NESSUN RITARDO, NO DELAY (0-10), i 2 colori si susseguiranno senza flash.
- 05) Riprodurre manualmente l'effetto urto colore spostandosi manualmente fra il 1° (0-99) e il 2° colore (100-193) nel canale **Fuoco Urto Colore** o scegliendo la velocità di riproduzione automatica nel range 2400-1500 ms (194-255).

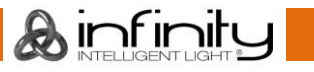

### <span id="page-56-0"></span>**Manutenzione**

L'operatore deve verificare che gli impianti di sicurezza e delle macchine vengano ispezionati da un esperto ogni anno nel contesto di una verifica di accettazione.

L'operatore deve verificare che gli impianti di sicurezza e delle macchine vengano ispezionati da una persona qualificata una volta l'anno.

Durante l'ispezione sarà necessario prendere in considerazione i seguenti punti:

- 01) Tutte le viti usate per l'installazione del dispositivo o di componenti dello stesso devono essere saldamente fissate e non devono essere corrose.
- 02) Non vi devono essere deformazioni sugli alloggiamenti, sugli elementi di fissaggio e sui punti di installazione.
- 03) Le componenti a movimento meccanico quali ad esempio assi, occhielli e altro, non devono recare segni di usura.
- 04) I cavi di alimentazione elettrica non devono recare segni di danni o usura meccanica.

Il dispositivo Infinity B401 Beam richiede una manutenzione pressoché nulla. L'unità va comunque tenuta pulita.

In caso contrario, l'emissione luminosa del faro potrebbe subire una diminuzione significativa. Scollegare l'alimentazione, quindi pulirla con un panno inumidito. Non immergere in liquidi. Pulire la lente con un detergente per vetri e un panno morbido. Non usare alcol o solventi.

La lente anteriore richiede una pulizia settimanale, dato che il liquido usato per la produzione del fumo da spettacolo tende a formare residui, riducendo così la resa luminosa molto rapidamente.

Le ventole di raffreddamento vanno pulite a cadenza mensile servendosi di una spazzola morbida. Le componenti interne dovrebbero essere pulite una volta l'anno con una spazzola morbida e un aspirapolvere.

Togliere polvere e sporcizia dalle ventole di aspirazione con cadenza settimanale usando una spazzola morbida e un aspirapolvere.

Tenere puliti i collegamenti. Scollegare l'alimentazione, quindi pulire i collegamenti DMX con un panno inumidito. Verificare che i collegamenti siano completamente asciutti prima di collegare la strumentazione o fornire energia elettrica.

#### <span id="page-56-1"></span>**Sostituzione della lampada**

Per sostituire la lampada, attenersi alle istruzioni per l'installazione di una nuova lampada (cfr. pagine - 11 - 12).

Sostituire sempre la lampada quando è stata raggiunta la durata di vita consigliata. Sarà possibile monitorare le ore di funzionamento della lampada tramite il menu Informazioni Dispositivo (cfr. pagina 41).

#### <span id="page-56-2"></span>**Sostituzione del fusibile**

Le sovratensioni momentanee, i corto-circuiti o fonti elettriche inadeguate potrebbero far saltare fusibili. Nel caso in cui il fusibile sia bruciato, il dispositivo non funzionerà. Nel caso in cui ciò si verifichi, invitiamo ad attenersi alle seguenti istruzioni:

- 01) Scollegare l'unità dalla presa di corrente elettrica.
- 02) Inserire un cacciavite a taglio nel coperchio del fusibile. Ruotare il cacciavite verso sinistra, e contemporaneamente esercitare una leggera pressione. Il fusibile verrà espulso.
- 03) Togliere il fusibile usato. Nel caso in cui sia marrone o comunque scuro, significa che è bruciato.
- 04) Inserire il fusibile sostitutivo nel supporto dove si trovava il vecchio fusibile. Reinserire il copri fusibile. Verificare di servirsi di un fusibile dello stesso tipo e con le stesse specifiche tecniche. Consultare le specifiche tecniche sull'etichetta del prodotto per ulteriori dettagli in merito.

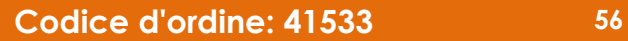

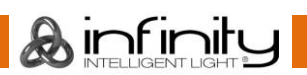

### <span id="page-57-0"></span>**Ruota gobo statica e ruota cromatica**

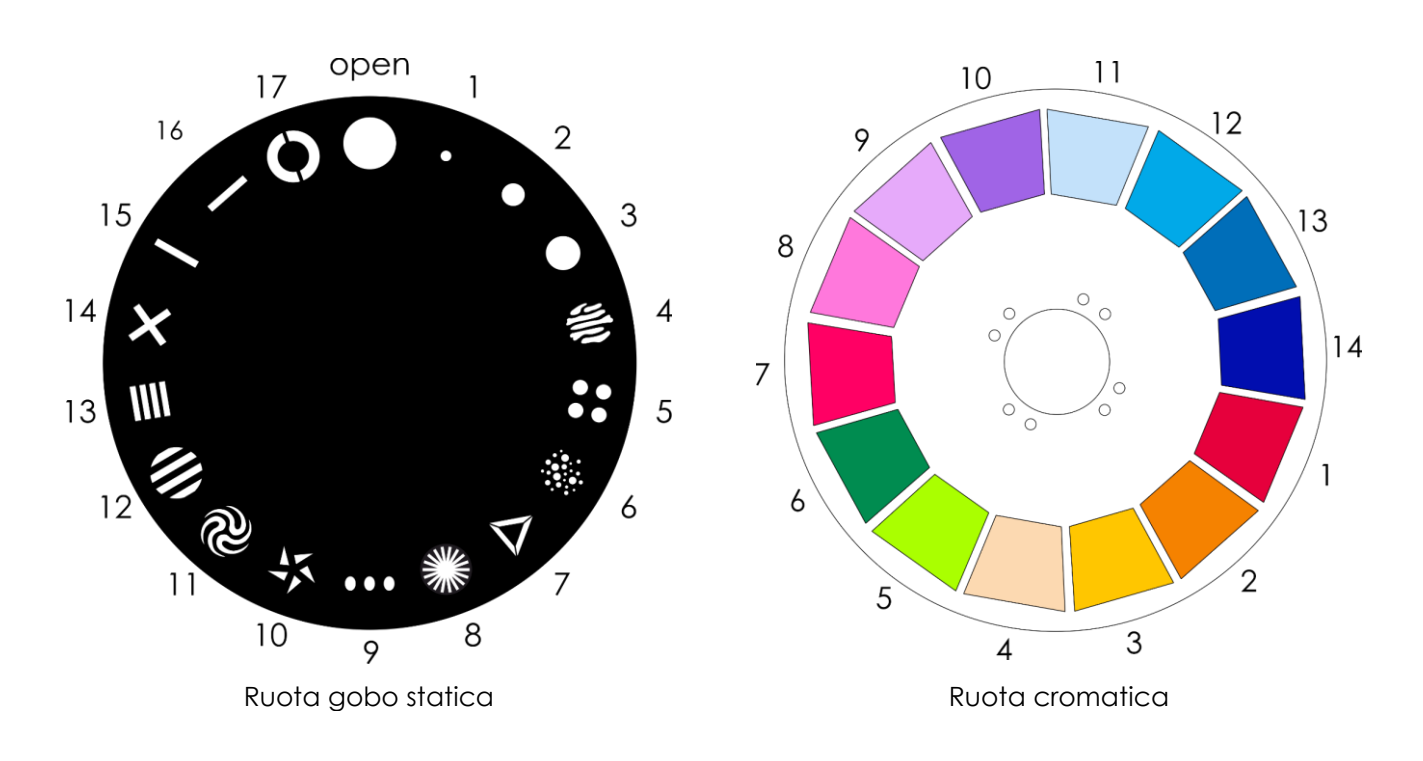

### <span id="page-57-1"></span>**Guida alla risoluzione dei problemi**

Questa guida alla risoluzione dei problemi è stata pensata per risolvere problemi semplici. Nel caso in cui si verifichi un problema, attenersi ai seguenti passaggi della seguente procedura in ordine fino a che non si trova una soluzione. Una volta che il dispositivo funziona correttamente, non eseguire nessuno dei seguenti passaggi.

### <span id="page-57-2"></span>**Assenza di luce**

Nel caso in cui il faro non funzioni correttamente, rivolgersi a un tecnico per eseguire un intervento. Ipotizzare quattro potenziali aree di problema: reset di fabbrica, alimentazione, lampada e fusibile.

- 01) Come prima cosa provare a ripristinare il dispositivo alle impostazioni predefinite di fabbrica (Cfr. **3. Menu Impostazioni** alle pagine 32-33).
- 02) Alimentazione. Verificare che l'unità sia collegata a una presa di corrente adeguata.
- 03) La lampada. Sostituire la lampada. Rimandiamo alle pagine 10-12 per la sostituzione della lampada.
- 04) Il fusibile. Sostituire il fusibile. Rimandiamo a pagina 56 per la sostituzione del fusibile.
- 05) Nel caso in cui i precedenti punti sembrino essere in regola, collegare nuovamente l'unità alla presa di corrente.
- 06) Nel caso in cui non sia possibile determinare la causa del problema, non aprire il dispositivo Infinity; questa operazione potrebbe danneggiare l'unità e invalidare la garanzia.
- 07) Riportare il dispositivo al proprio rivenditore Infinity.

### <span id="page-57-3"></span>**Nessuna risposta al DMX**

Ipotizzare la presenza di problemi al cavo o ai connettori DMX, un'anomalia di funzionamento del controller o ancora un'anomalia di funzionamento della scheda DMX del dispositivo.

- 01) Controllare l'impostazione DMX. Verificare che gli indirizzi DMX siano corretti.
- 02) Controllare il cavo DMX: scollegare l'unità; sostituire il cavo DMX; collegare nuovamente alla corrente elettrica. Riprovare il controllo DMX.
- 03) Stabilire se il guasto è nel controller o nel faro. Il controller funziona correttamente con altri prodotti DMX? In caso negativo, far riparare il controller. In caso positivo, recarsi da un tecnico qualificato portando il cavo DMX e il dispositivo in questione.

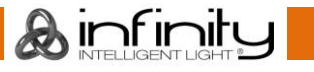

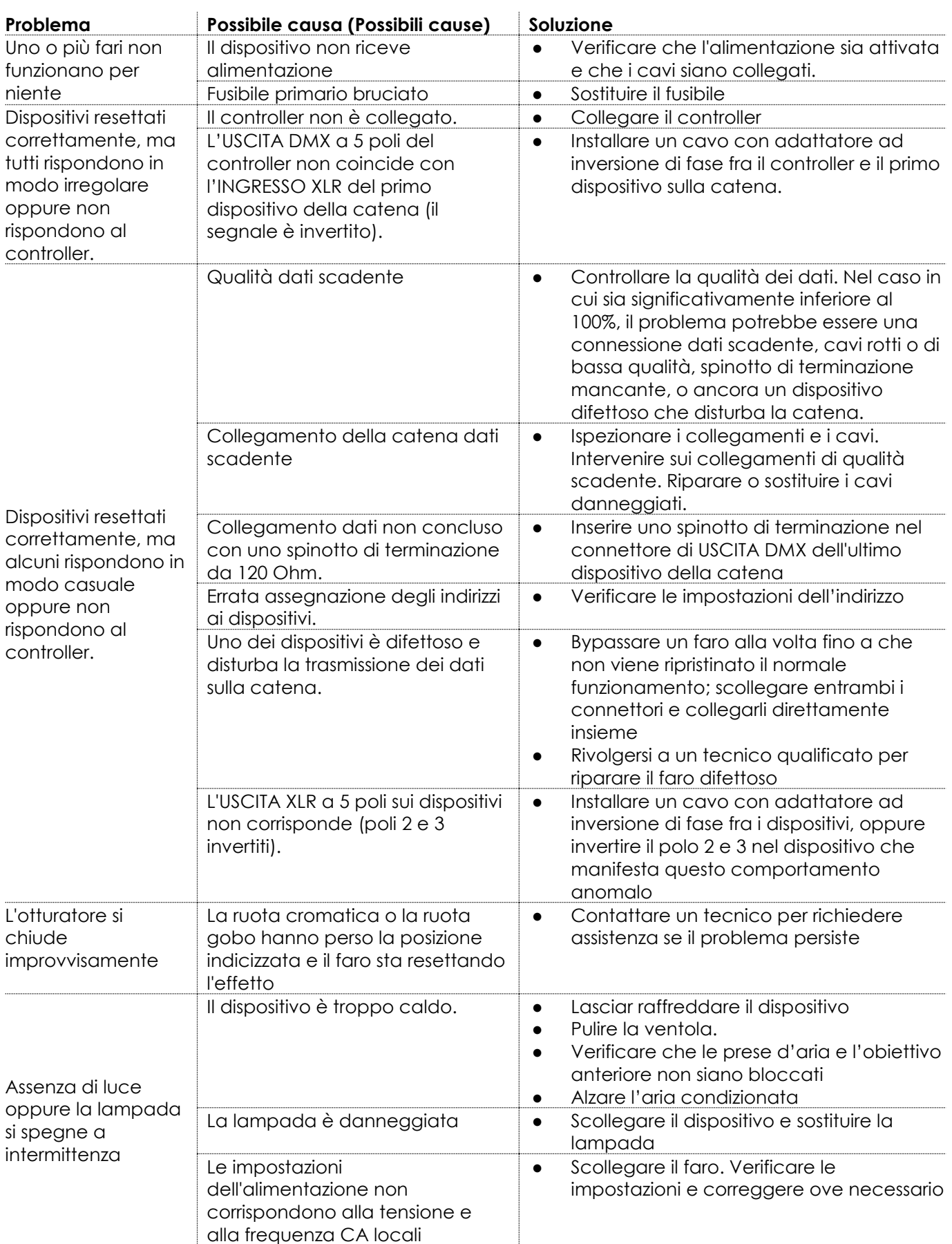

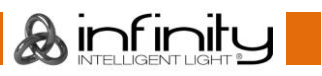

### <span id="page-59-0"></span>**Messaggi di errore**

Qualora uno dei seguenti messaggi di errore compaia sulla schermata di informazioni errore smettere di usare il dispositivo e contattare il proprio rivenditore locale. Per visualizzare gli eventuali messaggi di errore presenti, cfr. **6.3. Informazioni di errore** a pagina 42 per ulteriori informazioni in merito.

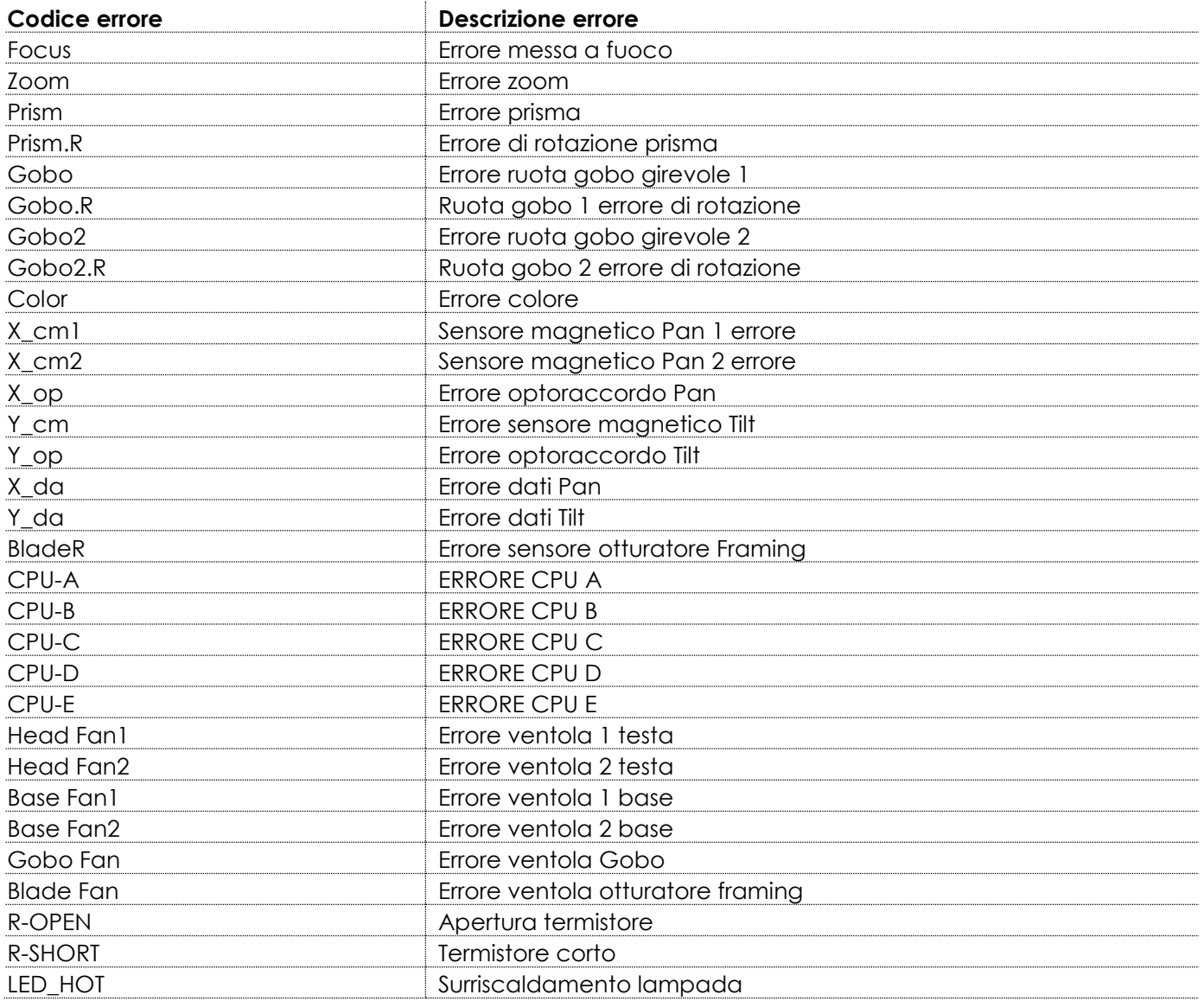

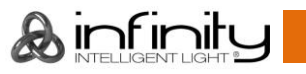

# <span id="page-60-0"></span>**Specifiche tecniche del prodotto**

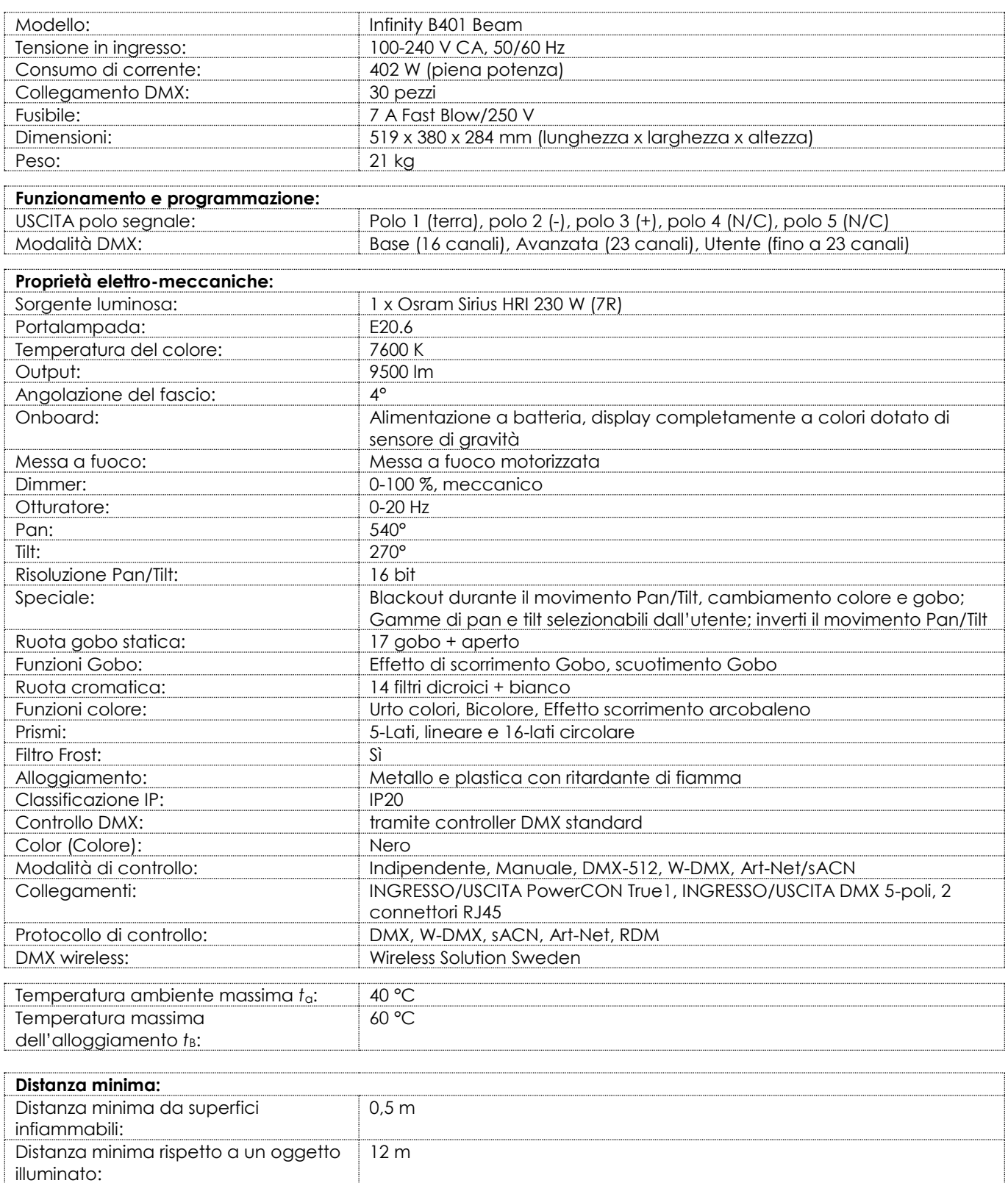

Il design e le specifiche tecniche del prodotto sono soggette a variazioni senza preavviso.

Sito web: [www.highlite.com](http://www.highlite.com/) E-mail: [service@highlite.com](mailto:service@highlite.com)

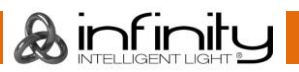

### <span id="page-61-0"></span>**Approvazione**

Il dispositivo Infinity B401 Beam è in conformità con le seguenti linee guida e standard:

- Restrizione nell'uso di alcune sostanze pericolose (RoHS) Direttiva 2011/65/11
- Direttiva sulle apparecchiature radio (RED) 2014/53/EU
- Sicurezza della strumentazione elettrica
- Esposizione umana ai campi elettromagnetici
- Compatibilità elettromagnetica
- Sostanze limitate nei prodotti elettrici

Per la dichiarazione di conformità completa rimandiamo a [www.highlite.com.](https://www.highlite.com/)

## <span id="page-61-1"></span>**Dimensioni**

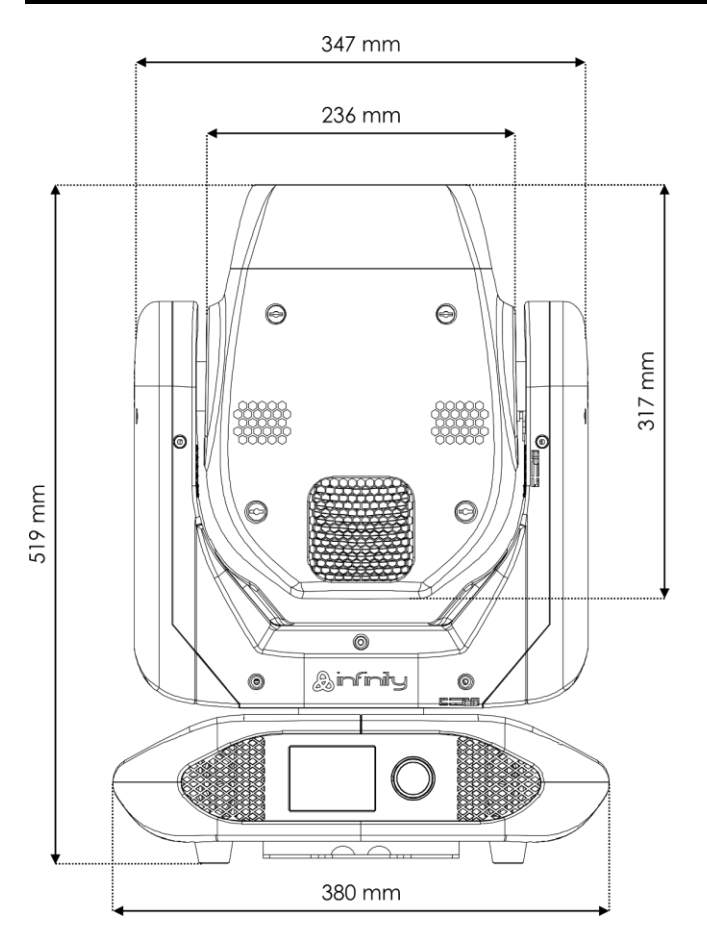

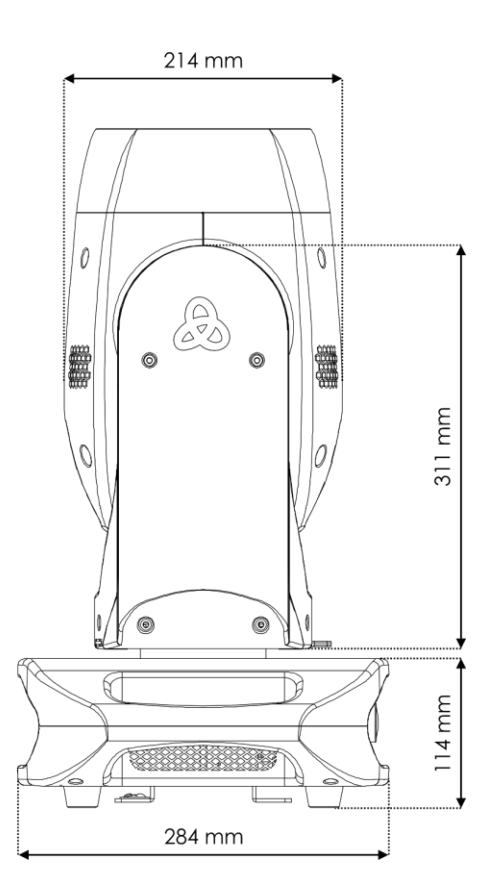

# <span id="page-62-0"></span>**Posizione testa mobile / Valori DMX**

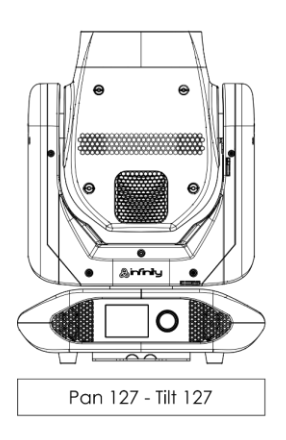

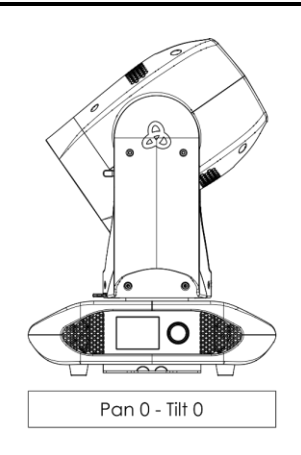

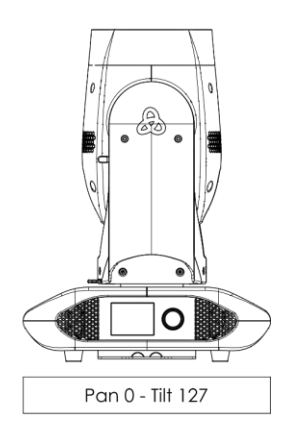

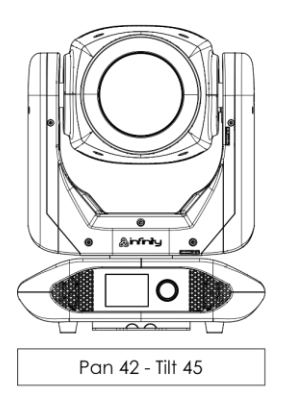

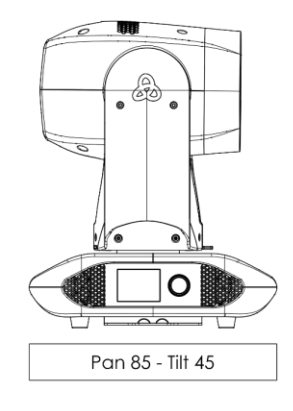

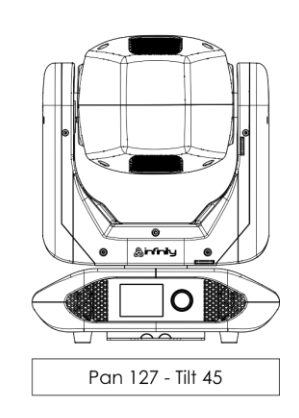

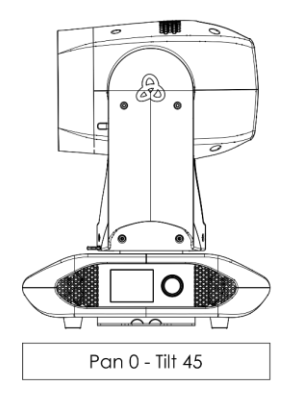

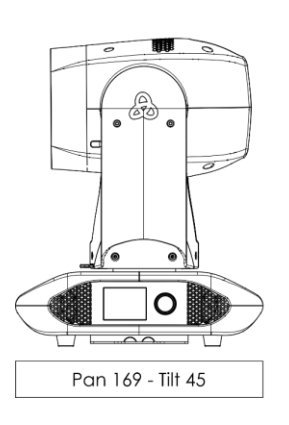

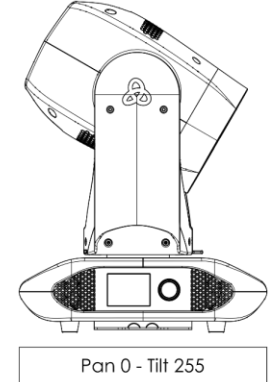

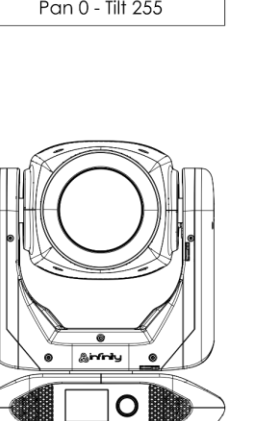

 $\overline{\sim}$ 

Pan 214 - Tilt 45

┯

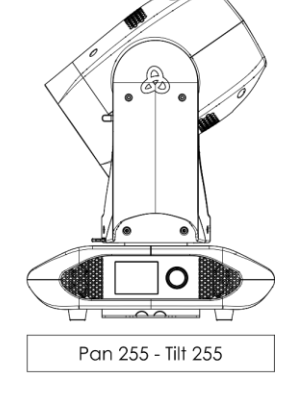

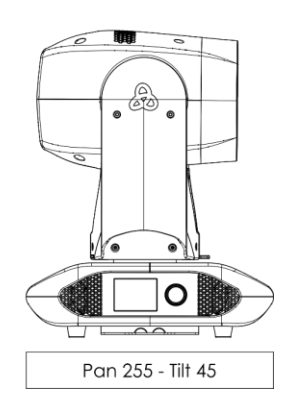

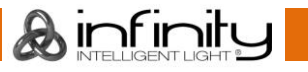

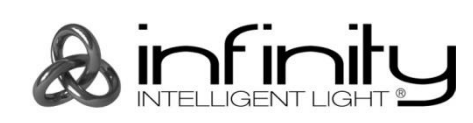

**©2019 Infinity**